## DV162E2Z\_NA8SLL\_SWE

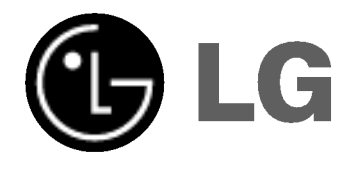

# DVD-SPELARE BRUKSANVISNING

MODELL : DVX162

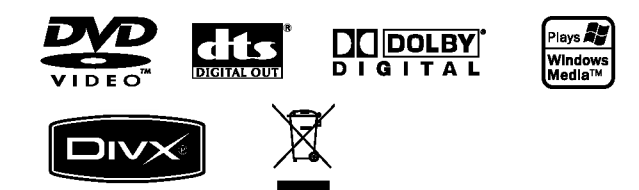

Innan du ansluter, startar eller gör några inställningar av produkten läs igenom hela den här bruksanvisningen noggrant.

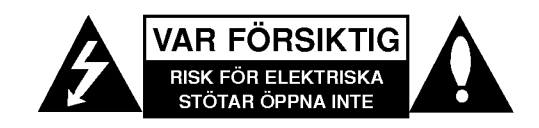

VARNING: FÖR ATT MINSKA RISKEN FÖR ELEKTRISKA STOTAR TAG INTE BORT NAGRA PANELER (INTE HELLER BAKSIDAN) INNEHALLER INGA SERVICEBARA DELAR LÅT KVALIFICERAD SERVICEPERSONAL UTFÖRA ALLA SERVICE.

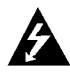

Denna åskblixt med ett pilhuvud i en liksidig triangel avser att varna användaren för att det finns oisolerad farlig spanning inuti produktens hölje som kan vara tillräckligt stor för att utgöra en risk för människor att få elektriska stötar.

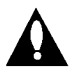

Utropstecknet inom en liksidig triangel avser att uppmärksamma användaren på att det finns viktiga drifts- och underhalls- (service-) anvisningar <sup>i</sup> den litteratur som medfoljer produkten.

VARNING: FOR ATT MINSKA RISKEN FOR BRAND ELLER ELEKTRISKA STOTAR, UTSATT INTE DENNA APPARAT FOR REGN ELLER FUKT.

VARNING: Blockera inte några ventilationshål. Installera enligt tillverkarens anvisningar.

Hål och öppningar i höljet är avsedda för ventilation, för att säkerställa tillförlitlig användning av produkten och för att skydda den från överhettning.

Oppningarna far aldrig blockeras genom att man placerar produkten på en säng, soffa, matta eller liknande yta. Produkten får aldrig byggas in, t ex i en bokhylla eller stativ om inte riktig ventilation tillhandahalles och tillverkarens anvisningar foljs.

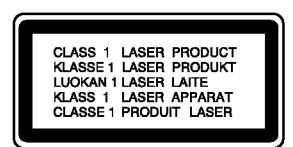

VARNING: SYNLIG OCH OSYNLIG LASERSTRALNING NÄR KLAFFARNA LÅSTS UPP OCH PRODUKTEN ÄR OPPEN.

#### VARNING:

Denna Digital Video Disc-spelare anvander ett lasersystem.

För att garantera säker användning av denna produkt, läs denna bruksanvisning noggrant och behåll den för framtida bruk. Kontakta en auktoriserad serviceverkstad om apparaten skulle behöva underhåll - se serviceprocedurer.

Användning av kontroller, justeringar eller utförande av annorlunda procedurer an de som specificeras hari kan resultera i exponering för farlig strålning.

För att undvika direkt exponering för laserstrålen, försök aldrig öppna ytterhöljet. Synlig laserstrålning när apparaten oppnas. TITTA INTE IN <sup>I</sup> STRALEN.

VIKTIGT: Apparaten får inte utsättas för vatten (droppar eller stänk) och inga vätskefyllda föremål, som till exempel vaser, får placeras på apparaten.

#### VIKTIGT angående elkabeln

#### De flesta apparater behöver anslutas till en separat krets.

Det innebär en enda utgångskrets som endast driver den apparaten och inte har några anda utgångs- eller forgreningskretsar. Las specifikationssidan <sup>i</sup> den har bruksanvisningen för säkerhets skull.

Överbelasta inte vägguttag. Överbelastade vägguttag, lösa eller skadade vägguttag, förlängningssladdar, nötta elkablar eller skadad eller sprucken ledningsisolering ar farliga. Alla dessa problem kan leda till elektriska stötar och eldsvåda. Undersök regelbundet produktens kabel. Om det finns några tecken på skada eller försämring kopplar du ur den, slutar använda apparaten och låter en behörig servicetekniker byta kabeln med en exakt likadan reservdel.

Skydda elkabeln från fysisk eller mekaniska skada som vridning, böjning och klämning (till exempel i en dörr eller för att någon går på den). Var särskilt aktsam om kontakter, vagguttag och den punkt dar sladden kommer ut ur apparaten.

För att koppla bort enheten från nätström, dra ut nätsladdskontakten. Se till att kontakten är lättåtkomlig på den plats dar du installerar produkten.

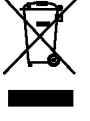

#### Kassering av din gamla apparat

1. När den här symbolen med en överkryssad soptunna på hjul sitter på en produkt innebär det att den regleras av European Directive 2002/96/EC.

- 2. Alla elektriska och elektroniska produkter bör kasseras via andra vägar än de som finns för hushållsavfall, helst via för andamalet avsedda uppsamlingsanlaggningar som myndigheterna utser.
- 3. Om du kasserar din gamla apparat på rätt sätt så bidrar du till att förhindra negativa konsekvenser för miljön och människors halsa.
- 4. Mer detaljerad information om kassering av din gamla apparat kan får av kommunen, renhallningsverket eller den butik där du köpte produkten.

Den har produkten har tillverkats for att uppfylla de normer för radiostörning som beskrivs <sup>i</sup> EC-DIREKTIV 89/336/EC, 93/68/EC och 73/23/EC.

## Innehållsförteckning

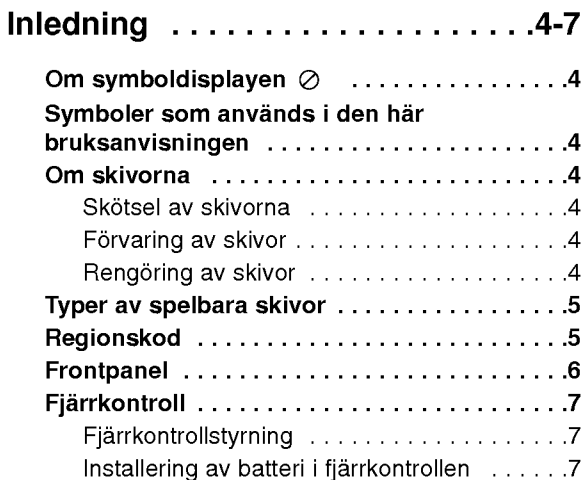

## Installering och konfigurering . . .8-14

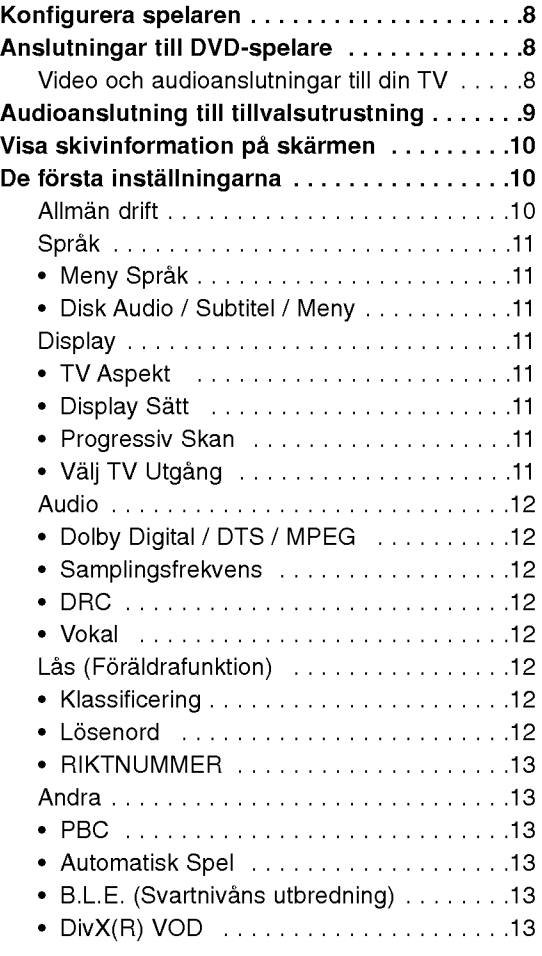

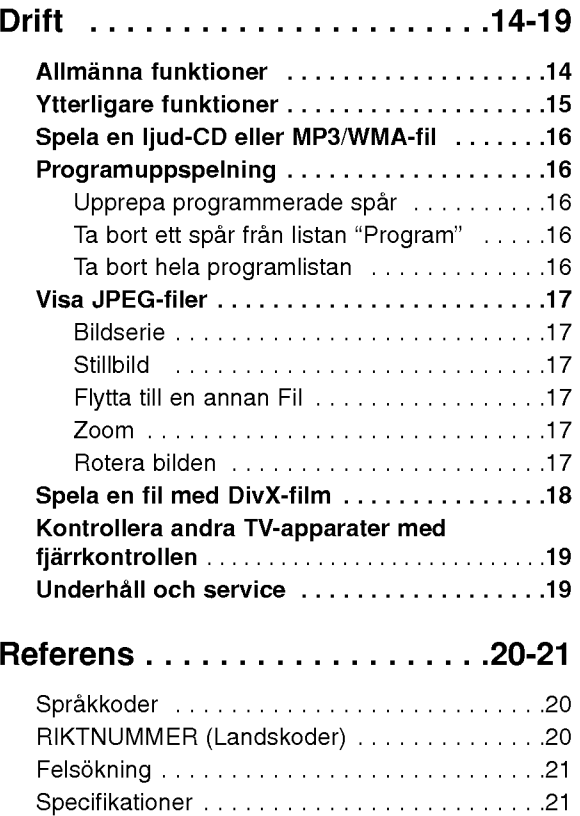

# Inledning

Läs igenom den här bruksanvisningen noga och behåll den för framtida användning.

Den har bruksanvisningen ger information om drift och underhåll av din DVD-spelare. Om du behöver lämna in apparaten på service, kontakta en auktoriserad reparatör.

## Om symboldisplayen  $\infty$

"  $\oslash$  " kan visas på din TV-skärm under drift och anger att den funktion som beskrivs <sup>i</sup> den har bruksanvisningen inte är tillgänglig för just den DVDskivan.

## Symboler som används i den har bruksanvisningen

#### Observera:

Avser uppmärksamma dig på speciell information eller speciella driftegenskaper.

#### Tipp:

Anger att det är ett tipps eller annan information för att göra uppgiften lättare.

En avdelning med någon av följande symboler i titeln kan endast anvandas till skivor som har denna symbol.

Alla skivor <sup>i</sup> listan nedan ALL

DVD och stangd DVD±R/RW DVD

- Video-CD VCD
- Audio-CD ACD
- MP3-filer MP3
- WMA-filer WMA
- DivX DivX-filer

## Om skivorna

#### Skötsel av skivorna

Rör inte skivans uppspelningssida. Håll skivan i dess kanter så att den inte får några fingeravtryck. Sätt aldrig papper eller tejp på skivan.

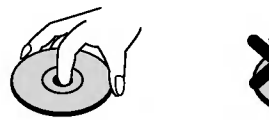

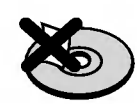

#### Forvaring av skivor

Nar du har spelat en skiva, placera den <sup>i</sup> sitt fodral. Lämna inte skivorna i direkt solljus eller på varma platser och lamna dem aldrig <sup>i</sup> en parkerad bil som står i solen.

#### Rengöring av skivor

Fingeravtryck och damm på skivorna kan göra att bildoch ljudkvaliteten försämras. Innan du börjar spela skivan rengör den med en ren trasa. Torka av skivan från mitten och utåt.

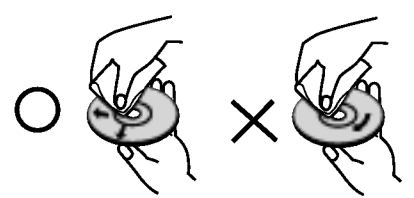

Använd inte starka lösningsmedel som till exempel alkohol, bensen, thinner, rengöringsmedel som säljs i butikerna eller antistatiska sprayer som är avsedda för aldre vinylskivor.

4

## Typer av spelbara skivor

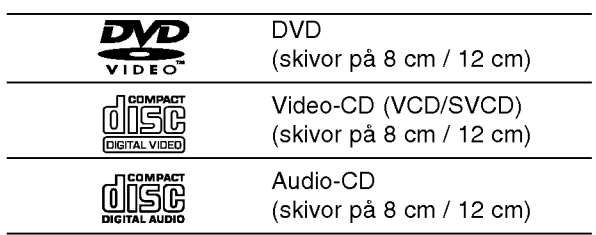

Dessutom spelar den har enheten, DVD±R/RW och CD-R/RW som innehaller ljudtitlar, DivX-, MP3-, WMA- och/eller JPEG-filer.

#### Observera:

- Beroende på inspelningsutrustning eller själva CD-R/RW-skivan (eller DVD±R/RW) kan vissa CD-R/RW (eller DVD±R/RW) inte spelas på apparaten.
- Använd inte CD-skivor med ojämn form (tex. hjärtformade eller åttakantiga) eftersom detta kan leda till att fel uppstår.
- På den här DVD-spelaren kan man bara spela skivor och inspelningar som uppfyller vissa tekniska krav om man vill uppna optimal uppspelningskvalitet. Förinspelade DVD-skivor är automatiskt inställda på dessa standard. Det fins manga olika inspelningsbara skivformat (inklusive CD-R med MP3 eller WMA-filer) och dessa kraver vissa funktioner (se ovan) för att kunna spelas.

Kunder bör uppmärksamma att det krävs tillstånd för att ladda ned MP3/WMA-filer och musik från Internet. Vårt företag har inte auktoritet att ge sådana tillstånd. Tillstånd ska alltid begäras från innehavaren av upphovsratten.

## Regionskod

Den här enheten har en regionskod tryckt på baksidan av enheten. Den har enheten kan endast spela DVDskivor med samma märkning som på baksidan av enheten eller med markningen "ALL".

#### Om regionskoder

- På de flesta DVD-skivor finns en glob med ett eller flera siffror som syns tydligt på omslaget. De här siffrorna ska stämma överens med din DVDspelares regionskod för att du ska kunna spela den skivan.
- Om du försöker spela upp en DVD-skiva med en annan regionskod an din DVD-spelares regionskod visas meddelandet "Checka Regionskod" på TVskarmen.

#### Om Copyrights:

Det är enligt lag förbjudet att kopiera, sända, visa, kabelsända, spela för publik och hyra ut upphovsrättskyddat material utan tillstånd. Den här produkten har en kopieringsskyddsfunktion som har utvecklats av Macrovision. Kopieringsskydd har spelats in på vissa skivor. Om du spelar av och sedan spelar upp en sådan skiva kommer ett ljud att höras. Den här produkten använder teknologi för kopieringsskydd som skyddas av vissa patent <sup>i</sup> USA och andra upphovsrattigheter som innehas av Macrovision Corporation och andra ägare. Denna teknologi används med tillstånd av Macrovision Corporation, och är endast avsedd för användning av enskilda personer och annan begränsad visning om inte annat anges av Macrovision Corporation. Det ar förbjudet att försöka kopiera produkten eller montera isär den i syfte att studera hur den är uppbyggd.

FORBRUKARNA MASTE VARA MEDVETNA ATT INTE ALLA HÖG DEFINITION TV APPARATER ÄR FULLT KOMPATIBLA MED DENNA PRODUKT OCH KAN IBLAND FÖRSTÖRA BILDEN. I FALL DU UPPLEVER 525 ELLER 625 BILDPROBLEM MED PROGRESSIVA SKANNINGEN, ANBEFALLER VI ATT DU FÖRÄNDRAR ANSLUTNINGEN TILL "STANDARD DEFINITION" UTGANG. OM DU HAR FRÅGOR OM VÅRA TV-APPARATERS KOMPATIBILITET MED 525P OCH 652P DVD SPELARE, VÄNLIGEN KONTAKTA SERVICETJÄNSTEN.

## Frontpanel

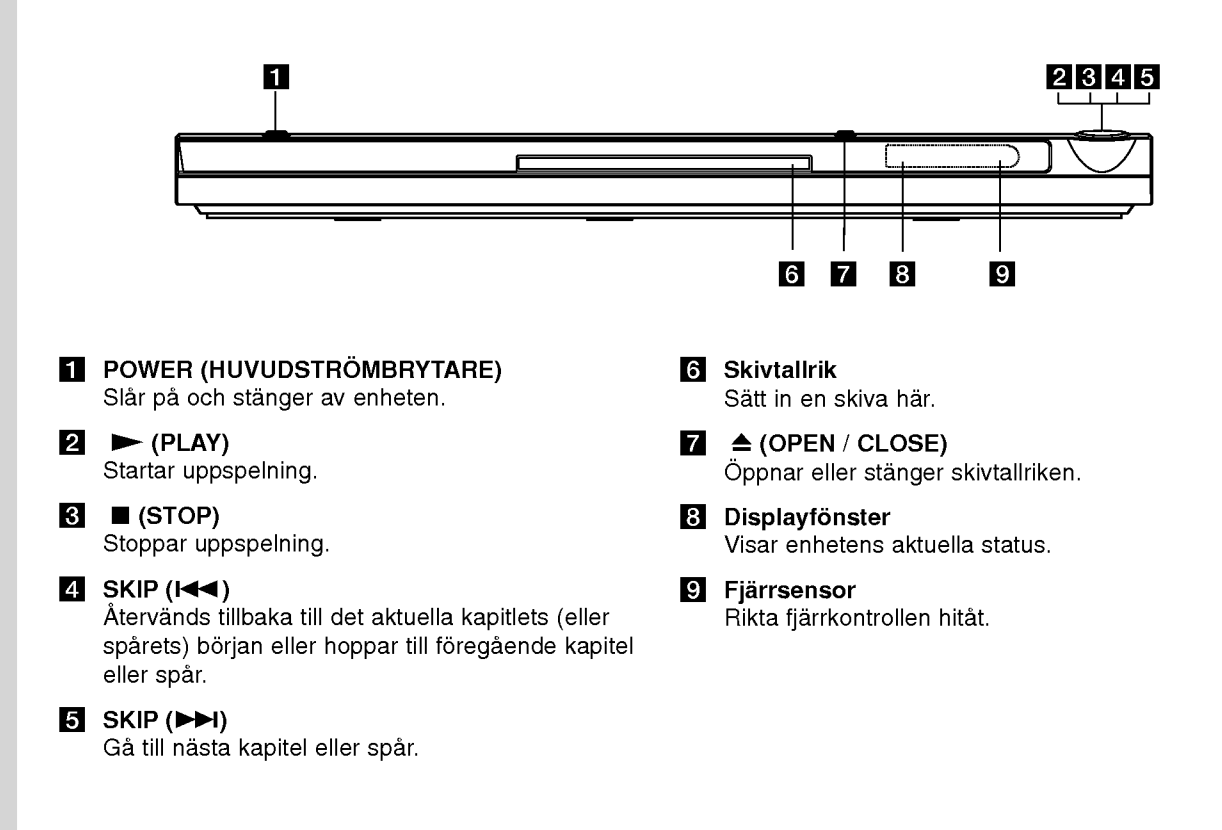

റ

## **Fjärrkontroll**

#### POWER

Slår PÅ eller stänger AV spelaren.

OPEN/CLOSE (≜) Oppnar eller stanger skivtallriken. Sifferknapparna 0-9

Valjer numrerade objekt <sup>i</sup> en meny.

CLEAR Tar bort ett spårnummer på programlistan eller ett marke pa MARKER SEARCH-menyn.

TV Kontrollknappar POWER: Slår TV:n på eller av. AV: Valjer TV ursprunget.

PR/CH +/-: Väljer TV kanalen. VOL +/-: Justerar TV volymen.

## DVD MENU

Ger tillgang till en DVD-skivas meny. TITLE

Visar titelmeny, om det är tillgängligt.

 $\blacktriangleleft$ / $\blacktriangleright$ / $\blacktriangleright$ / $\blacktriangleright$ (vanster/hoger/upp/ned) Valjer ett objekt <sup>i</sup> menyn.

DISPLAY Används för att ändra inställningar på displayen.

> RETURN (8) Visar video CD med PBC.

#### OPEN<sup>T</sup> **POWER** ◉ ′ු ้ช の ◎ ❹ G)  $\mathbf{G}$ ෬ டு ତ Ŧ 回回  $\overline{\mathbf{A}}$ म्ब  $\overline{\mathbf{u}}$ SURITUE ANGLE : SEI ◎  $\overline{\mathbf{\Theta}}$  $\bullet$  $\mathbf O$

#### $SCAN$  (44 /  $\blacktriangleright\blacktriangleright$ ) Söka bak- eller framlänges.

 $SKIP$  ( $\leftarrow$  / $\leftarrow$ ) Gå till nästa kapitel eller spår. Återvänds tillbaka till det aktuella kapitlets (eller spårets) början eller hoppar till föregående kapitel eller spar.

#### PAUSE / STEP (II)

Pausar tillfalligt uppspelning/tryck upprepade ganger pa den har knappen for att spela upp filmen bild för bild.

 $\blacktriangleright$  (PLAY) Startar uppspelning.  $STOP ( \blacksquare )$ Stoppar uppspelning.

#### AUDIO

Väljer språk för ljudspåret eller en ljudkanal.

**SUBTITLE** Väljer ett språk för textremsor.

ANGLE Väljer en kameravinkel på DVD-

skivan om det finns tillgangligt. **SETUP** 

Visar eller döljer setup-menyn.

#### MARKER

Markerar en punkt under uppspelning.

#### **SEARCH**

Visar MARKER SEARCH-menyn.

## PROGRAM

Tryck för att redigera program.

ZOOM Forstora videobilden.

#### REPEAT

Upprepar kapitel, spår, titel, alla.

## A-B

Upprepa avsnittet mellan punkt A och B.

#### RANDOM

Spelar upp spår i slumpmässig ordning.

#### Installering av batteri <sup>i</sup> fjarrkontrollen

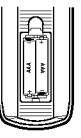

Avlägsna batterihöljet på baksidan av fjärrkontrollen och sätt in två batterier (storlek AAA)  $\oplus$  och  $\ominus$  vänd dem åt rätt hall.

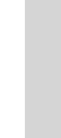

**Fjärrkontrollstyrning** 

Rikta fjärrkontrollen mot fjärrsensor och tryck på knapparna.

#### Varning:

Använd inte gamla och nya batterier tillsammans och använd aldrig olika typer av batterier, så som standard, alkaliska mm., tillsammans.

# Installering och konfigurering

## Konfigurera spelaren

Bild och ljud av andra TV-, eller videoapparater <sup>i</sup> närheten kan störas under uppspelning. Om detta sker, placera spelaren längre bort från den apparat som störs eller tag ut skiva och stäng av enheten.

## Anslutningar till DVD-spelare

Det finns flera olika satt att ansluta apparaten beroende på vilken TV och annan utrustning du har. Se bruksanvisning till din TV och annan utrustning efter behov för ytterligare information.

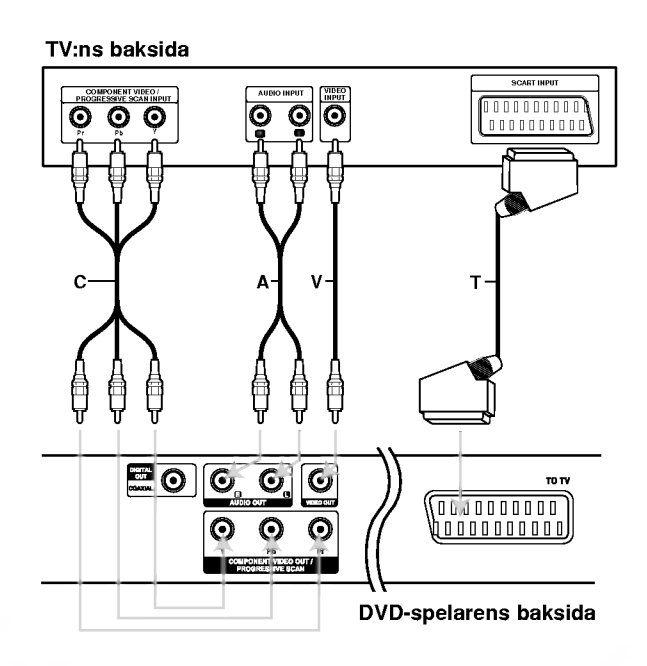

#### Varning:

Du måste ställa in alternativet TV Output Select på inställningsmenyn för användning av COMPONENT VIDEO OUT/PROGRESSIVE SCAN-uttaget eller SCART-uttagets RGB-signal. (Se sidan 11.)

#### Video och audioanslutningar till din TV

Se till att DVD-spelare har anslutits direkt till TV:n och inte till en video, annars kan DVD-bilden störas av kopieringskyddsfunktionen.

SCART-anslutning - Anslut SCART-utgången till TV:n på DVD-spelaren till motsvarande SCARTuttag på TV:n med hjälp av SCART-kabeln (T).

Video -- Anslut VIDEOUTGÅNGEN på DVDspelaren till videoingången på TV:n med hjälp av videokabeln (V).

Audio -- Anslut vänster och höger AUDIOUTGANGAR pa DVD-spelaren till vanster och höger audioingångar på TV:n (A) med hjälp av audiokablarna. Anslut inte DVD-spelarens AUDIOUTGANG till horluringangen (inspelningsdäck) på ditt audiosystem.

Component Video -- Anslut COMPONENT VIDEO OUT/PROGRESSIVE SCAN kontakterna pa DVD spelaren till de motsvarande ingångskontakterna på TV med hjälp av en Y Pb Pr kabel (C).

#### Progressiv Skanning

- Om du använder hög definition eller "digital-ready" TV-apparat kan du utnyttja DVD spelarens progressiva skannings uteffekt för att se den högsta möjliga video upplösningen.
- Inställ Progressive till ON "På" på inställningsmenyn och se s. 11 för att motta progressivsignal.
- ? Progressiva skanningen fungerar inte med analog video anslutningar (gul VIDEO OUT kontakt).

8

## Audioanslutning till tillvalsutrustning

Anslut DVD-spelaren till tillvalsutrustning for audioutgangar

#### DVD-spelarens baksida

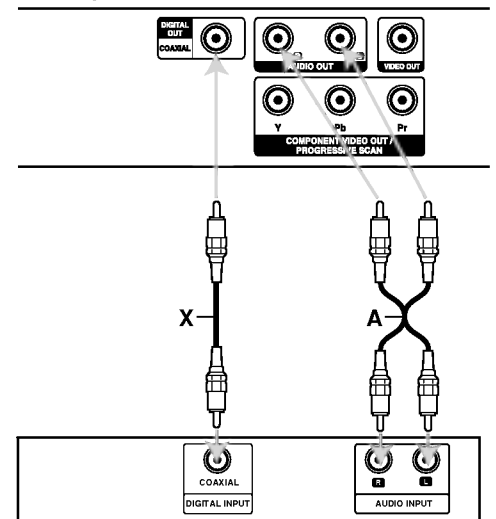

Förstärkare (spelare)

Tillverkad med licens fran Dolby Laboratories. "Dolby", "Pro Logic", och den dubbla D-symbolen är varumärken tillhörande Dolby Laboratories.

DTS och DTS Digital Out är varumärken tillhörande Digital Theater Systems, Inc. Forstarkare med 2-kanalig analogt stereoljud eller Dolby Pro Logic II / Pro Logic: Anslut vänster och höger AUDIOUTGÅNG på DVD-spelaren till vänster och höger ingångar på din förstärkare, spelare eller stereosystem med hjälp av två audiokablar (A).

Forstarkare som har 2-kanaligt digitalt stereoljud (PCM) eller audio- / videospelare utrustade med en multikanalsavkodare (Dolby Digital™, MPEG 2 eller DTS): Anslut en av DVD-spelarens DIGITAL AUDIO OUT-uttag (COAXIAL X) till motsvarande uttag på din förstärkare. Använd en digital (COAXIAL X) audiokabel.

#### Digitalt flerkanaligt ljud

En anslutning för digitalt flerkanalig ljud ger bästa ljudkvalitet. Till detta behöver du en flerkanalig audio-/ videospelare som stodjer en eller flera av de audioformat som stöds av din DVD-spelare som till exempel MPEG 2, Dolby Digital och DTS. Se efter <sup>i</sup> spelarens bruksanvisning och kontrollera vilka logotyper som finns på spelarens framsida.

#### Observera:

- Om audioformatet inte stämmer överens med de funktioner din spelare har hörs ett högt, brusigt ljud eller inget ljud alls.
- ? Sexkanaligt digitalt ljud via en digital anslutning kan enbart anvandas om din spelare har en digital flerkanalsavkodare.

## Visa skivinformation pa skarmen

Du kan visa diverse information om den laddade skivan på skärmen.

1. Tryck på DISPLAY för att visa diverse uppspelningsinformation. Vilken information som visas varierar beroende på skivtyp och uppspelningsstatus.

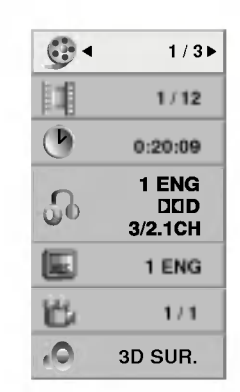

- 2. Du kan välja ett alternativ genom att trycka på  $\triangle$  /  $\blacktriangledown$  och växla eller välja inställning genom att trycka på ◀ / ▶.
	- Title (Track) Aktuell titel (eller spår nummer/totalt antal titlar (eller spar)
	- Chapter Aktuellt kapitelnummer/totalt antal kapitel
	- Time Forfluten uppspelningstid
	- Audio Valt språk för ljudspår eller kanal
	- Subtitle Vald undertext
	- Angle Vald vinkel/totalt antal vinklar
	- Sound Valt ljudlage

#### Observera:

Om ingen knapp trycks under några sekunder, försvinner skärmtexten.

## De första inställningarna

Med hjälp av setup-menyn kan du göra flera olika justeringar av objekt så som bild och ljud. Du kan också ställa in språk för textremsorna och setupmenyn bland annat. Om du vill har mer information om varje setup-meny-objekt, se sidorna <sup>11</sup> till 13.

#### Visa och dölja menyn:

Om du vill visa menyn tryck SETUP. Om du trycker på SETUP en andra gång kommer du tillbaka till den första skärmbilden.

#### Gå tillbaka till nästa nivå: Tryck på ▶ på fjärrkontrollen.

Gå tillbaka till föregående nivå: Tryck på ◀ på fjärrkontrollen.

#### Allman drift

1. Tryck på SETUP. Setup-menyn visas.

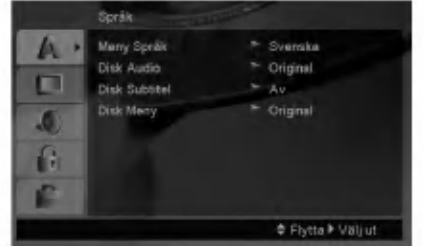

- 2. Använd  $\blacktriangle$  /  $\nabla$  för att välja önskat alternativ och tryck sedan  $\blacktriangleright$  för att gå till nästa nivå. Skärmen visar aktuell inställning för det valda objektet och den visar också alternativa inställningar.
- 3. Använd  $\blacktriangle$  /  $\nabla$  för att markera ditt andra alternativ och tryck sedan  $\blacktriangleright$  för att gå till den tredje nivån.
- 4. Använd ▲ / ▼ för att välja önskad inställning och tryck sedan ENTER för att bekräfta ditt val. Vissa objekt kräver några ytterligare steg.
- 5. Tryck på SETUP eller PLAY för att avsluta setup-menyn.

 $\left( \begin{smallmatrix} 10 \ 0 \end{smallmatrix} \right)$ 

**Språk** 

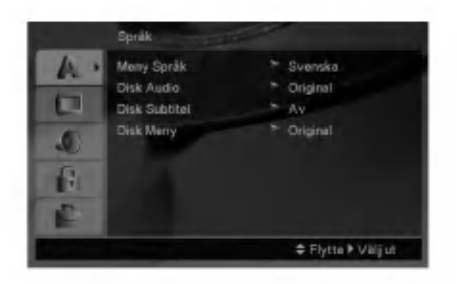

#### **Meny Språk**

Välj ett språk för setup-menyn och skärmdisplay.

#### Disk Audio / Subtitel / Meny

Välj önskat språk för audiospår (skivaudio), textremsor och skivmeny.

Originell -- Innebär originalspråk som skivan spelades in på.

Andra Språk - För att välja ett annat språk, trycker du på sifferknapparna och därefter på ENTER för att ange motsvarande 4-siffriga nummer enligt språkkodlistan på sidan 20. Om du har angett fel språkkod trycker du på CLEAR.

#### **Display**

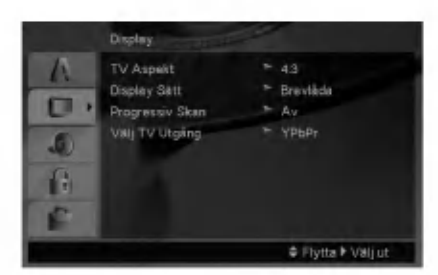

#### TV Aspekt

- 4:3 Välj det här formatet när du ansluter en 4:3 standard-TV.
- 16:9 Välj det här formatet när du använder en 16:9 vidskarms-TV.

#### Display Satt

Displaylägeinställning fungerar bara när TV-formatet är inställt på "4:3".

Brevlåda - Visar en bred bild med band på skärmens övre och nedre del.

Pan Skan - Visar automatiskt en bred bild på hela skarmen och tar bort de delar som inte passar in.

#### Progressiv Skan

Progressive Scan Video skaffar bilder av högsta kvalitet med mindre dallring. Om du anvander Component Video kontakterna för anslutning till TV eller monitor som ar kompatibel med progressiva skanningens signal, inställ Progressive Skan till "På".

#### Att slå på progressiva skanningen:

Anslut komponent ut kontakten på DVD spelaren till ingångskontakten på monitor/TV-apparat och inställ din TV-apparat/ monitor till Component Input.

- 1. Valj "Progressive Skan" pa Display-menyn och tryck sedan på  $\blacktriangleright$ .
- 2. Välj "På" med hjälp av ▲ / ▼ knapparna.
- 3. Vid tryck på ENTER inställs spelaren till Progressivt skanningslage.

#### Varning:

Efter att du har inmatat sättningen för progressiva skanningens utgång, kan du se bilder endast på en TV-apparat eller monitor kompatibel med progressiv skanning. Om du har inställt Progressiva skanningen till ON av misstag, måste du sätta om apparaten. Först, ta ur skivan som är inladdad i DVD spelaren. Näst, tryck på STOP på fjärrkontrollen (■) en gång till och håll nere i fem sekunder förr du lösgör. Videoutgangen aterinsatts till standard sattning och bilden visas igen på en konventionell analog TV eller monitor.

#### Välj TV Utgång

Ställ in spelarens TV Output Select funktion enligt TV:ns anslutningstyp.

YPbPr -- När TV:n är ansluten till COMPONENT VIDEO OUT/PROGRESSIVE SCAN uttaget pa DVD-spelaren.

RGB - När TV:n är ansluten till SCART (RGB signal) uttaget.

 $\textcircled{\scriptsize{1}}$ 

#### Audio

Varje DVD-skiva har ett stort antal audioalternativ. Stall in spelarens AUDIOalternativ efter den typ av audiosystem du använder.

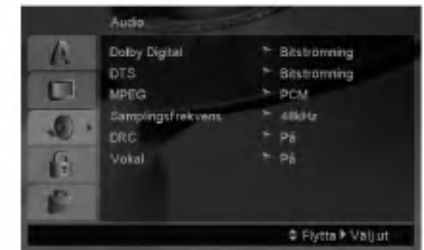

#### Dolby Digital / DTS / MPEG

Bitströmning: Välj "Bitströmning" om du har anslutit DVD-spelarens DIGITALA UTGÅNG till en forstarkare eller annan utrustning med Dolby Digital, DTS eller MPEG-avkodare.

PCM (för Dolby Digital / MPEG): Välj den här när den är ansluten till en tvåkanalig digital stereoförstärkare. DVD-skivor som är kodade i Dolby Digital eller MPEG kommer automatiskt att mixas ned till tvåkanaligt PCM-ljud.

Av (för DTS): Om du väljer "Av" sänds inte DTSsignalen genom den DIGITALA UTGÅNGEN.

#### Samplingsfrekvens

Om din spelare INTE klarar 96 kHz signaler, välj 48 kHz. När det här valet görs konverterar enheten automatiskt alla signaler på 96 kHz till 48 kHz så att ditt system kan avkoda dem.

Om din spelare eller förstärkare klarar signaler på 96 kHz, välj 96 kHz.

Kontrollera din förstärkares dokument för att kontrollera vilka funktioner den har.

#### DRC

Med DVD-formatet kan du höra ett programs ljud på det bästa och mest verkliga sättet som är möjligt tack vare digital audioteknologi.

Du kanske vill komprimera den dynamiska räckvidden av audiooutput (skillnaden mellan de högsta ljuden och de tystaste). Detta gör att du kan lyssna på en film på en lägre volym utan att tappa ljudskärpa. Ställ in DRC på on om du vill använda den här effekten.

#### Vokal

Ställ den här i På bara om du spelar en flerkanalig karaoke-DVD. Karaokekanalerna på skivan blandas med normalt stereoljud.

#### Lås (Föräldrafunktion)

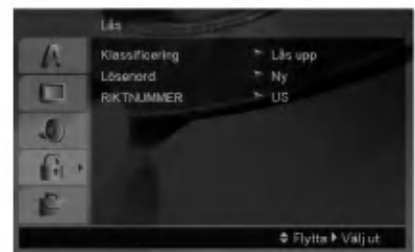

#### Klassificering

Blockerar uppspelning av klassade DVD-skivor baserat på deras innehåll. Alla skivor är inte klassade.

- 1. Välj "Klassificering" på LÅS-menyn och tryck sedan  $\blacktriangleright$ .
- 2. För att få åtkomst till LÅS-alternativen, måste du mata in lösenordet som du har skapat. Om du inte redan har matat in lösenordet, uppmanas du att göra det.

Mata in ett lösenord och tryck på ENTER. Mata in den igen och tryck på ENTER för att bekräfta. Om du gör ett misstag innan du tryckt på ENTER, trycker du på CLEAR.

3. Välj ett betyg från 1 till 8 genom att använda  $\blacktriangle / \blacktriangledown$ .

Klassificering 1-8: Betyg ett (1) har flest restriktioner och betyg (8) är den minst restriktiva.

Lös: Om du markerar lås upp avaktiveras foraldrafunktionen och hela skivan spelas upp.

4. Tryck på ENTER för att bekräfta ditt val och tryck sedan SETUP för att stänga menyn.

#### Lösenord

Du kan ange eller ändra lösenord.

- 1. Välj Lösenord på Lås-menyn och tryck därefter på  $\blacktriangleright$  .
- 2. Följ steg 2 enligt föregående sida (Klassificering). För att ändra lösenordet, trycker du på ENTER när alternativet "Change" ar markerat. Mata in det gamla lösenordet. Mata därefter in och bekräfta det nya lösenordet.
- 3. Tryck på SETUP för att lämna menyn.

#### Om du glömmer lösenordet

Om du glömmer lösenordet, kan du återställa det med följande steg:

- 1. Tryck på SETUP för att visa inställningsmenyn.
- 2. Mata in den 6-siffriga koden "210499" och tryck därefter på ENTER. Lösenordet återställs.

12

#### **RIKTNUMMER**

Ange koden för det område vars standarder användes för att klassa DVD-videoskivan, baserat på listan på sidan 20.

- 1. Välj "RIKTNUMMER" i LÅS-menyn och tryck sedan  $\blacktriangleright$ .
- 2. Följ steg 2 enligt föregående sida (Klassificering).
- 3. Välj det första tecknet genom att använda knapparna  $\blacktriangle$  /  $\nabla$ .
- 4. Tryck på  $\blacktriangleright$  och välj det andra tecknet med hjälp av  $\blacktriangle$  /  $\nabla$ -knapparna.
- 5. Tryck på ENTER för att bekräfta landskodens val.

#### Andra

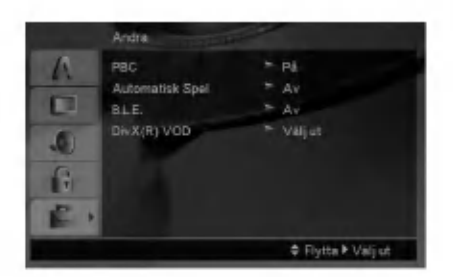

#### PBC

Ställ in Playback Control (PBC) till På eller Av.

- På: Video-CD med PBC spelas upp med PBC.
- Av: Video-CD med PBC spelas på samma sätt som Audio CD.

#### Automatisk Spel

Du kan ställa in DVD-spelaren så att en DVD-skiva börjar spela automatiskt när en DVD-skiva sätts in. Om du ställer Automatisk Spel i På kommer den här DVD-spelaren att söka efter den titel som har den längsta uppspelningstiden och sedan spela upp den titeln automatiskt.

#### Observera :

Auto-play-funktionen kanske inte fungerar på vissa DVD-skivor.

#### B.L.E. (Svartnivåns utbredning)

Används för att välja svartnivån av avspelade bilder. Inställ din preferens och monitorens förmåga.

På: Utbredd grå skala. (0 IRE avklippt)

Av: Standard grå skala. (7.5 IRE avklippt)

#### Observera :

B.L.E. funktionen verkar endast med ett NTSC system.

#### DivX(R) VOD

Vi tillhandhåller DivX® VOD (Video On Demand)registreringskoden som du kan använda för att hyra och köpa videofilmer med hjälp av DivX® VODtjänsten. Besök www.divx.com/vod för mer information.

- 1. Valj alternativet "DivX(R) VOD" och tryck darefter pa B.
- 2. Tryck på ENTER medan "Select" är valt registreringskoden visas. Använd registreringskoden för att köpa eller hyra videofilmer från DivX® VOD-tjänsten på www.divx.com/vod. Följ anvisningarna och ladda ner videofilmer till en skiva för uppspelning på den har enheten.
- 3. Tryck på ENTER för att avsluta.

#### Observera:

Samtliga videofilmer som laddats ner från DivX® VOD kan endast spelas upp på den här enheten.

 $\binom{13}{1}$ 

# Drift

## Allmänna funktioner

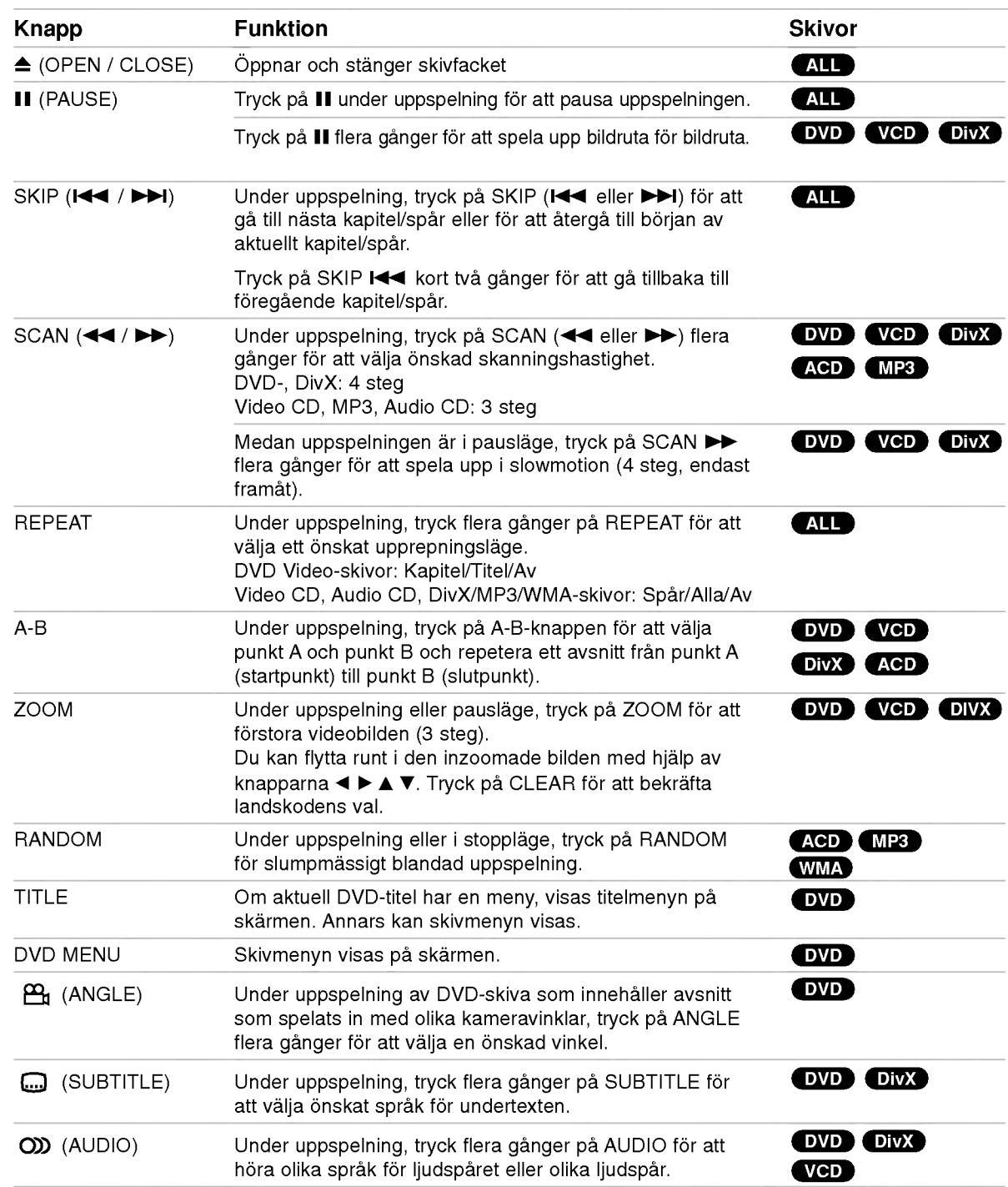

#### Anmärkningar om allmänna funktioner:

- På en video-CD med PBC måste du ställa PBC på AV i setup-menyn för att använda repeat-funktionen (se "PBC" pa sidan 13).
- Om du trycker på SKIP (>>I) en gång när repeatfunktionen för kapitel (spår) är aktiverad stängs repeat-funktionen av.
- Zoom fungerar inte på vissa DVD-skivor.
- När du spelar en DVD-skiva som innehåller scener som spelats in med flera olika vinklar, blinkar vinkelindikatorn på TV-skärmen under de scener som spelats in med flera vinklar, som en indikering att det går att växla vinklar.
- Funktionen att upprepa A-B kan endast användas i aktuellt spår.

## Ytterligare funktioner

#### 3D-surround

Anvands for att producera 3d surround effekt som simulerar flerkanals audio från två stereo högtalare. (Istallet for fem+ hogtalare som vanligtvis kravs for att kunna lyssna på flerkanals audio från ett hembio system)

#### **DVD VCD** DivX

- 1. Tryck på DISPLAY under avspelning.
- 2. Använd  $\triangle$  eller  $\nabla$  för att välja ljudmöjligheten. Ljudmöjligheten belysas.
- 3. Använd ◀ eller ▶ för att välja "3D SUR.". Välj "Normal" för att stänga av 3D Surround effekten.

#### **ACD**

- 1. Tryck på AUDIO under avspelning. "3D SUR." visas <sup>i</sup> menyskarmen.
- 2. För att återvända till normal avspelning, tryck på AUDIO upprepade ganger tills "3D SUR." försvinner från menyskärmen.

#### Tidssökning DVD VCD DivX

För att börja avspelning vid en viss tidspunkt på skivan:

- 1. Tryck på DISPLAY under avspelning.
- 2. Tryck på ▲ / ▼ för att välja klockans ikon och då visas " --:--:-- ".
- 3. Mata in den önskade starttiden efter formatet: timmar, minuter och sekunder från vänster till höger. Om du matar in felaktiga siffror, tryck på CLEAR (RADERA) för att radera siffrorna du har matat in. Sedan mata in de riktiga siffrorna.
- 4. Tryck på ENTER för att bekräfta. Avspelningen börjar vid den valda tidspunkten.

#### Märkessökning DVD VCD DivX

#### Att föra in ett märke

Du kan starta uppspelning från upp till nio inprogrammerade punkter. För att föra in ett märke, tryck på MARKER på önskad punkt på skivan. Markesikonen visas pa TV-skarmen under en kort stunds.

#### För att gå tillbaka till eller ta bort en märkt scen

- 1. Tryck på SEARCH under uppspelning av skivan. Märkesmenyn visas på skärmen.
- 2. Inom 10 sekunder tryck ¨på < / For att välja ett marke som du vill aterga till eller ta bort.
- 3. Tryck ENTER så startar uppspelning från en märkt scen, eller tryck på CLEAR så att märket tas bort från listan.
- 4. Du kan spela alla märken genom att skriva in numret <sup>i</sup> markesmenyn.

#### Minne för sista scenen DVD ACD VCD1.1

Den här spelaren sparar den sista scenen från den senast spelade skivan. Scenen sparas <sup>i</sup> minnet till och med efter det att du har tagit ur skivan eller stanger av spelaren. Om du sätter in en skiva där den scenen finns aterkallas den scenen automatiskt.

#### Observera:

Den här spelaren spara inte den sista scenen från en skiva som du har stängt av innan du börjar spela skivan.

#### **Skärmsläckare**

Skärmsläckaren visas när du lämnar DVD-spelaren i stoppläge i ungefär fem minuter. Efter det att skarmslackaren har visats <sup>i</sup> fem minuter stanger DVDspelaren automatiskt av sig sjalv.

#### Val av system

Du måste välja korrekt system för din TV-anläggning. Om det inte visas någon skiva i displayen trycker man och håller in PAUSE/STEP-knappen mer än 5 sekunder för att välja ett system (PAL, NTSC eller Auto).

## Spela en ljud-CD eller MP3/WMA-fil

Den har enheten kan spela ljud CD-skivor eller skivor med inspelade MP3-/WMA-filer.

#### MP3/ WMA/ Ljud-CD

När man sätter i en skiva med inspelade MP3/WMAfiler eller en ljud-CD-skiva, visas en meny på TVskärmen. Tryck på  $\blacktriangle$  /  $\blacktriangledown$  för att välja ett spår/en fil, tryck därefter på PLAY eller ENTER för att starta uppspelningen. Du kan använda variabla uppspelningsfunktioner. Se sidorna 14-15.

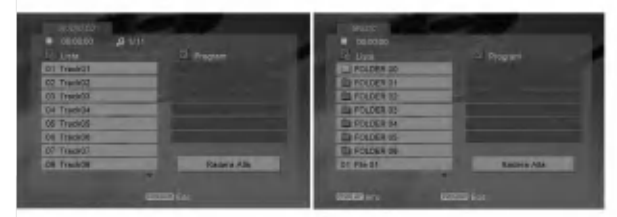

#### ID3 TAG

• När du spelar upp en fil som innehåller information som spartitlar, kan du visa informationen genom att trycka pa DISPLAY.

[ Song, Artist, Album, Comment, Genre ]

#### Tipps:

- ⊷.<br>∙ Tryck på DVD MENU om du vill gå till nästa sida.
- På den blandande CD:n med MP3/WMA-filer och JPEG-filer kan du byta MP3/WMA och JPEG-menyn. Tryck pa TITLE sa markeras MUSIC eller PHOTO längst upp på menyn.

#### Den här spelarens kompatibilitet med MP3 / WMA-skivor är begränsad på följande sätt:

- ? Samplingsfrekvens: inom 8-48kHz (MP3) inom 32-48kHz (WMA)
- ? Bitkvot: inom 8 320kbps (MP3), 32 - 384kbps (WMA)
- **Spelaren kan inte läsa en MP3/WMA-filen har ett** filtillagg som inte ar ".mp3" / ".wma".
- CD-R fysiska format bör vara ISO 9660
- ? Om du spelar in MP3 / WMA-filer med programvara som inte kan skapa ett filsystem (tex.Direct- CD) gar det inte att spela MP3 / WMA-filer. Vi rekommendera att du använder en Easy-CD Creator som skapar ett ISO 9660 filsystem.
- Filnamnen ska vara högst 8 tecken och måste inkludera filtillägget.mp3 eller .wma.
- ? De ska inte inkludera specialtecken som till exempel / ?  $*$ : " < > l mm.
- ? Det totala antalet filer <sup>i</sup> en mapp ska vara mindre an 1190 filer.

## Programuppspelning

Med programfunktionen kan du spara dina favoritspår fran nagon skiva <sup>i</sup> DVD-spelarens minne. Programmet kan innehålla 30 spår.

- 1. Satt <sup>i</sup> en ljud-CD eller en skiva med inspelade MP3/ WMA-filer. Menyn AUDIO CD eller MUSIC visas.
- 2. STOP-läget, tryck på PROGRAM för att visa C markeringen.

#### Observera:

Tryck på PROGRAM igen för att lämna programredigeringsläget, då försvinner markeringen . E

- 3. Välj ett spår på listan och tryck på ENTER för att placera det valda spåret på listan "Program". Upprepa om du vill lägga till flera spår i programlistan.
- 4. Välj det spår du vill börja spela upp på listan "Program".
- 5. Tryck på PLAY eller ENTER när du vill börja. Uppspelningen börjar i den ordning du programmerade sparen. Uppspelningen stannar när alla spår i listan "Program" har spelats upp en gång.
- 6. För att återuppta normal uppspelning från programmerad uppspelning, välj ett spår på listan och tryck darefter pa PLAY.

#### Upprepa programmerade spår

Tryck på REPEAT för att välja upprepningsläge.

- Spår: upprepar aktuellt spå
- Alla: upprepar alla spår i programlistan.
- ? Av(inget visas): uppspelningen upprepas inte.

#### Observera:

Om du trycker på  $\blacktriangleright$ I en gång under spårupprepning avbryts upprepningen.

#### Ta bort ett spår från listan "Program"

- 1. STOP-läget, tryck på PROGRAM för att visa C markeringen.
- 2. Använd  $\blacktriangle \blacktriangledown \blacktriangle \blacktriangleright$  för att välja det spår som du vill radera från programlistan.
- 3. Tryck på CLEAR. Upprepa steg 1~3 för att radera ytterligare spår på listan.

#### Ta bort hela programlistan

- 1. STOP-läget, tryck på PROGRAM för att visa markeringen.
- 2. Välj "Radera Alla" med ▲ ▼ ◀ ▶ och tryck på ENTER.

#### Observera:

Programmen raderas också när strömmen stängs av eller skivan tas bort.

(ම

## Visa JPEG-filer

Den här enheten kan spela skivor med inspelade JPEG-filer.

1. Satt <sup>i</sup> en skiva som har inspelade JPEG-filer. PHOTO-menyn visas på TV-skärmen.

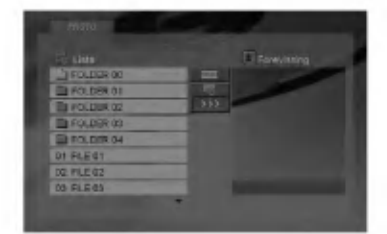

- 2. Tryck på  $\triangle$  /  $\nabla$  för att välja en mapp och tryck sedan på ENTER. En lista över filer i mappen visas.
- 3. Om du vill visa en viss fil, trycker du på ▲ / ▼ för att markera en fil och trycker på ENTER eller PLAY.
- 4. För att återgå till PHOTO-menyn medan du tittar pa bilder, tryck pa STOP.

#### Tipps:

- Om du är i en fillista och vill återgå till föregående mapplista, använd knapparna  $\blacktriangle$  /  $\nabla$  för att markera **EL** och tryck på ENTER.
- .<br>• Tryck på DVD MENU om du vill gå till nästa sida.
- Det finns fyra olika hastigheter för bildserien  $\equiv$ : >>> (Fast), >> (Normal) och > (Slow). Använd  $\blacktriangle \blacktriangledown \blacktriangle \blacktriangleright$  för att markera  $\equiv$ . Använd därefter  $\blacktriangleleft$  /  $\blacktriangleright$  för att välja det alternativ du önskar och tryck därefter på ENTER.
- ? Hos en skiva mer MP3/WMA och JPEG kan du växla mellan MP3/WMA och JPEG. Tryck på TITLE. MUSIC eller PHOTO ordet belysas pa menyns över del.
- Medan du visar en bild, tryck på RETURN för att dölja hjälpmenyn.

#### Bildserie

Använd  $\blacktriangle \blacktriangledown \blacktriangle \blacktriangleright$  för att markera  $\blacksquare$  (Slide Show) och tryck pa ENTER.

#### **Stillbild**

- 1. Tryck på PAUSE/STEP när bildserien visas. Spelaren ställer sig i Pausläge.
- 2. Om du vill gå tillbaka till bildserien, tryck på PLAY eller tryck på PAUSE/STEP igen.

#### Flytta till en annan Fil

Tryck på SKIP (I<< eller >>I) eller markörens (◀ eller ▶) en gång medan du tittar på bilden för att flytta till nästa eller föregående fil.

#### Zoom

Medan du visar bilder, tryck pa ZOOM for att forstora videobilden (3 steg).

Du kan flytta runt i den inzoomade bilden med hjälp av knapparna  $\blacktriangleleft \blacktriangleright \blacktriangleleft \blacktriangleright$ 

#### Rotera bilden

Tryck på ▲ / ▼ medan du tittar på bilden för att rotera medsols eller motsols.

#### Den har spelarens kompatibilitet med Jpeg-skivor har följande begränsningar:

- Beroende på JPEG filernas storlek och antal, kan det ta en lång tid tills DVD spelaren läser genom skivans innehall. Om skarmtexten inte visas efter flera minuter kan några av filerna vara för stora minska JPEG-filernas upplösning till mindre än 5 miljoner bildpunkter och bränn en ny skiva.
- ? Det totala antalet filer <sup>i</sup> en mapp ska vara mindre an 1190 filer.
- Vissa skivor är inkompatibla på grund av att ett annat inspelningsformat har anvants eller pa grund av skivans skick.
- Se till att alla valda filer har filtillägget ".jpg" när du kopierar dem till CD.
- Om filerna har filtillägget ".jpe" eller ".jpeg" döp om dem till ".jpg".
- Filnamn utan filtillägget kan inte läsas av den här DVD-spelaren. Aven om filerna visas som JPEGfiler <sup>i</sup> Windows Explorer.

## Spela en fil med DivX-film

Du kan spela DivX-filer med DVD-spelaren.

1. Satt <sup>i</sup> en skiva som har inspelade DivX-filer. Menyn MOVIE (film) visas på TV-skärmen.

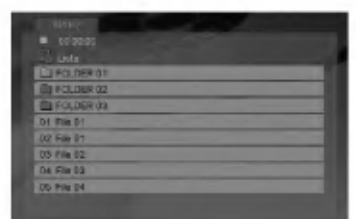

- 2. Välj en mapp med  $\triangle$  /  $\nabla$  och tryck på ENTER. En lista över filerna i mappen visas.
- 3. Om du vill visa en viss fil, trycker du på  $\blacktriangle$  /  $\nabla$  för att markera en fil och trycker pa ENTER eller PLAY. Du kan anvanda variabla uppspelningsfunktioner. Se sidorna 14-15.
- 4. Tryck på STOP om du vill avbryta uppspelningen. Film-menyn visas.

#### Tipps:

- Om du befinner dig i en fil och vill gå tillbaka till mapplistan, använd knapparna  $\blacktriangle$  /  $\nabla$  på fjärrkontrollen för att markera önskat alternativ och tryck pa ENTER.
- ? Tryck pa DVD MENU om du vill ga till nasta sida.
- På en CD-skiva med MP3-, WMA-, JPEG- eller MOVIE-filer kan du växla mellan menyerna MUSIC, PHOTO och MOVIE. Markera ordet MUSIC, PHOTO eller MOVIE högst upp i menyn med TITLE.
- ? Bilden kanske inte visas som den ska under DivXuppspelning. Stall in TV-systemet <sup>i</sup> AUTO- eller PAL-60-läget för att återställa bilden, om den är tillganglig.
- Det är möjligt att undertitlarna inte visas ordentligt om du har laddat ned en DivX fil från Internet.
- Om det i DivX-skivans menyalternativ för undertextning inte finns det språket du önskar kanske inte undertextningsspraket visas korrekt.

#### Att observera vid visning av DivX-undertext

Om undertexten inte visas på rätt sätt under uppspelning, tryck pa och hall nere SUBTITLE <sup>i</sup> cirka 3 sekunder och tryck sedan på ◀ / ▶ för att välja en annan språkkod tills undertexten visas på rätt sätt.

#### DVD-spelarens kompatibilitet med DivX-skivor ar begränsad enligt följande:

- Den tillgängliga upplösningen för DivX-filen är under 720 x 576 (b x h) bildpunkter.
- Filnamnet för DivX-undertexter får ha 56 tecken.
- Om det finns kod som inte kan läsas i DivX-filen kanske den visas som " \_ " på displayen.
- Om filmen har mer än 30 bildramar per sekund kanske inte enheten fungerar normalt.
- ? Om video- och ljudstrukturen <sup>i</sup> den inspelade filen inte är sammanvävd spelas antingen ljud eller bild upp.
- Om filen är inspelad med GMC hanterar enheten bara 1 punkt i inspelningsnivån. \* GMC?

GMC star for Global Motion Compensation. Det ar et kodverktyg som ingår i MPEG4-standarden. Vissa MPEG4-kodningar, som DivX eller Xvid, har alternativet. Det finns olika nivåer för GMCkodning. De kallas vanligen 1-punkts, 2-punkts och 3-punkts GMC.

#### Kompatibla DivX-filer

.avi, .mpg, .mpeg

#### Uppspelningsbart undertextningsformat

SubRip(\*.srt/\*.txt) SAMI(\*.smi) SubStation Alpha(\*.ssa/\*.txt) MicroDVD(\*.sub/\*.txt) SubViewer 1.0(\*.sub) SubViewer 2.0(\*.sub/\*.txt) TMPlayer(\*.txt)

#### Kompatibla Codec-format

"DIVX3.xx", "DIVX4.xx", "DIVX5.xx", "XVID", "MP43", "3IVX".

#### Kompatibla ljudformat

"Dolby Digital", "DTS", "PCM", "MP3", "WMA".

- ? Samplingsfrekvens: mellan 8 och 48 kHz (MP3), mellan 32 och 48 kHz (WMA)
- ? Overforingshastighet: mellan 8 och 320 kbit/s (MP3), mellan 32 och 192 kbit/s (WMA)
- Inte alla WMA-ljudformat är kompatibla med den har enheten.

18

## Kontrollera andra TV-apparater med fjarrkontrollen

Du kan kontrollera ljudnivån, ingångskällan och strömbrytaren på din LG TV med den medföljande fjärrkontrollen.

Du kan också kontrollera ljudnivån, ingångskällan och strömbrytaren på en ej-LG TV. Om din TV är uppskriven på listan i tabellen nedan, inställ en lämplig producentkod.

- 1. Medan du haller nere TV POWER knappen, tryck på sifferknapparna för att välja producentkoden för din TV (se tabellen nedan).
- 2. Lösgör TV POWER knappen.

#### Kodsiffror för kontrollerade TV-apparater

Om det finns mer än en kodsiffra, försök mata in den andra efter den första tills du finner vilken av dem fungerar med din TV.

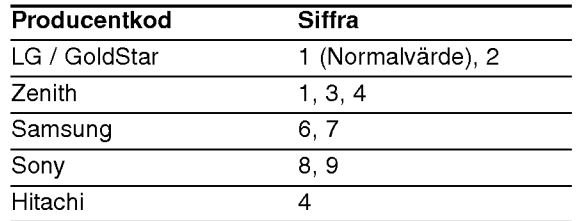

#### Observera:

- Beroende på din TV, kan vissa eller alla knappar inte fungera på TV-apparaten, oavsett att du har matat in den riktiga koden.
- Om du matar in en ny kod, raderas den föregående kodsiffran.
- När du ersätter batterierna i fjärrkontrollen är det möjligt att den inställda kodsiffran omsätts till dess normalvarde. Install den passande kodsiffran igen.

## Underhall och service

Las igenom informationen <sup>i</sup> det har kapitlet innan du kontaktar en reparatör eller servicepersonal.

#### Hantera apparaten

#### Vid frakt av apparaten

Spara originalkartongen och forpackningsmaterial. Om du behöver frakta apparaten är det bäst om du packar den som den var när du mottog den för storsta sakerhet.

#### Rengöring av yttre ytor

- Använd inte flyktiga vätskor, som tex. insektsspray i närheten av apparaten.
- Låt inte gummi- eller plastprodukter vara i kontakt med apparaten under en längre tid eftersom de kan lämna märken på ytan.

#### Rengöring av apparaten

För att rengöra apparaten använd en mjuk torr trasa. Om ytorna är väldigt smutsiga kan du använda en lätt fuktad trasa med ett milt rengöringsmedel.

Använd inte starka lösningsmedel så som alkohol, bensen, eller thinner eftersom dessa kan skada ytan eller apparaten.

#### Underhall av apparaten

DVD-spelaren är en högteknologisk precisionsapparat. Om den optiska linsen och skivenheten blir smutsiga eller slits kan det handa att bildkvaliteten blir samre.

Beroende på i vilken miljö apparaten används rekommenderas regelbunden inspektion och underhall efter 1000 drifttimmar.

För mer information kontakta närmaste återförsäljare.

# Referens

## **Språkkoder**

Använd den här listan för att ställa in önskat språk för följande grundinställningar: Disk Audio, Disk Subtitel, Disk Meny.

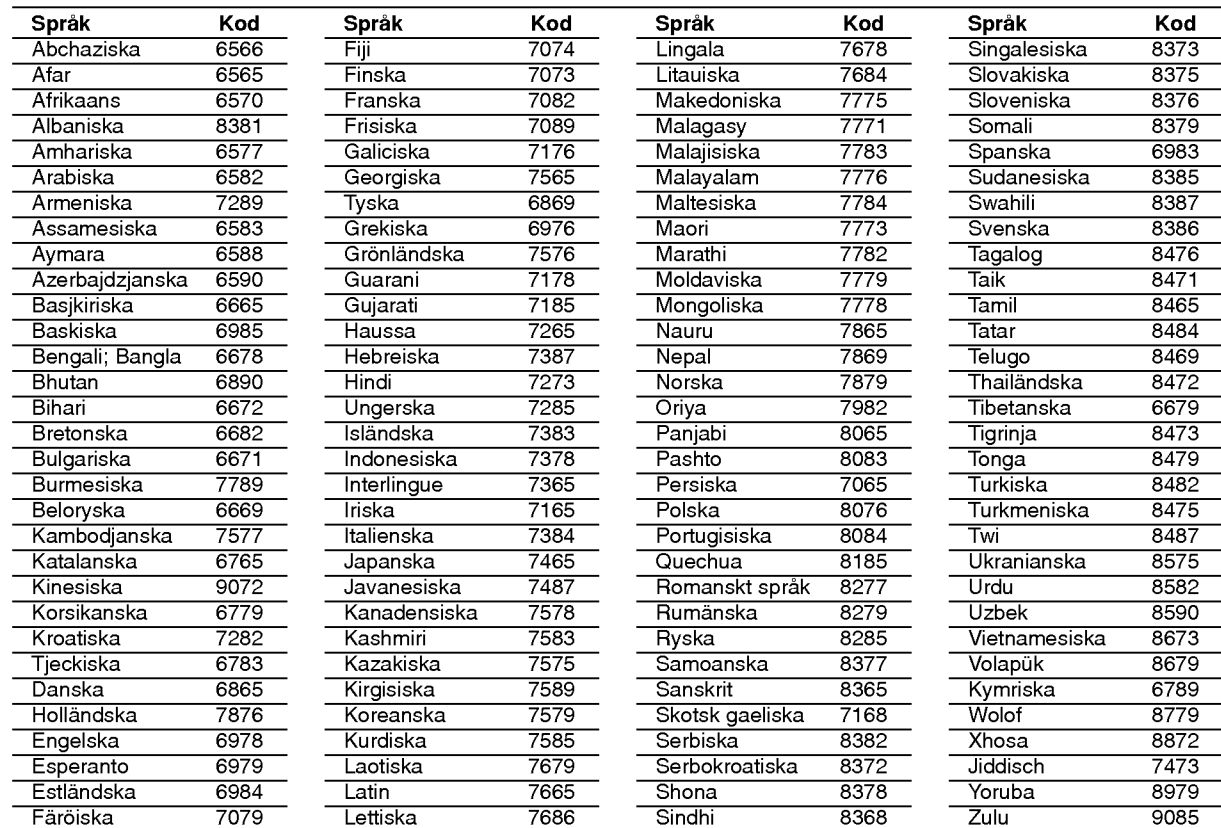

## RIKTNUMMER (Landskoder)

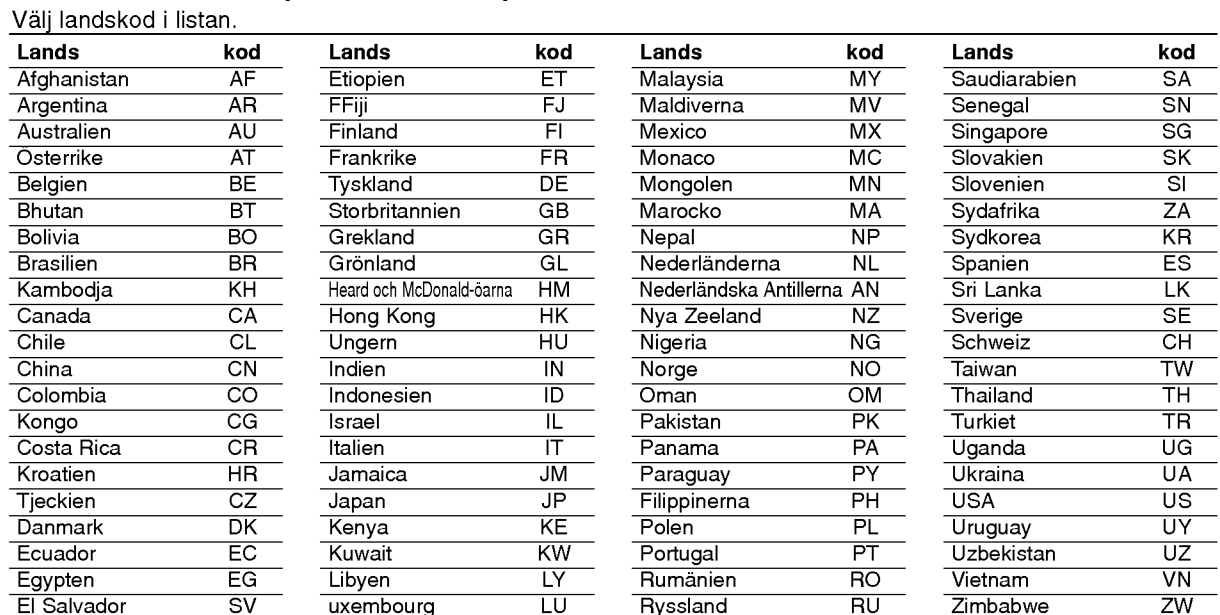

## Felsökning

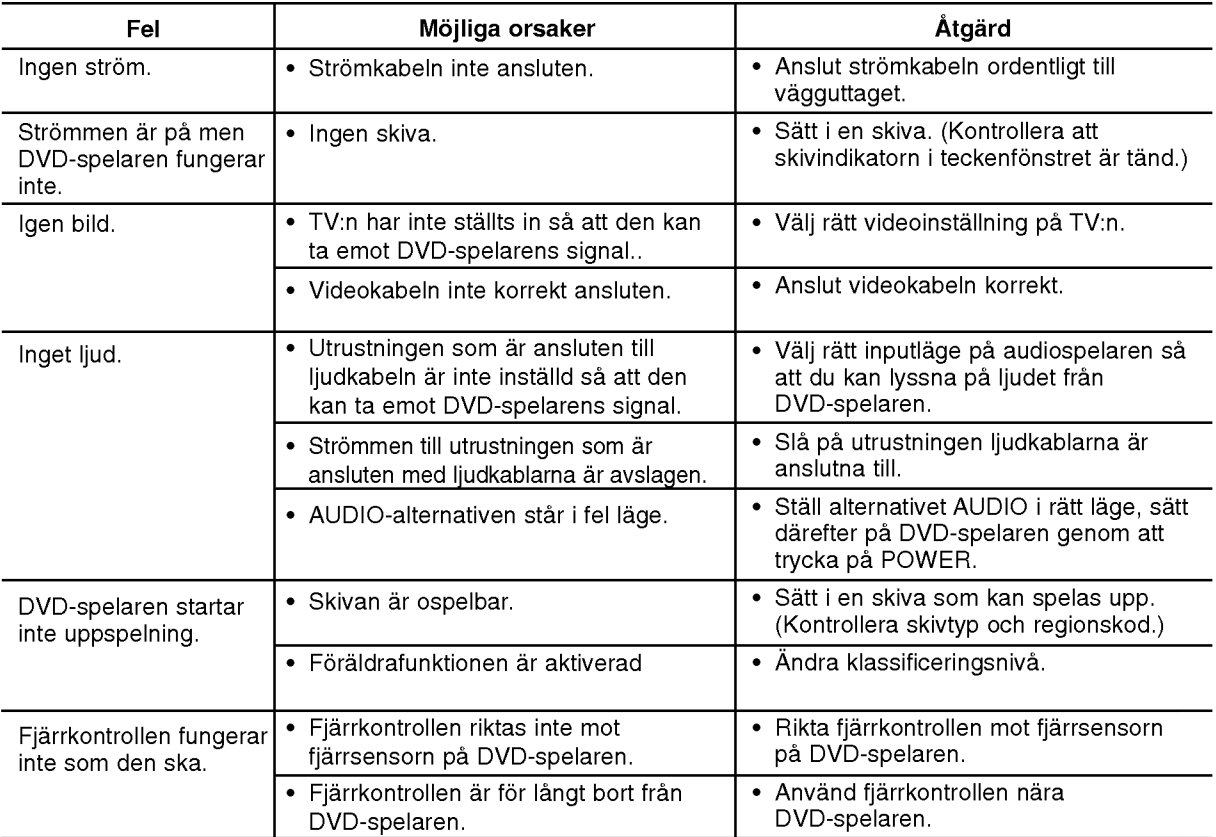

## Specifikationer

#### **Allmänt**

Strömkrav: AC 200-240 V, 50/60 Hz Strömförbrukning: 8W Mått (ung.): 430 x 35 x 242 mm (W x H x D) utan fot Massa (ung.): 1.9 kg Drifttemperatur: 5 °C till 35 °C (41 °F till 95 °F) Driftfuktighet: <sup>5</sup> % till <sup>90</sup> %

#### Utgångar

#### VIDEOUTGANG:

1.0 V (p-p), 75  $\Omega$ , negativ synk, RCA-kontakt x 1/ SCART (TILL TV)

COMPONENT VIDEOUTGÅNG: (Y) 1.0 V (p-p), 75 Ω, negativt synk, RCA-kontakt <sup>x</sup> <sup>1</sup> (Pb)/(Pr) 0.7 V (p-p), 75 Ω, RCA-kontakt x 2

AUDIOUTGANG: 2.0 Vrms (1 KHz, 0 dB), 600 Ω, RCA-kontakt (L, R) x <sup>1</sup> / SCART (TILL TV)

DIGITAL UTGANG (KOAXIAL): 0.5 V (p-p), 75 Ω, RCA-kontakt x <sup>1</sup>

#### System

Laser: Semiconductor laser, våglängd 650 nm

Signalsystem: PAL / NTSC

Frekvensrespons: DVD (PCM <sup>96</sup> kHz): <sup>8</sup> Hz till 44 kHz

DVD (PCM <sup>48</sup> kHz): <sup>8</sup> Hz till <sup>22</sup> kHz CD: 8 Hz till 20 kHz

Singal-brusförhållande: Mer än 100 dB (Endast ANALOGA utgångar)

Harmonidistortion: Mindre än 0.02% Dynamiskt omfång: Mer än 95 dB (DVD/CD)

Tillbehör:

Video-kabel (1), Audio-kabel (1), Fjarrkontroll (1), Batterier (2)

Observera: Utformning och specifikationer kan komma att ändras utan föregående meddelande.

 $\odot$ 

## DV162E2Z\_NA8SLL\_DAN

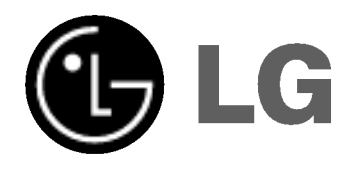

# DVD-AFSPILLER BRUGERVEJLEDNING

MODEL : DVX162

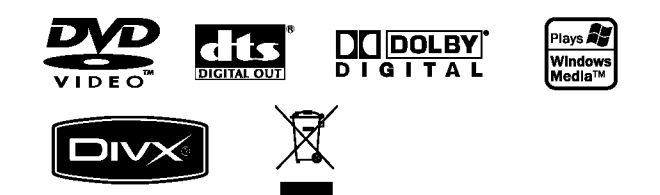

Før tilslutning, betjening eller indstilling af dette produkt skal denne brugervejledning læses omhyggeligt.

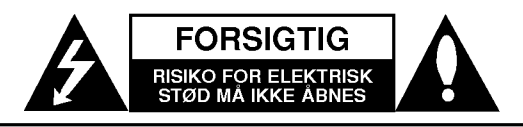

ADVARSEL: FOR AT NEDSÆTTE RISIKOEN FOR ELEKTRISK STØD BØR LAGET (ELLER BAGSIDEN) IKKE FJERNES. INDEHOLDER INGEN DELE, SOM KAN UDSKIFTES AF BRUGEREN. REPARATIONER BØR UDFØRES AF KVALIFIFICEREDE SERVICETEKNIKERE.

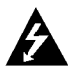

Dette blinkende lys med en pil <sup>i</sup> en ligesidet trekant er en advarsel til brugeren om, at der forefindes uisoleret farlig spænding inden for produktets omrade, som kan være af tilstrækkelig styrke til at udgøre en risiko for elektrisk stød for personer.

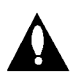

Udrabstegnet <sup>i</sup> en ligesidet trekant skal henlede brugerens opmærksomhed på, at der findes vigtige betjenings- og vedligeholdelsesinstruktioner <sup>i</sup> det skriftlige materiale, som følger med produktet.

ADVARSEL: FOR AT NEDSÆTTE RISIKOEN FOR BRAND ELLER ELEKTRISK STØD BØR PRODUKTET IKKE UDSÆTTES FOR REGN ELLER FUGT.

FORSIGTIG: Blokér ikke nogen som helst af ventilationsåbningerne. Installér produktet i henhold til fabrikantens anvisninger.

Huller og abninger <sup>i</sup> kabinettet er til ventilation og for at sikre en palidelig betjening af produktet samt beskytte det mod overopvarmning.

Åbningerne må aldrig blokeres ved, at produktet placeres på en seng, en sofa, et tæppe eller lignende overflader. Dette produkt bør ikke placeres i en indbygget installation så som en bogreol eller et rack, med mindre der er tilstrækkelig ventilation, eller at man har fulgt fabrikantens anvisninger.

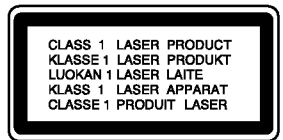

FORSIGTIG: SYNLIG OG USYNLIG LASERSTRALING <sup>I</sup> ÅBEN TILSTAND OG NÅR BLOKERINGSANORDNINGEN ER BRUDT.

#### ADVARSEL:

Dette produkt anvender et lasersystem.

For at sikre korrekt brug af dette produkt bedes man læse denne brugervejledning grundigt igennem og gemme den til fremtidigt brug. Hvis der kræves vedligeholdelse af enheden, så skal man kontakte en autoriseret serviceforhandler.

Brug af betjeningsfunktioner, justeringer eller udførelse af andre procedurer end de, der er specificeret heri, kan måske resultere <sup>i</sup> farlig stralingseksponering.

For at undgå direkte eksponering fra laserstråler skal man ikke forsøge at åbne produktets hus. Synlig laserudstråling hvis huset abnes. SE IKKE IND <sup>I</sup> STRALEN.

FORSIGTIG: Apparatet bør ikke udsættes for vand (dryp eller sprøjt), og man bør ikke placere emner fyldt med væsker, så som vaser, på apparatet.

#### VÆR FORSIGTIG med hensyn til strømkablet

#### For de fleste apparater anbefales det, at de forbindes til et særligt kredsløb;

dvs. et kredsløb med enkelt udløb, som kun yder strøm til dette apparat, og som ikke har andre udgange eller tilknyttede kredsløb. For at være sikker bør du kontrollere specifikationssiden <sup>i</sup> denne brugermanual.

Lad være med at overbelaste vægkontakterne.

Overbelastede vægkontakter, løse eller beskadigede vægkontakter, forlængerledninger, flossede strømkabler eller beskadiget eller knækket kabelisolering er farligt. Enhver af disse situationer kan resultere <sup>i</sup> elektrisk stød eller brand. Med mellemrum bør du kontrollere kablerne til dit apparat, og hvis det ser ud, som om de er beskadigede eller slidte, så tag stikket ud, lad være med at bruge apparatet, og få kablet skiftet ud med en nøjagtig udskiftningsdel af en autoriseret servicetekniker.

Beskyt strømkablet mod fysisk eller mekanisk misbrug og undga at vride det, knække det, klemme det, klemme det <sup>i</sup> en dør og træde på det. Vær særlig opmærksom på stik, vægkontakter og der, hvor kablet kommer ud fra apparatet.

Træk netstikkontakten ud for at afbryde strømmen fra netstikket. Når du monterer dette produkt, så skal du sørge for, at der er fri adgang til stikket.

#### Sådan smider du dit gamle apparat ud

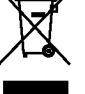

- 1. Når der er et tegn med et kryds over en skraldespand, betyder det, at produktet er omfattet af EU-direktiv 2002/96/EC.
- 2. Alle elektriske og elektroniske produkter skal smides ud et andet sted end gennem den kommunale affaldsordning ved hjælp af specielle indsamlingsfaciliteter, der er organiseret af staten eller de lokale myndigheder.
- 3. Korrekt bortskaffelse af dit gamle apparat er med til at forhindre mulige skadevirkninger på miljøet og menneskelig sundhed.
- 4. Mere detaljerede oplysninger om bortskaffelse af dit gamle apparat kan fås ved at kontakte dit lokale kommunekontor, renovationsselskab eller den butik, hvor du købte produktet.

Dette produkt er fremstillet, så det opfylder kravene om radiointerferens <sup>i</sup> EØF DIREKTIVET 89/336/EØF, 93/68/EØF og 73/23/EØF.

## Indhold

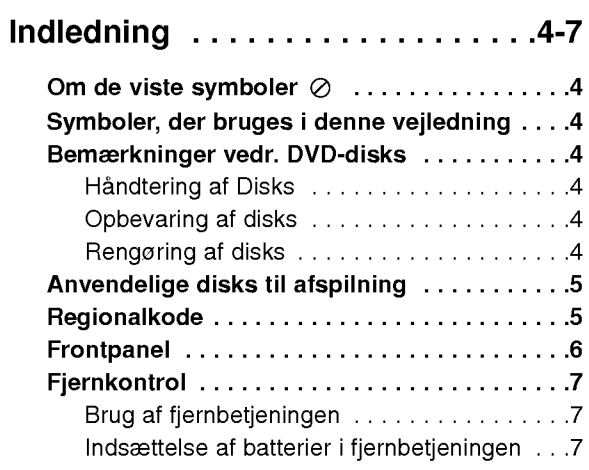

## Installering og opsætning . . . . . .8-14

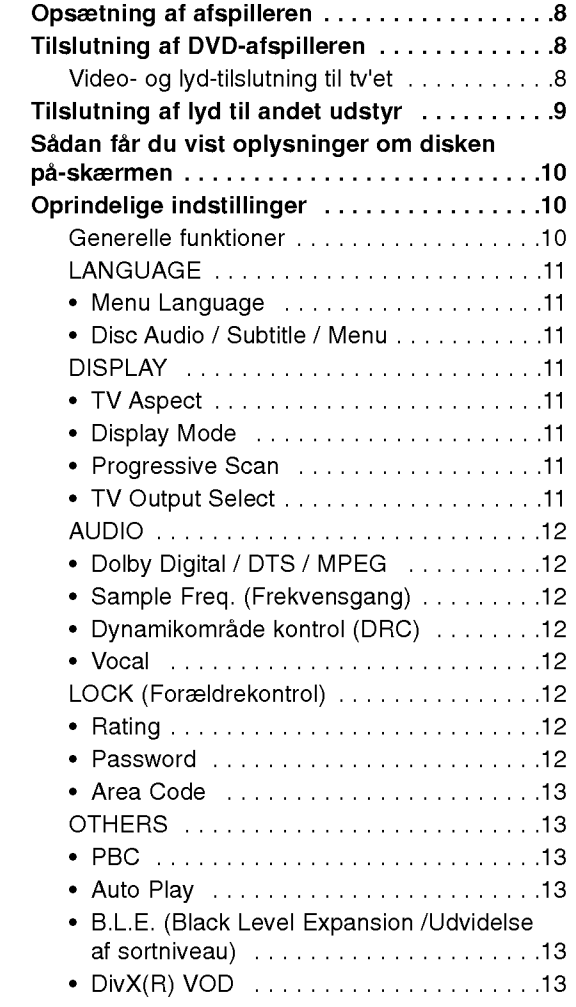

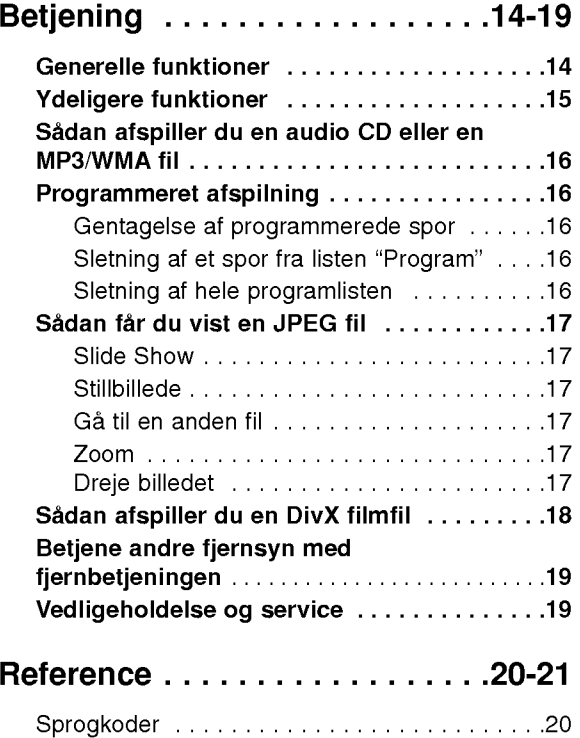

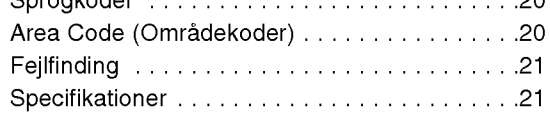

# Indledning

For at sikre korrekt brug af dette produkt bedes du gennemlæse denne brugervejledning omhyggeligt og beholde den til fremtidig reference.

Denne vejledning giver information om betjening og vedligeholdelse af DVD-afspilleren. Kontakt en autoriseret serviceforhandler, hvis produktet behøver service.

## Om de viste symboler  $\oslash$

"  $\oslash$  " kan forekomme på Deres tv-skærm under betjeningen, og viser at den beskrevne funktion <sup>i</sup> brugervejledningen ikke er tilgængelig for den specifikke DVD-disk.

## Symboler, der bruges <sup>i</sup> denne vejledning

#### Bemærk:

Viser særlige bemærkninger og betjeningsfunktioner.

#### Tip:

Viser gode råd og tips for at gøre udførelsen nemmere.

Et afsnit, hvis titel har et af de følgende symboler, er kun anvendeligt til disks, som er mærket med dette symbol.

- ALL
	- Alle diske nævnt herunder

DVD og afsluttet DVD ±R/RW

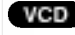

DVD

Lyd-cd'er ACD

Video-cd'er

- MP3 filer MP3
- WMA filer WMA
- DivX DivX filer

## Bemærkninger vedr. DVD-disks

#### **Håndtering af Disks**

Rør ikke ved diskens afspilningsside. Hold disken ved kanten, så der ikke kommer fingeraftryk på overfladen. Sæt aldrig papir eller tape fast på disken.

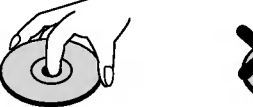

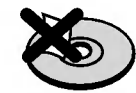

#### Opbevaring af Disks

Efter afspilning opbevares disken <sup>i</sup> omslaget. Udsæt ikke disken for direkte sollys eller andre varmelegemer, og lad den aldrig ligge <sup>i</sup> en parkeret bil, hvor den er udsat for direkte sollys.

#### Rengøring af Disks

Fingeraftryk og støv på disken kan være skyld i ringe billedkvalitet og forvrænget lyd. Efter afspilning renses disken med en ren klud. Tør disken af fra midten og ud.

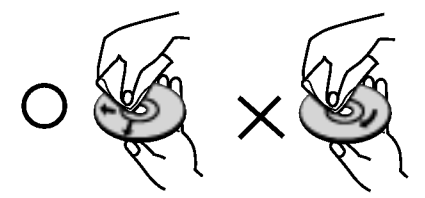

Brug ikke stærke opløsningsmidler såsom alkohol, benzin, fortynder, rensemidler eller anti-statisk spray, som er beregnet til rensning af grammofonplader.

4

## Anvendelige disks til afspilning

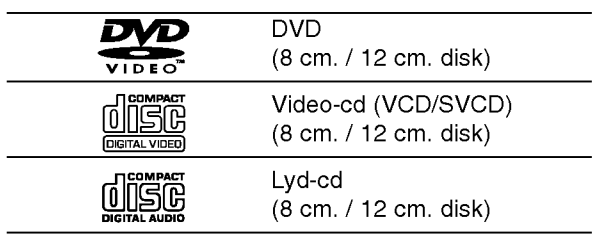

Herudover afspiller denne enhed, DVD±R/RW og CD-R/RW, som indeholder audiotitler, DivX, MP3, WMA og/eller JPEG filer.

#### Bemærkninger:

- ? Alt afhængig af apparatets eller selve CD-R/RW (eller DVD±R/RW) diskens tilstand, kan visse CD-R/RW (eller DVD±R/RW) ikke afspilles.
- ? Brug ikke diske med uregelmæssige former (som f.eks. hjerteformede eller ottekantede) da dette kan skade apparatet.
- ? Denne DVD-afspiller kræver at disks og optagelser opfylder visse tekniske standarder, for at kunne opna en optimal afspilning. Fabriks-producerede DVD'er bliver automatisk indstillet til disse standarder. Der findes mange slags diskformater til optagelse (inkl. cd-r med MP3-eller WMA-filer) og disse skal opfylde visse krav (se ovenfor) for at sikre en kompatibel afspilning.

Brugere bør bemærke, at der kræves tilladelse for at kunne downloade MP3/WMA-filer og musik fra internettet. Vores firma har ikke rettigheder til at give denne tilladelse. Tilladelsen bør altid søges hos den ophavsretshavende.

## Regionalkode

På bagsiden af denne enhed er der påtrykt en regionalkode. Denne enhed kan kun afspille DVDdiske, der har samme mærke som bag på enheden eller "ALL (alle)".

#### Bemærkninger vedr. regionskoder

- De fleste DVD-disks har på omslaget en tydelig jordklode med et eller flere numre indeni. Dette nummer skal matche DVD-afspillerens regionskode, ellers kan disken ikke afspilles.
- ? Hvis man prøver at afspille en DVD med en anden regionskode end afspillerens, vil meddelelsen "Check Regional Code" (kontroller regionskode) træde frem på skærmen.

#### Bemærkninger om Copyrights:

Det er forbudt ved lov uden tilladelse at kopiere, udsende, vise, udsende via kabel, afspille offentligt eller udleje materiale med copyright. Dette produkt omfatter teknologi til beskyttelse af copyright udviklet af Macrovision. Et signal om kopi-beskyttelse er optaget pa visse disks. Ved optagelse og afspilning af disse disks, vil der fremkomme billedstøj. Dette produkt indeholder teknologi til beskyttelse af copyright, der er beskyttet af metodiske rettigheder for visse amerikanske patenter og anden intellektuel ejendomsret, der besiddes af Macrovision Corporation og andre rettighedshavere. Anvendelse af denne teknologi til beskyttelse af copyright skal godkendes af Macrovision Corporation og er udelukkende beregnet til hjemmebrug og anden begrænset visning, medmindre andet er godkendt af Macrovision Corporation. Reverse engineering eller deassemblering er forbudt.

FORBRUGERE BØR BEMÆRKE, AT IKKE ALLE HØJDEFINITIONS-TV ER HELT KOMPATIBLE MED DETTE PRODUKT OG KAN FORÅRSAGE SYNLIGE BILLEDFEJL. <sup>I</sup> TILFÆLDE AF 525 ELLER 625 PROGRESSIVE SCAN BILLEDPROBLEMER ANBEFALES DET, AT BRUGEREN KOBLER FORBINDELSEN OVER PÅ 'STANDARD DEFINITION' UDGANG. HVIS DER ER NOGEN PROBLEMER MED DENNE MODEL 525p OG 625p DVD AFSPILLER, SA KONTAKT VENLIGST VORES KUNDESERVICECENTER.

## Frontpanel

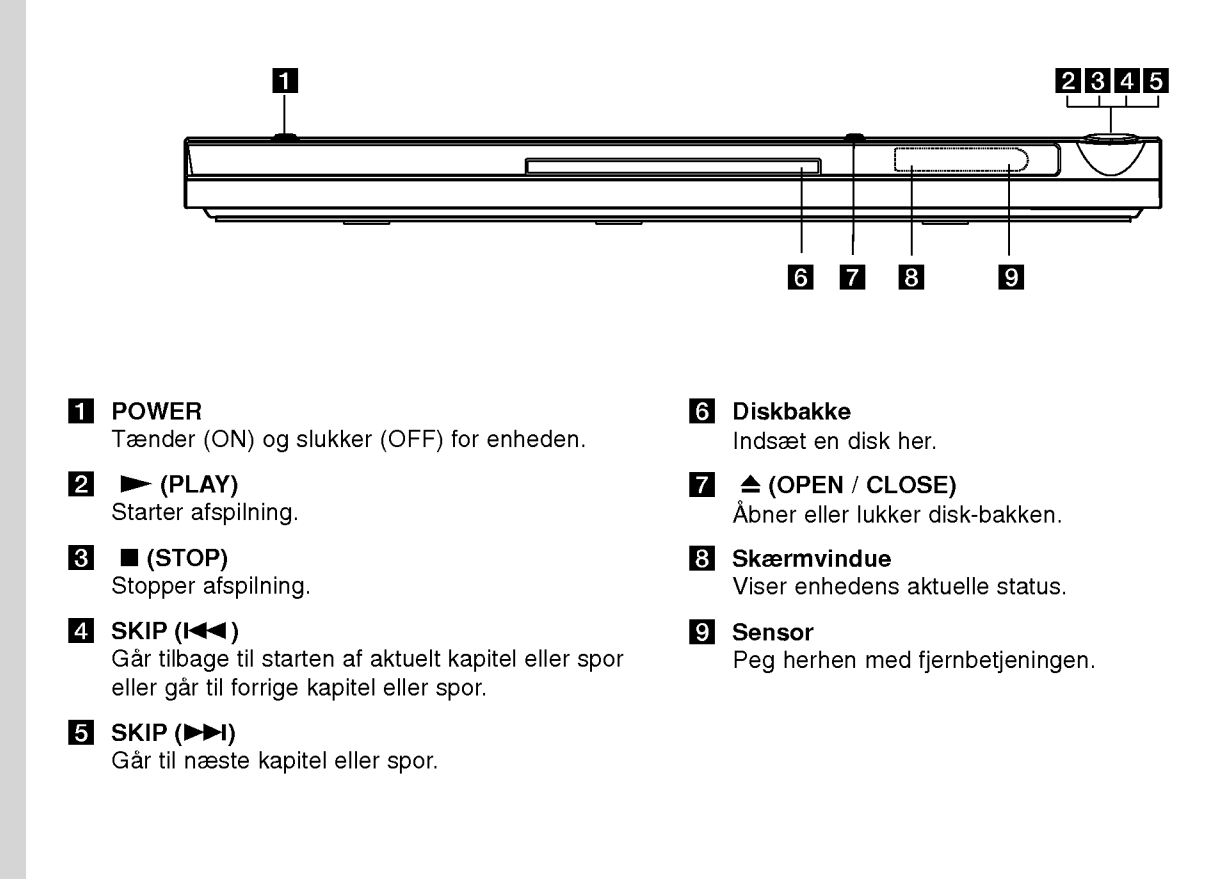

റ

## Fjernkontrol

#### POWER

Tænder og slukker for DVD-afspilleren.

OPEN/CLOSE ( $\triangle$ ) Bruges til at abne og lukke disk-bakken.

0-9 talknapper Bruges til at vælge de nummererede valgmuligheder <sup>i</sup> en menu.

CLEAR Fjerner et spornummer pa programlisten eller et markeret sted <sup>i</sup> menuen MARKER SEARCH.

TV kontrolknapper POWER: Tænder eller slukker TV'et. AV: Vælger TV kilden. PR/CH +/-: Vælger TV kanal. VOL +/-: Justerer TV lydstyrke.

> DVD MENU Giver adgang til menuen på en DVD-disk.

TITLE Viser titel-menuen, hvis det er muligt.

 $\blacktriangleleft$ / $\blacktriangleright$ / $\blacktriangleright$ / $\blacktriangleright$ (venstre/højre/op/ned) Bruges til at vælge et punkt <sup>i</sup> menuen.

DISPLAY Giver adgang til Visning på skærmen. RETURN (8)

Viser Video CD med PBC.

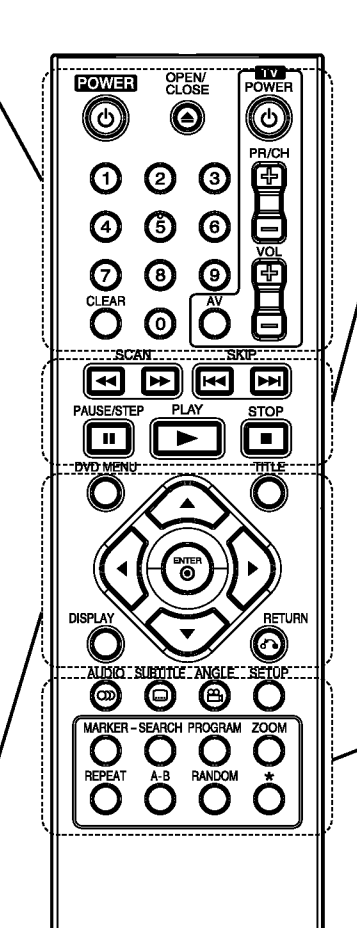

 $SCAN$  (44/**M)** Søger bagud eller fremad.

 $SKIP$  ( $\blacktriangleleft$  / $\blacktriangleright$ ) Gar til næste kapitel eller spor. Gar tilbage til starten af aktuelt kapitel eller spor eller gar til forrige kapitel eller spor.

#### PAUSE / STEP (II)

Standser midlertidigt afspilningen. Tryk gentagne gange for afspilning af billede-for-billede.

 $\blacktriangleright$  (PLAY) Starter afspilning.

 $STOP ( \blacksquare )$ 

Stopper afspilning.

#### AUDIO

Udvælger et audiosprog eller en audiokanal.

#### SUBTITLE

Vælger et sprog for undertekster.

#### ANGLE

Bruges til at vælge en kameravinkel for afspilningen, hvis muligheden er til stede.

#### SETUP

Giver adgang til, eller fjerner, opsætnings-menuen.

#### MARKER

Markerer et hvilket som helst punkt under afspilning.

#### SEARCH

Viser menuen MARKER SEARCH.

#### PROGRAM

Abner for programredigerings-mode. ZOOM

Bruges til at forstørre videobilledet. REPEAT

Bruges til at gentage kapitel, spor, titel eller alle.

#### A-B

Gentag sekvens fra punkt A til punkt B. RANDOM

Bruges til tilfældig afspilning af spor.

#### Indsættelse af Batterier <sup>i</sup> Fjernbetjeningen

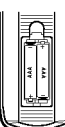

Åbn batteridækslet på bagsiden af fjernbetjeningen og indsæt to batterier (str. AAA) korrekt ved siden  $\oplus$  af  $\ominus$ hinanden.

#### Brug af fjernbetjeningen

Ret fjernbetjeningen mod sensoren og tryk pa knapperne.

#### Forsigtig:

Bland ikke gamle og nye batterier, og bland aldrig forskellige slags batterier som for eksempel standard, alkaline etc.

ndledning

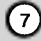

## Installering og opsætning

## Opsætning af afspilleren

Billede og lyd fra et tv, video eller en radio <sup>i</sup> nærheden kan blive forringet under afspilning. Hvis dette forekommer, placeres afspilleren væk fra tv, video eller radio, eller der slukkes for apparatet efter at disken er taget ud.

## Tilslutning af DVD-afspilleren

Afhængigt af tv og andet udstyr findes der forskellige måder at tilslutte afspilleren på. Se vejledningen til tv'et, stereoanlægget eller andet udstyr for at fa yderligere information om tilslutningen.

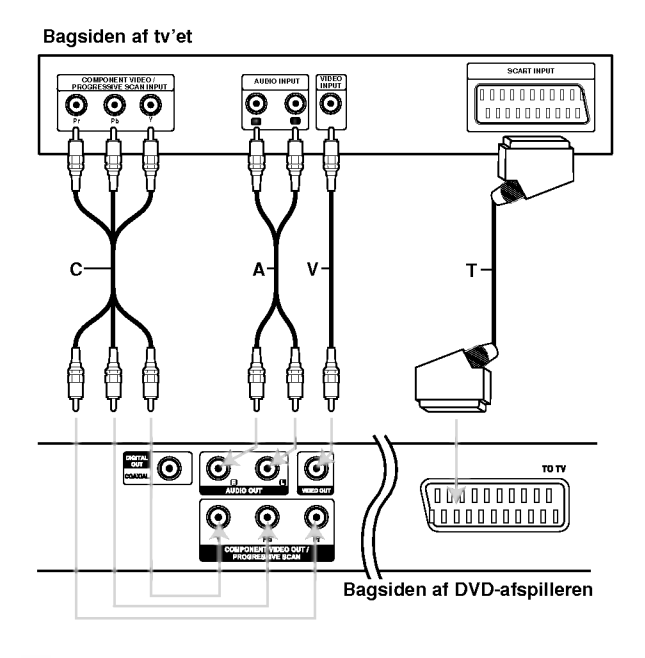

#### Forsigtig:

8

Du skal indstille valgmuligheden for TV udgangsvalg <sup>i</sup> indstillingsmenuen til at bruge COMPONENT VIDEO OUT/PROGRESSIVE SCAN jack-stikket eller SCART RGB-signalet. (Der henvises til side 11).

#### Video- og lyd-tilslutning til tv'et

Sørg for, at DVD-afspilleren er tilsluttet direkte til tv'et og ikke til videoen, ellers kan DVD-billedet blive forvrænget pga. kopieringsbeskyttelsen.

SCART-tilslutning - Tilslut TO TV SCART udgangsstikket pa DVD'en til den tilsvarende scart-indgang på tv'et med scart-kablet (T).

Video -- Tilslut video-udgangsstikket på DVD'en til video-indgangen på tv'et med videokablet (V).

Audio (Lyd) - Tilslut den venstre og højre AUDIO OUT (lydudgang) på DVD-afspilleren til den venstre og højre indgang på tv'et med lyd-/ videokablerne (A). Tilslut ikke DVD-afspillerens lydudgangsstik til lydanlæggets phonostik (hanstik).

Komponent Video - Tilslut COMPONENT VIDEO OUT/ PROGRESSIVE SCAN bøsningerne på DVD afspilleren til de tilsvarende bøsninger på TV'et vha. af et Y Pb Pr kabel (C).

#### Progressive Scan

- Hvis dit TV er et højdefinitions eller "digitaltklart " fjernsyn, kan du drage fordel af DVD afspillerens progressive scan udgang for at få den højest mulige video opløsning.
- Indstil Progressive på "On " i opsætningsmenuen for progressivt signal, se side 11.
- ? Progressiv scan virker ikke med analog video tilslutningerne (gul VIDEO OUT bøsning).

# Installering og opsætning

## Tilslutning af lyd til andet udstyr

Tilslut DVD-afspilleren til udstyrets audio output (lydudgang).

#### Bagsiden af DVD-afspilleren

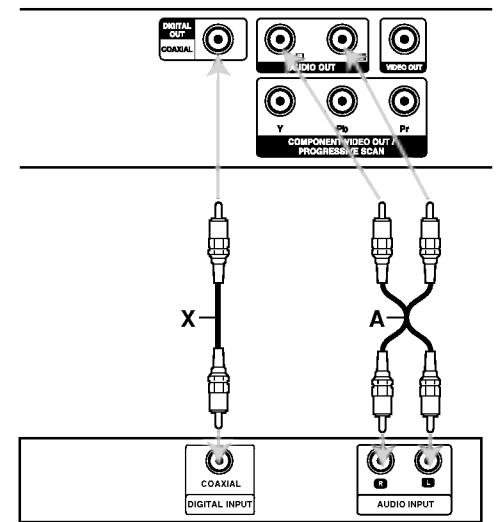

Forstærker (modtager)

Dolby og dobbelt-D-symbolet er varemærker fra "Dolby", "Pro Logic", Laboratories. Fortrolige ikke-udgivne værker.

DTS og DTS Digital Out er varemærker fra Digital Theater Systems, Inc.

Forstærkerudstyret med en 2-kanals analog eller Dolby Pro Logic II / Pro Logic: Tilslut det venstre og højre AUDIO OUT (lydudgang) på DVD-afspilleren til den venstre og højre AUDIO IN (lydindgang) på forstærkeren eller stereoanlægget med lydkablerne (A).

Forstærker med 2-kanals digital stereo (PCM) eller lyd-/videomodtager med indbygget multi-kanals dekoder (Dolby Digital™, MPEG 2, eller DTS): Tilslut en af DVD-afspillerens DIGITAL AUDIO OUT jack-stik (COAXIAL X) til det tilsvarende ind jack-stik pa din forstærker. Brug et digitalt lydkabel (COAXIAL X).

#### Digital multi-kanal-lyd

En digital multi-kanal-forbindelse giver den bedste lydkvalitet. For at bruge denne, er det nødvendigt med en multi-kanal-lyd-/videomodtager, der understøtter en eller flere af de lydformater, DVD'en understøtter, som f.eks. MPEG 2, Dolby Digital og DTS. Tjek vejledningen for modtageren og mærkerne pa forsiden af modtageren.

#### Bemærkninger:

- ? Hvis lydformatet fra de digitale udgange ikke matcher modtagerens kapacitet , vil modtageren lave en høj, forvrænget lyd eller slet ingen lyd.
- ? 6-kanals Digital Surround Sound via en digital forbindelse kan kun opnås, hvis modtageren er udstyret med en digital multi-kanal-dekoder.

## Sådan får du vist oplysninger om disken pa-skærmen

Du kan få vist forskellige oplysninger på-skærmen om den disk, der er indlæst.

1. Tryk på DISPLAY for at få vist forskellige afspilningsoplysninger. Emnerne, der vises, varierer afhængig af disktype og afspilningsstatus.

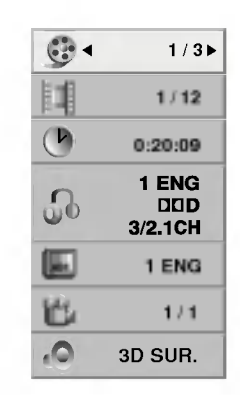

- 2. Du kan vælge et emne ved at trykke på  $\blacktriangle$  /  $\nabla$  og ændre eller vælge indstillingen ved at trykke pa  $4/$ 
	- Titel (spor) Aktuelle titel (eller spor) antal/total antal titler (eller spor)
	- Kapitel Aktuelle antal kapitler/totalt antal kapitler
	- Tid Udløbet afspilningstid
	- Audio Valgte audiosprog eller kanal
	- Undertekst Valgte undertekst
	- Vinkel Valgte vinkel/totalt antal vinkler
	- Lyd Valgte lyd-mode

#### **Bemærk:**

Hvis du ikke har trykket på en knap i et par sekunder, så forsvinder på-skærmen visningen.

## Oprindelige indstillinger

Ved at bruge indstillingsmenuen, kan man lave forskellige justeringer af f.eks. billede og lyd. Man kan ogsa vælge, hvilket sprog undertekster og indstillingsmenuen skal have. For mere information om alle mulighederne <sup>i</sup> indstillingsmenuen, se side 11 til 13.

#### For at vise og forlade menuen:

Tryk på SETUP for at vise menuen. Et tryk mere på SETUP fører tilbage til den oprindelige skærm.

#### Ga til det næste niveau:

Tryk på ▶ på fjernbetjeningen.

#### Gå til forrige niveau:

Tryk på ◀ på fjernbetjeningen.

#### Generelle funktioner

1. Tryk på SETUP. Indstillingsmenuen vil komme frem.

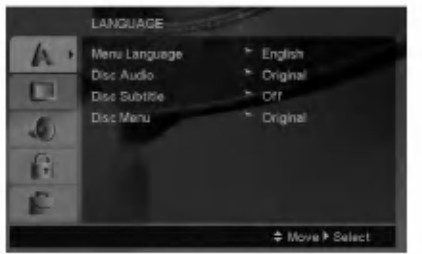

- 2. Brug  $\blacktriangle$  /  $\nabla$  til at vælge den ønskede funktion, tryk herefter på  $\blacktriangleright$  for at fortsætte til andet niveau. Skærmen vil vise den nuværende indstilling for det valgte punkt samt alternativ(e) indstilling(er).
- 3. Brug  $\triangle$  /  $\nabla$  til at vælge den anden ønskede funktion, tryk herefter på  $\blacktriangleright$  for at fortsætte til tredje niveau.
- 4. Brug  $\blacktriangle$  /  $\nabla$  til at vælge den ønskede opsætning, tryk herefter pa ENTER for at bekræfte valget. Visse valgmuligheder kræver yderligere input.
- 5. Tryk pa SETUP eller PLAY for at forlade indstillingsmenuen.

10

#### LANGUAGE

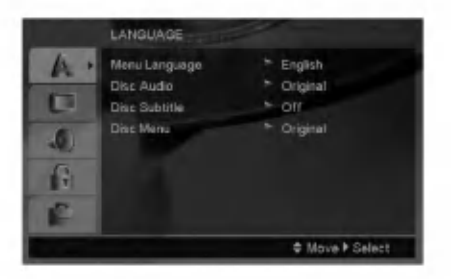

#### Menu Language

Vælg et sprog til indstillingsmenuen og til visning på skærmen.

#### Disc Audio / Subtitle / Menu

Vælg det foretrukne sprog for lydsporet, (disk-audio) undertekster og diskmenuen.

Original -- Refererer til det originale sprog, som disken blev optaget på.

Other - For at vælge et andet sprog skal du trykke på talknapperne og så på ENTER for at indtaste det tilsvarende 4-cifrede nummer <sup>i</sup> henhold til sprogkodelisten på side 20. Hvis du indtaster den forkerte landekode, så skal du trykke pa CLEAR.

#### DISPLAY

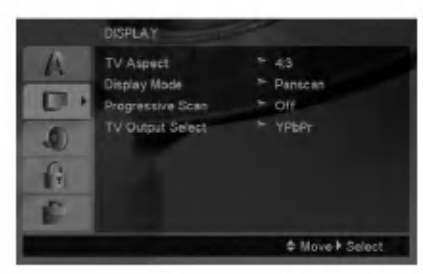

#### TV Aspect

4:3 - Vælges når et almindeligt 4:3-tv er tilsluttet.

16:9 - Vælges når et 16:9-tv er tilsluttet.

#### Display Mode

Skærmindstillingen virker kun, når skærmformat for tv'et er sat til "4:3".

Letterbox - Viser et bredt billede, med sorte striber foroven og forneden på skærmen.

Panscan - Viser automatisk det brede billede på hele skærmen og skærer sorte striber og forvrængninger af.

#### Progressive Scan

Progressiv Scan Video giver den højeste billedkvalitet med mindst flimmer. Hvis du bruger Komponent Video bøsningerne for tilslutning til et TV eller en monitor, der er kompatible med et progressivt scan signal, skal Progressive Scan stilles på On.

#### For at TÆNDE progressiv scan:

Tilslut DVD'ens komponent udgang til indgangen på din monitor/TV, sæt dit fjernsyn eller monitor på Component Input.

- 1. Vælg "Progressive Scan " pa DISPLAY menuen, og tryk så  $\blacktriangleright$ .
- 2. Vælg "On " vha. ▲ / ▼ knapperne.
- 3. Et tryk på ENTER vil indstille afspilleren på Progressiv scan tilstand.

#### Forsigtig:

Nar indstillingen for progressiv scan effekt er tastet ind, vil der kun være et billede synligt på et progressiv scan kompatibelt TV eller monitor. Hvis du ved en fejl indstiller Progressiv Scan på On, skal du nulstille enheden. Fjern først disken <sup>i</sup> DVD afspilleren. Tryk dernæst på STOP på fjernbetjeningen ( $\blacksquare$ ) igen og hold den nede i 5 sekunder, inden den slippes. Videoeffekten vil gendannes til standard indstillingen, og et billede vil igen blive synligt på et konventionelt analogt TV eller monitor.

#### TV Output Select

Indstil TV Output Select på afspilleren i henhold til fjernsynets tilslutningstype.

YPbPr - Når fjernsynet er tilsluttet via stikkene COMPONENT VIDEO OUT/PROGRESSIVE SCAN på DVD-afspilleren.

RGB - Når fjernsynet er tilsluttet via SCARTstikket (RGB-signal).

 $\left( \begin{smallmatrix} 1\ 1\end{smallmatrix} \right)$ 

#### AUDIO

Hver DVD-disk har mange forskellige muligheder for lydudgang. Indstil afspillerens AUDIO (lyd) valgmuligheder, så de svarer til det lydanlæg, der anvendes.

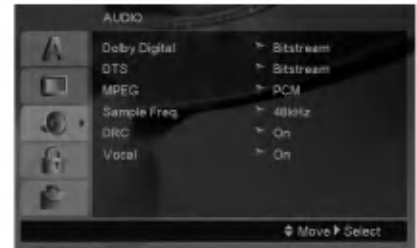

#### Dolby Digital / DTS / MPEG

Bitstream -- Vælg "Bitsteam" hvis DVDafspillerens DIGITAL OUT (digitale udgang) er tilsluttet en forstærker eller andet udstyr med en Dolby Digital, DTS- eller MPEG-dekoder.

#### PCM (til Dolby Digital / MPEG) -

Vælges, hvis afspilleren er tilsluttet en 2-kanals stereolydsforstærker. DVD'er indkodet <sup>i</sup> Dolby Digital eller MPEG vil automatisk blive overført til 2-kanals PCM-lyd.

Off (til DTS): Hvis "Off" vælges, er DTS-signalet via den digitale udgang ikke tilsluttet.

#### Sample Freq. (Frekvensgang)

Hvis modtageren eller forstærkeren IKKE er <sup>i</sup> stand til at håndtere signaler på 96 kHz, vælges 48 kHz. Når dette er valgt, vil enheden automatisk konvertere alle 96 kHz-signaler til 48 kHz, så systemet kan dekode dem.

Hvis modtageren eller forstærkeren er <sup>i</sup> stand til at håndtere signaler på 96 kHz, vælges 96 kHz.

Kontroller forstærkerens brugsvejledning for at bekræfte dens kapacitet.

#### Dynamikområde kontrol (DRC)

Med DVD-formatet kan man lytte til et programs lydspor, præsenteret pa den mest nøjagtige og realistiske made, takket være den digitale lydteknologi. Men man kan vælge at komprimere lydudgangens dynamiske interval (forskellen mellem det højeste og det laveste lydniveau ). Dette gør det muligt at se en film ved lavere lydstyrke, uden at det påvirker lydens klarhed. Indstil DRC til ON for at få denne effekt.

#### Vocal

Indstilles kun til ON når en multi-kanal-karaoke-DVD bliver afspillet. Karaokekanalerne på disken bliver overført til en normal stereolyd.

#### LOCK (Forældrekontrol)

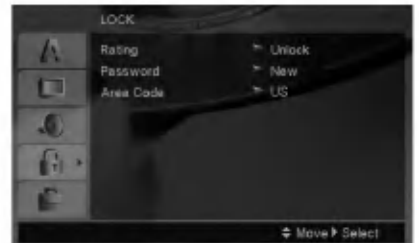

#### Rating

Blokerer afspilning af ratede (vurdering af egnethed/aldersbegrænsning) DVD'ere baseret pa indholdet heraf. Ikke alle diske er ratede.

- 1. Vælg "Rating" på menuen LOCK og tryk herefter pa B.
- 2. Du skal indtaste den adgangskode, som du har oprettet, førend du kan fa adgang til valgmulighederne <sup>i</sup> LOCK. Hvis du endnu ikke har indtastet en adgangskode, sa opfordres du til at gøre dette.

Indtast en adgangskode og tryk pa ENTER. Indtast den igen og tryk pa ENTER for at bekræfte den. Hvis du laver en fejl, førend du trykker på ENTER, så skal du trykke på CLEAR (nulstil).

3. Vælg en bedømmelse fra 1 til 8 ved brug af  $\blacktriangle$  /  $\blacktriangledown$ knapperne.

Rating (Bedømmelse) fra 1-8: Bedømmelse et (1) er den mest begrænsende og bedømmelse otte (8) er den mindst begrænsende.

Unlock (Lås op): Hvis du vælger "Unlock", vil forældrekontrollen ikke længere være aktiveret og disken vil blive afspillet uden begrænsninger.

4. Tryk på ENTER for at bekræfte den valgte bedømmelse og tryk herefter på SETUP for at forlade menuen.

#### Password

Du kan indtaste eller ændre adgangskode (password).

- 1. Vælg Password (adgangskode) <sup>i</sup> menuen LOCK (lås) og tryk så på ▶.
- 2. Følg trin 2 som vist herover (Rating). For at ændre adgangskoden skal du trykke på ENTER, nar valgmuligheden "Change" (ændre) er fremhævet. Indtast den gamle adgangskode, tryk pa Enter og bekræft din nye adgangskode.
- 3. Tryk på INDSTILLING (SETUP) for at gå ud af menuen.

#### Hvis du glemmer din adgangskode

Hvis du glemmer din adgangskode, så kan du nulstille den ved at følge disse trin:

- 1. Tryk på SETUP for at få vist menuen Indstilling.
- 2. Indtast det 6-cifrede nummer "210499" og tryk pa ENTER. Adgangskoden er nulstillet.

(12)

#### Area Code

Indtast koden for det omrade, hvis standarder blev brugt til at rate DVD videodisken baseret på listen på side 20.

- 1. Vælg "Area Code" (landekode) på menuen LOCK (lås menuen) og tryk herefter på  $\blacktriangleright$ .
- 2. Følg trin 2 som vist på forrige side (Rating).
- 3. Vælg det første tegn ved hjælp af knapperne  $\triangle$  /  $\nabla$ .
- 4. Tryk på  $\blacktriangleright$  og vælg det andet bogstav ved brug af tasterne  $\blacktriangle$  /  $\nabla$ .
- 5. Tryk pa ENTER for at bekræfte dit valg af omradekode.

#### **OTHERS**

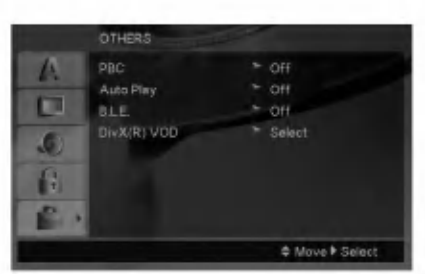

#### PBC

Indstil afspilningskontrollen (PBC) til On eller Off.

- On: Video-cd'er med PBC bliver afspillet efter PBC-afspilningskontrollen.
- Off: Video-cd'er med PBC bliver afspillet som lyd-cd'er.

#### Auto Play

De kan indstille DVD-afspilleren således, at den automatisk starter afspilningen når DVD'en bliver sat i. Hvis indstillingen for automatisk afspilning er tændt (On), vil denne DVD-afspiller søge efter den titel, der har den længste afspilningstid, og herefter automatisk afspille titlen.

#### **Bemærk:**

Funktionen for automatisk afspilning fungerer muligvis ikke på visse DVD-disks.

#### B.L.E. (Black Level Expansion /Udvidelse af sortniveau)

For at vælge afspilningsbilledernes sortniveau.

On: Udvidet grå skala. (0 IRE skåret af)

Off: Standard grå skala. (7,5 IRE skåret af)

#### Bemærk:

B.L.E. funktionen virker kun med NTSC system.

#### DivX(R) VOD

Vi forsyner dig med registreringskoden til DivX<sup>®</sup> VOD (Video On Demand), der gør dig <sup>i</sup> stand til at leje og købe videoer ved brug af DivX® VOD servicen. For yderligere oplysninger kan du besøge adressen www.divx.com/vod.

- 1. Vælg valgmuligheden "DivX(R) VOD" og tryk sa pa B.
- 2. Tryk på ENTER samtidig med at du vælger "Select" (vælg), hvorefter registreringskoden vil blive vist. Brug registreringskoden når du skal købe eller leje videoer fra DivX<sup>®</sup> VOD servicen på adressen www.divx.com/vod. Følg anvisningerne og download videoen over på en diskette for at afspille den på denne enhed.
- 3. Tryk pa ENTER for at afslutte.

#### Bemærk:

Alle downloadede videoer fra DivX® VOD kan kun afspille på denne enhed.

 $\binom{13}{1}$ 

# Betjening

## Generelle funktioner

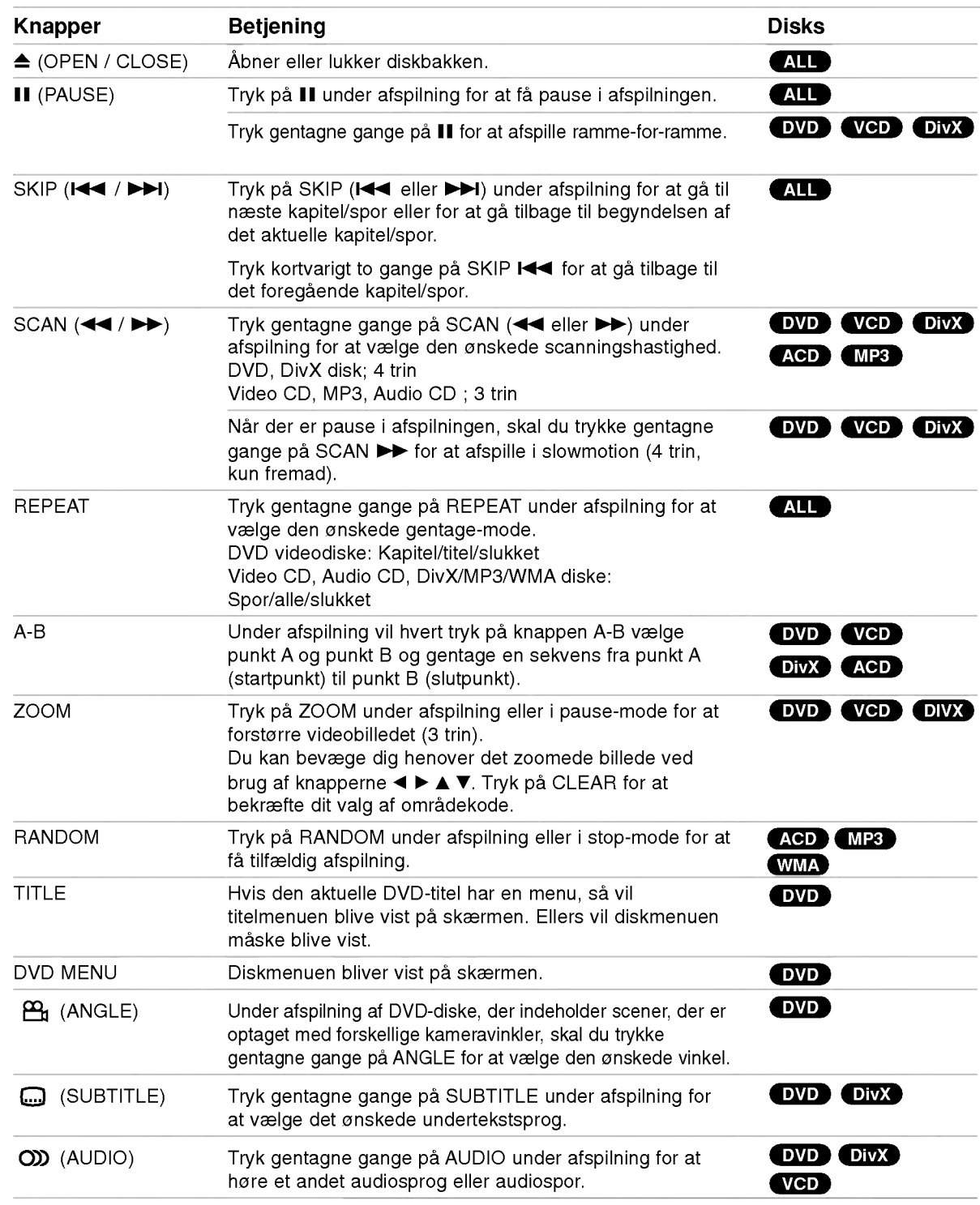

 $\odot$ 

#### Bemærkninger til generelle funktioner:

- På en video-cd med PBC skal PBC indstilles til Off i indstillings-menuen for at gentage-funktionen kan bruges (Se "PBC" på side 13).
- Hvis der trykkes en enkelt gang på SKIP( $\blacktriangleright$ ) under afspilningen af gentag kapitel (spor), stopper gentagelsen af afspilningen.
- Zoom virker muligvis ikke på visse DVD-disks.
- Når du afspiller en DVD-disk, der indeholder scener, der er optaget fra forskellige kameravinkler, så blinker indikatoren for vinkel på TV-skærmen under scener, der er optaget fra forskellige vinkler og indikerer, at det er muligt at skifte til en anden vinkel.
- ? Gentagefunktionen A-B er kun tilgængelig <sup>i</sup> det aktuelle spor.

## Ydeligere funktioner

#### 3D Surround

For at frembringe en 3D surround effekt, der simulerer flerkanal lyd fra to stereo højttalere (i stedet for de 5+ højttalere, der normalt kræves til flerkanal lyd fra et hjemmeteater system).

#### DVD (VCD DivX

- 1. Tryk på DISPLAY under afspilning.
- 2. Brug  $\triangle$  eller  $\nabla$  til at vælge lydmuligheden. Lydmuligheden vil blive fremhævet.
- 3. Brug ◀ eller ▶ til at vælge "3D SUR. ". For at slukke 3D Surround effekten, vælg "Normal".

#### **ACD**

- 1. Tryk på AUDIO under afspilning. "3D SUR. " fremkommer på menuskærmen.
- 2. For at komme tilbage til normal afspilning, tryk pa AUDIO gentagne gange, indtil "3D SUR. " forsvinder fra menuskærmen.

#### Tidssøgning DVD VCD DivX

For at starte afspilning på et vilkårligt tidspunkt på disken:

- 1. Tryk på DISPLAY under afspilning.
- 2. Tryk på  $\triangle$  /  $\nabla$  for at vælge ikonet for tidsur, og "--:--:--" fremkommer.
- 3. Indtast den ønskede starttid <sup>i</sup> timer, minutter og sekunder fra venstre til højre. Hvis du indtaster forkerte tal, tryk på CLEAR for at fjerne de indtastede tal. Indtast så de korrekte tal.
- 4. Tryk på ENTER for at bekræfte. Afspilningen starter fra det valgte tidspunkt.

#### For at markere en søgning DVD VCD DivX

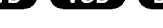

#### For at indtaste en markering

Du kan starte afspilningen fra op til ni punkter som bliver husket. For at indtaste en markering, tryk på MARKER ved det ønskede punkt pa disken. Markerikonet vil kort dukke op på skærmen. Gentag for at indtaste op til ni markeringer.

#### For at genkalde eller slette en markeret scene

- 1. Tryk pa SEARCH under afspilningen af disken. Menuen "Marker Search" vil træde frem pa skærmen.
- 2. Tryk på  $\blacktriangleleft$  / $\blacktriangleright$  inden 10 sekunder for at vælge et markeret nummer, som du ønsker at fremkalde pa ny eller slette.
- 3. Tryk pa ENTER og afspilningen vil starte fra den markerede scene. Eller tryk på CLEAR for at slette det markerede nummer fra listen.
- 4. De kan afspille enhver markering ved at indtaste nummeret <sup>i</sup> menuen "Marker en søgning".

#### Hukommelse for sidste scene DVD ACD VCD1.1

Denne afspiller husker sidste scene fra den sidste disk, der er blevet vist. Scenen forbliver <sup>i</sup> hukommelsen, selvom disken fjernes fra afspilleren eller afspilleren slukkes . Hvis der indsættes en disk, hvis sidste scene afspilleren husker, vil scenen automatisk blive kaldt frem.

#### Bemærk:

Denne afspiller husker ikke de sidste scene fra en disk, hvis der slukkes for afspilleren, før afspilning af disken pabegyndes .

#### Pauseskærm

Pauseskærmen fremkommer, når du efterlader DVD-afspilleren på stop i cirka fem minutter. Nar pauseskærmen har været pa <sup>i</sup> fem minutter, slukker DVD-afspilleren automatisk sig selv.

#### Valg af system

Du skal vælge et passende system til dit TV system. Hvis der ikke viser sig nogen disk <sup>i</sup> displayet, skal du trykke pa og holde PAUSE/STEP nede <sup>i</sup> mere end <sup>5</sup> sekunder for at kunne vælge et system (PAL, NTSC eller Auto)
## Sadan afspiller du en audio CD eller en MP3/WMA fil

Denne enhed kan afspille audio CD'ere eller MP3/WMA filer optagede medier.

### MP3/ WMA/ Audio CD

Når du sætter en MP3/WMA fil optaget medie eller en audio-CD i, så vises der en menu på TV-skærmen. Tryk på ▲ / ▼ for at vælge et spor/fil og tryk så på PLAY eller ENTER, hvorefter afspilningen begynder. Du kan bruge forskellige afspilningsfunktioner. Der henvises til side 14-15.

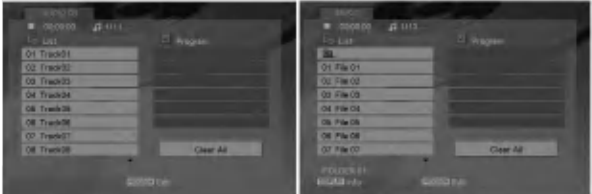

### ID3 TAG

• Ved afspilning af en fil, der indeholder oplysninger, f.eks. titler på musiknumre, kan oplysningerne vises ved at trykke på DISPLAY.

[ Song, Artist, Album, Comment, Genre ]

### Tip:

- ⊷⊷.<br>• Tryk på DVD MENU for at gå til næste side.
- På en blandet cd med både MP3-/WMA-filer og JPEG-filer, kan man skifter mellem MP3/WMA- og JPEG-menuen. Tryk pa TITLE og ordet "MUSIC" eller "PHOTO" vil blive markeret <sup>i</sup> toppen af menuen.

### MP3/WMA-disk-kompatibilitet med denne afspiller er begrænset på følgende måde:

- ? Samplingsfrekvens: inden for 8-48 kHz (MP3), under 32-48kHz (WMA)
- ? Bitrate: inden for 8 320 kbps (MP3), 32 - 384 kbps (WMA)
- ? Denne afspiller kan ikke læse en MP3/WMA-fil, der har et andet filtypenavn end "MP3/WMA".
- ? Cd-r ydre format bør være ISO 9660
- ? Hvis der optages MP3/WMA-filer ved brug af software, der ikke kan lave et filsystem (f.eks. Direct-cd), er det ikke muligt at afspille MP3/WMA-filer. Vi anbefaler brug af Easy-CD Creator, som opretter et ISO 9660 fil-system.
- ? Fil-navne bør have maksimum <sup>8</sup> bogstaver og skal omfatte et.mp3 eller.wma\_filtupenavn.
- ? De bør ikke indeholde specielle tegn som / ? \* : " <>letc.
- Det totale antal filer i en mappe bør være på mindre end 1190 filer.

## Programmeret afspilning

Med programfunktionen kan du gemme dine yndlingsnumre fra en vilkarlig disk <sup>i</sup> afspillerens hukommelse. Et program kan indeholde 30 musiknumre.

- 1. Isæt en audio-CD eller MP3/WMA fil optaget medie. Menuen AUDIO CD eller MUSIC vises.
- 2. Tryk på PROGRAM under STOP mode og C mærket vil fremkomme.

### **Bemærk:**

Tryk igen på PROGRAM for at gå ud af programmets redigerings-mode, hvorefter mærket  $\bullet$  vil forsvinde.

- 3. Vælg et spor på "listen", og tryk derefter på ENTER for at placere det valgte spor pa listen "Program". Gentag proceduren for at placere flere spor på listen.
- 4. Vælg det spor, du vil afspille, på listen "Program".
- 5. Tryk pa PLAY eller ENTER for at starte afspilningen. Afspilningen sker <sup>i</sup> den rækkefølge, som du har programmeret sporene. Afspilningen stopper, når alle spor på listen "Program" er afspillet én gang.
- 6. For at genoptage normal afspilning fra en programmeret afspilning skal du vælge et spor pa listen og så trykke på PLAY.

### Gentagelse af programmerede spor

Tryk pa REPEAT for at vælge, hvad der skal gentages.

- ? Track: Gentager det aktuelle spor.
- All: Gentager alle spor på den programmerede liste.
- ? Off(intet display): Ingen gentagelser.

### Bemærk:

Hvis du trykker på >>I én gang under afspilningstilstanden Repeat Track, annulleres gentagelsen.

### Sletning af et spor fra listen "Program"

- 1. Tryk på PROGRAM under STOP mode og **C** mærket vil fremkomme.
- 2. Brug  $\blacktriangle \blacktriangledown \blacktriangle \blacktriangleright$  for at vælge det spor, du ønsker at slette fra programlisten.
- 3. Tryk på CLEAR. Gentag trin 1~3 for at slette yderligere spor på listen.

#### Sletning af hele programlisten

- 1. Tryk på PROGRAM under STOP mode og **C** mærket vil fremkomme.
- 2. Brug tasterne  $\blacktriangle \blacktriangledown \blacktriangle \blacktriangleright$  for at vælge "Clear All", og tryk derefter på ENTER.

### **Bemærk:**

Programmerne slettes også, når der er slukket for strømmen, eller hvis disken fjernes.

16

## Sadan far du vist en JPEG fil

Denne enhed kan afspille JPEG filer optagede medier.

1. Isæt en JPEG fil optagede medier. PHOTOmenuen vises pa tv-skærmen.

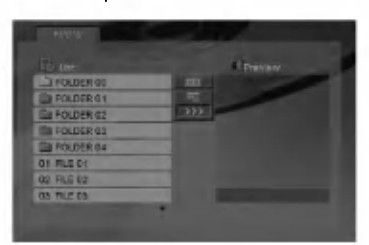

- 2. Tryk på ▲ / ▼ for at vælge en mappe og tryk på ENTER. En liste over filer <sup>i</sup> mappen vises.
- 3. Hvis du vil se en specifik fil, så tryk på ▲ / ▼ for at fremhæve en fil og tryk pa ENTER eller PLAY.
- 4. For at gå tilbage til menuen PHOTO samtidig med, at du ser billeder, skal du trykke på STOP.

### Tip:

- Hvis du står i en filliste, og du ønsker at gå tilbage til forrige Mappeliste, så skal du bruge knapperne  $\blacktriangle$  /  $\nabla$  for at fremhæve  $\square$  og trykke på ENTER.
- ? Tryk pa DVD MENU for at ga til næste side.
- 
- Der findes fire valg for dias-hastigheder  $\mathbf{r}$  : >>> >>> (Fast), >> (Normal) og > (Slow). brug ▲ ▼ ◀ ▶ for at fremhæve \_\_\_. Brug så ◀ / ▶ for at vælge den valgmulighed, du ønsker at bruge og tryk sa pa ENTER.
- På en disk med MP3/WMA og JPEG kan du skifte MP3/WMA og JPEG. Tryk pa TITLE, og MUSIC eller PHOTO ordet øverst <sup>i</sup> menuen fremhæves.
- **•** Samtidig med at du ser et billede kan du trykke pa RETURN for at skjule menuen Hjælp.

### Slide Show

Brug  $\blacktriangle \blacktriangledown \blacktriangle \blacktriangleright$  for at markere diasshow  $\blacksquare$  og tryk derefter pa ENTER.

### **Stillbillede**

- 1. Tryk på PAUSE/STEP undervejs i diasshowet. Nu vil afspilleren gå i pausetilstand.
- 2. For at vende tilbage til diasshowet trykkes på PLAY eller på PAUSE/STEP igen.

### Ga til en anden fil

Tryk en gang på SKIP (I<<leer >) eller cursor (b eller B), mens du ser et billede, for at komme til næste eller forrige fil.

### Zoom

Tryk pa ZOOM samtidig med at du ser billeder for at forstørre videobilledet (3 trin).

Du kan bevæge dig henover det zoomede billede ved brug af knapperne  $\blacktriangleleft \blacktriangleright \blacktriangleleft \blacktriangleright$ 

### Dreje billedet

Tryk på ▲ / ▼ under visning af et billede for at dreje billedet <sup>i</sup> eller mod urets retning.

### JPEG-disk-kompatibilitet med denne afspiller er begrænset på følgende måde:

- ? Afhængigt af størrelse og antal JPEG filer, kan det tage lang tid for DVD afspilleren at læse diskens indhold. Hvis du ikke ser en på-skærmen visning efter adskillige minutter, så er nogle af filerne muligvis for store - reducer opløsningen af JPEG filerne til mindre end 5M pixel og brænd en anden disk.
- ? Det totale antal filer <sup>i</sup> en mappe bør være pa mindre end 1190 filer.
- Nogle disks vil være uanvendelige på afspilleren pa grund af forskellige indspilningsformater eller diskens tilstand.
- ? Sørg for, at alle valgte filer har ".jpg"-filtypenavne, når de kopieres ind i cd-layout'et.
- ? Hvis filerne har ".jpe" eller ".jpeg"-filtypenavne, omdøbes de til ".jpg"-filer.
- Denne DVD-afspiller er ikke i stand til at læse filnavne, der ikke indeholder ".jpg"-filtypenavnet. Heller ikke selvom filerne vises som JPEGbilledfiler <sup>i</sup> Windows Explorer.

# Sadan afspiller du en DivX filmfil

Når du anvender denne DVD afspiller, så kan du afspille en DivX fil.

1. Isæt en DivX fil optaget medie. Menuen MOVIE vises på tv-skærmen.

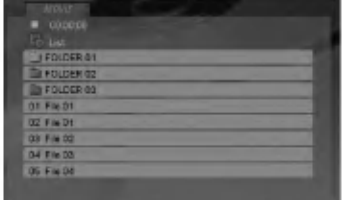

- 2. Tryk på  $\triangle$  /  $\nabla$  for at vælge en mappe, og tryk derefter på ENTER.
- 3. Hvis du vil se en specifik fil, så tryk på ▲ / ▼ for at fremhæve en fil og tryk pa ENTER eller PLAY. Du kan bruge forskellige afspilningsfunktioner. er henvises til side 14-15.
- 4. Tryk på STOP for at stoppe afspilningen. Menuen Movie fremkommer.

### Tip:

- ? Hvis du befinder dig <sup>i</sup> fil-listen og ønsker at vende tilbage til mappelisten, så brug knapperne  $\triangle$  /  $\nabla$  på fjernbetjeningen for at markere **D**\_ og tryk på ENTER.
- **•** Tryk på DVD MENU for at gå til næste side.
- På en CD med MP3/WMA, JPEG og MOVIE-fil kan du skifte mellem menuen MUSIC, PHOTO og MOVIE. Tryk pa TITLE, og ordet MUSIC, PHOTO og MOVIE øverst <sup>i</sup> menuen markeres.
- Billedet vises måske ikke korrekt under afspilning af DivX. Indstil dit TV-system til AUTO eller PAL-60 mode for at genskabe billedet, hvis tilgængeligt.
- Diskens undertekst vil måske ikke blive vist ordentligt, hvis a DivX titlen downloades fra Internettet.
- ? Hvis opsætningsmenuen for undertekst ikke har de DivX undertekst sprog, du skal spille, vises undertekstsproget maske ikke ordentligt.

### Bemærkning til visning af DivX undertekst

Hvis underteksten ikke vises korrekt under afspilning, så skal du trykke på SUBTITLE og holde den nedtrykket i ca. 3 sekunder og så trykke på ◀ / ▶ for at vælge en anden sprogkode, indtil underteksten bliver vist korrekt.

### Denne afspillers kompatibilitet med DivX-diske har følgende begrænsninger:

- Den tilgængelige opløsning på DivX-filen skal være mindre end 720x576 (B x H) pixel.
- DivX-filens undertitelfilnavn må højst være på 56 tegn.
- Hvis der koder i DivX-filen, som ikke kan vises, vises disse som " \_ " <sup>i</sup> displayet.
- Hvis antallet af skærmbilleder er på mere end 30 billeder pr. sekund fungerer enheden muligvis ikke normalt.
- ? Hvis video- og lydstrukturen <sup>i</sup> den indspillede fil ikke er interleaved, afspilles hverken video eller lyd.
- ? Hvis filen er indspillet med GMC, understøtter enheden kun 1-punkt af indspilningsniveauet.  $*$  GMC?

GMC er en forkortelse for Global Motion Compensation. Det er et kodningsværktøj, der er angivet <sup>i</sup> MPEG4-standarden. Nogle MPEG4 kodere, f.eks. DivX eller Xvid har denne indstilling. Der er forskellige niveauer af GMC-kodning, som normalt kaldes 1-punkt, 2-punkt eller 3-punkt GMC.

### DivX-filer kan afpilles <sup>i</sup> følgende formater:

.avi, .mpg, .mpeg

### Undertitelformat der kan afspilles

SubRip(\*.srt/\*.txt) SAMI(\*.smi) SubStation Alpha(\*.ssa/\*.txt) MicroDVD(\*.sub/\*.txt) SubViewer 1.0(\*.sub) SubViewer 2.0(\*.sub/\*.txt) TMPlayer(\*.txt)

### Følgende codecs kan afspilles:

"DIVX3.xx", "DIVX4.xx", "DIVX5.xx", "XVID", "MP43", "3IVX".

### Følgende audio-formater kan afspilles:

"Dolby Digital", "DTS", "PCM", "MP3", "WMA".

- ? Samplingfrekvens: <sup>i</sup> omradet 8 48 kHz (MP3), <sup>i</sup> omradet 32 - 48kHz (WMA)
- Bithastighed: <sup>i</sup> omradet 8 320kbps (MP3), 32 - 192kbps (WMA)
- Det er ikke alle WMA audioformater, der er kompatible sammen med denne enhed.

18

# Betjene andre fjernsyn med fjernbetjeningen

Du kan betjene lydniveau, input kilde og afbryder for dit LG TV med den leverede fjernbetjening.

Du kan også betjene lydniveau, input kilde og afbryder for ikke-LG fjernsyn. Hvis dit fjernsyn er listet <sup>i</sup> tabellen nedenfor, skal den passende fabrikantkode indstilles.

- 1. Mens TV POWER holdes nede, tryk pa ciffertasterne for at vælge dit fjernsyns fabrikantkode (se tabellen nedenfor).
- 2. Slip TV POWER knappen.

### Kodecifre pa styrbare fjernsyn

Hvis der er listet mere end en cifferkode, så prøv at indtaste dem én ad gangen, indtil du finder den, der virker med dit fjernsyn.

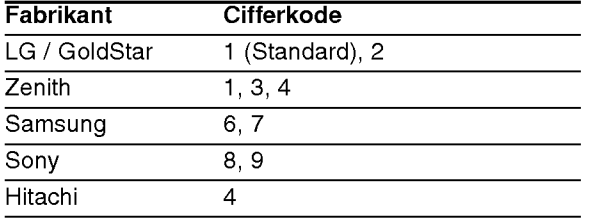

### **Bemærkninger**

- ? Afhængigt af dit fjernsyn virker nogle eller ingen af knapperne måske ikke på fjernsynet, selv efter du har indtastet den korrekte fabrikantkode.
- ? Hvis du indtaster en ny cifferkode, vil den tidligere indtastede kode blive slettet.
- Når du udskifter batterierne i fjernbetjeningen, vil cifferkoden, du har indstillet, maske blive nulstillet til standardindstilling. Indstil den passende cifferkode igen.

### Vedligeholdelse og service

Gennemlæs informationen <sup>i</sup> dette kapitel, før du kontakter en tekniker.

### Handtering af enheden

### Nar enheden sendes

Vær venlig at gemme den originale forsendelseskasse og indpakningsmaterialet. Hvis du har brug for at sende enheden, så pak den ind, som den oprindeligt var indpakket fra fabrikken, for at opna den bedste beskyttelse.

#### For at holde de udvendige overflader rene

- ? Brug ikke flygtige væsker som f.eks. insektspray nær DVD-enheden.
- Efterlad ikke gummi- eller plasticprodukter i kontakt med enheden <sup>i</sup> længere tid, da de efterlader mærker på overfladen.

### Rengøring af enheden

Brug en blød, tør klud til at rengøre afspilleren. Hvis overfladen er meget snavset, kan man bruge en blød klud, der er fugtet med en mildt opvaskemiddel.

Brug ikke stærke midler som f.eks. alkohol, benzin eller fortynder, da disse kan beskadige enhedens overflade.

### Vedligeholdelse af enheden

DVD-afspilleren er et høj-teknologisk

præcisionsapparat. Hvis den optiske pickup-linse og disk-motorens dele er snavsede eller slidte, kan det forringe billedkvaliteten.

Afhængigt af omgivelserne hvor enheden anvendes, anbefales kontrol og vedligeholdelse efter hver 1.000 timers brug.

Kontakt den nærmeste forhandler for at få yderligere information.

# **Reference**

# Sprogkoder

Brug denne liste for at indkode det sprog, du ønsker til anvendelse <sup>i</sup> de følgende indledende indstillinger: Disc Audio, Disc Subtitle, Disc Menu.

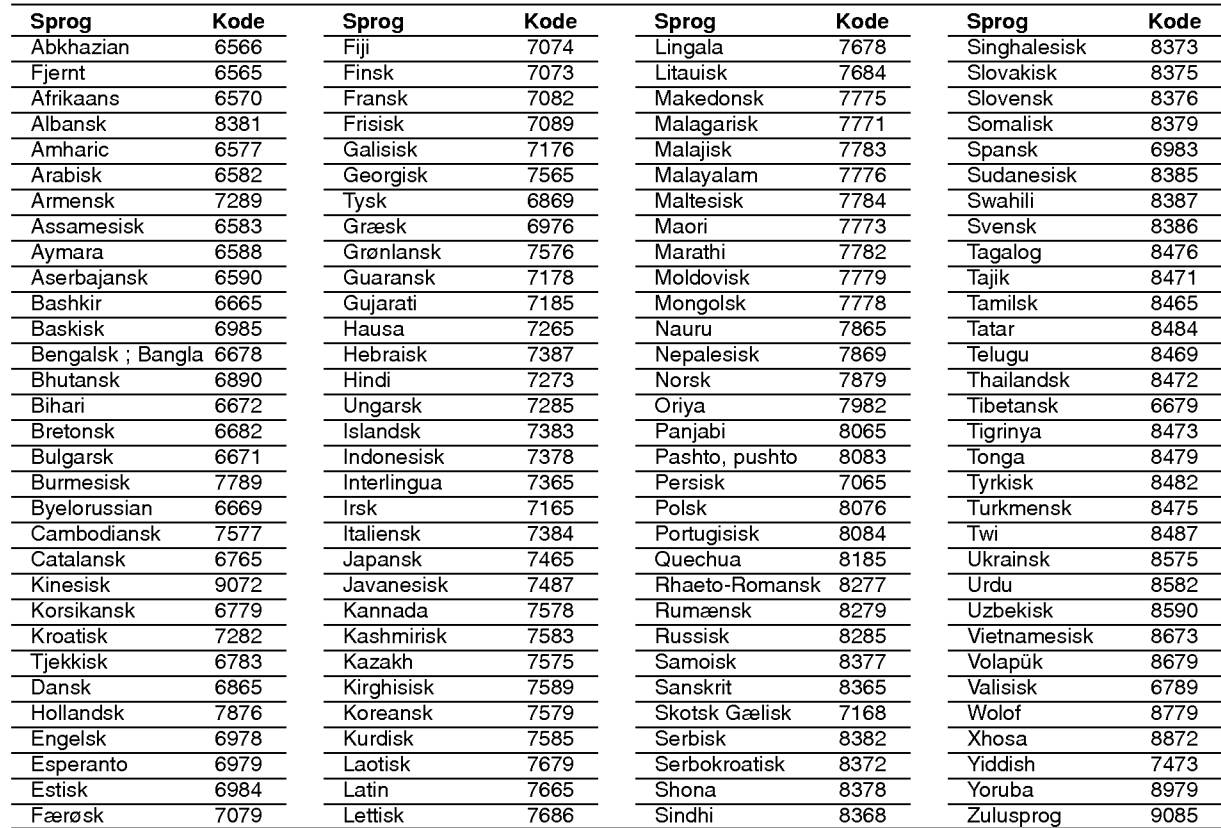

# Area Code (Omradekoder)

Vælg en omradekode fra denne liste.

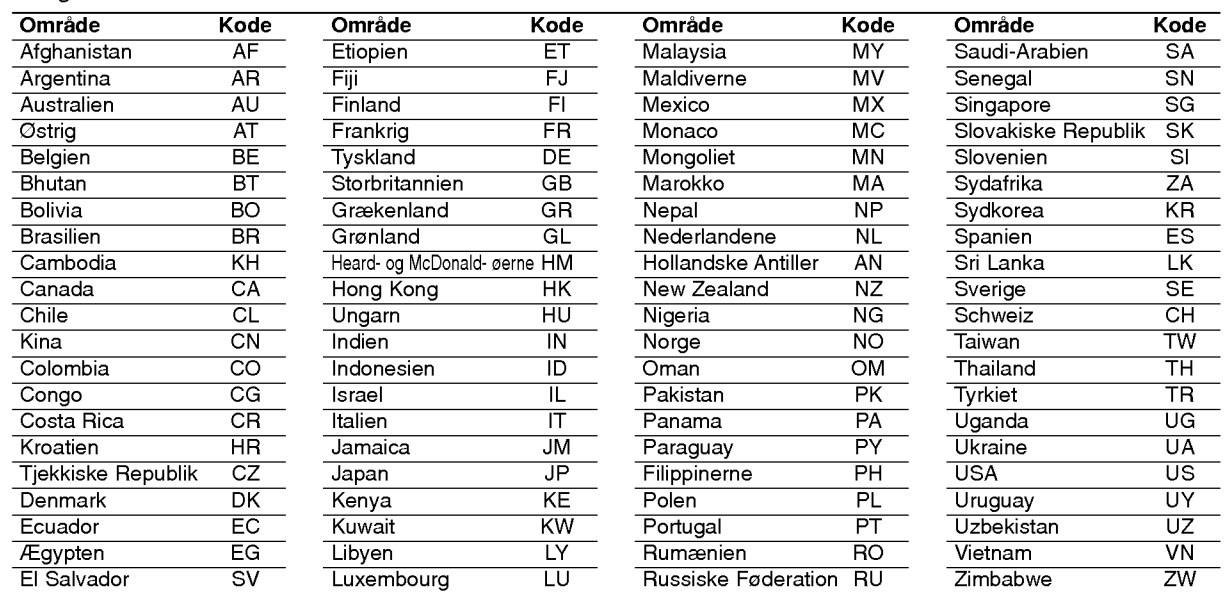

# Fejlfinding

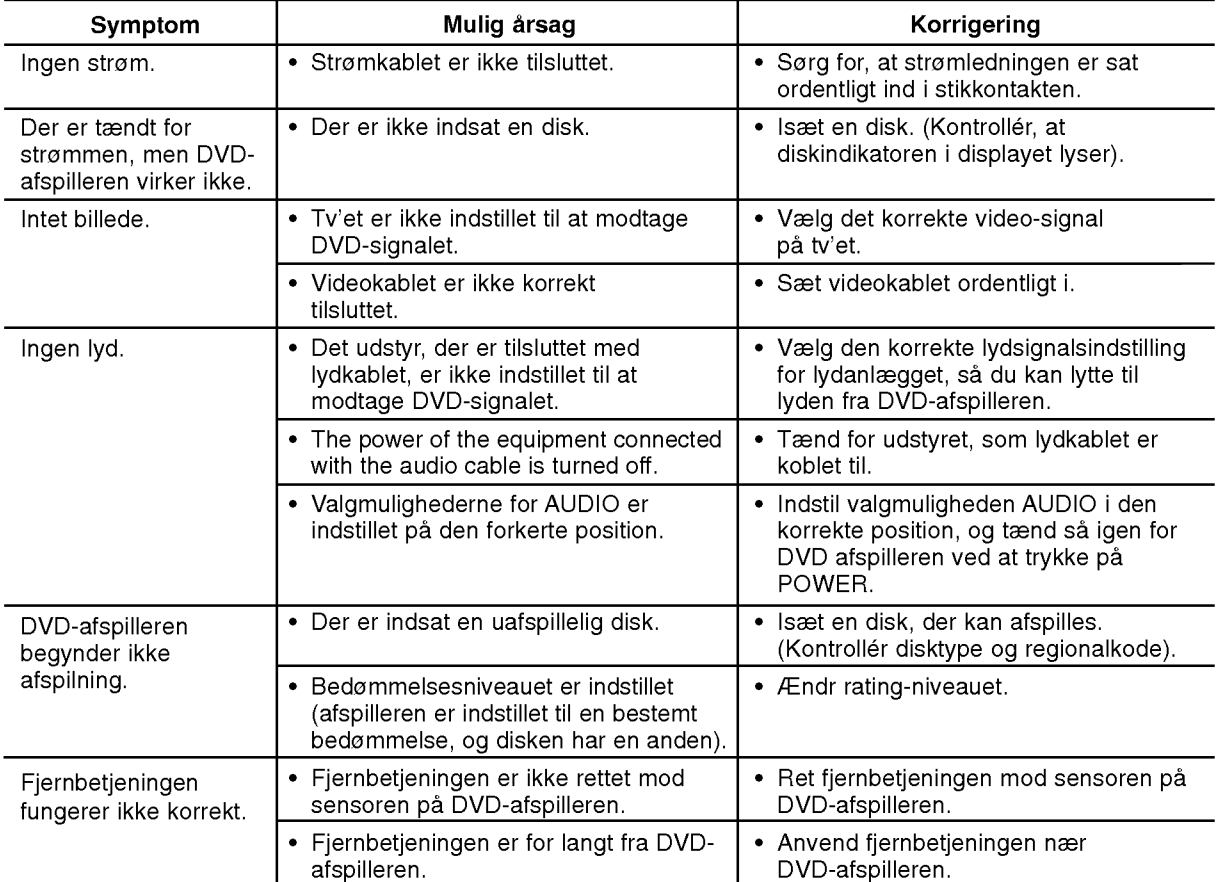

### Specifikationer

### Generelt

Krav til strømforsyning: AC 200-240 V , 50/60 Hz Strømforbrug: 8W

Dimensioner (Cirka):

430x35x242mm(17x1,4x9,5tommer) (B x H x D) uden fod

Vægt (Cirka): 1.9 kg (4.2 pund)

Driftstemperatur: 5 °C til 35 °C (41 °F til 95 °F) Fugtighed ved drift: <sup>5</sup> % til <sup>90</sup> %

### Udgange

VIDEO UD: 1,0 V (p-p), 75  $\Omega$ , negativ synk., RCA stik x 1 / SCART (TIL TV)

KOMPONENT VIDEO OUT: (Y)1.0 V (p-p), 75  $\Omega$ , negativ sync, RCA jack x 1 (Pb)/(Pr)0.7 V (p-p),75 Ω, RCA jack <sup>x</sup> <sup>2</sup>

### AUDIO UD:

2,0 Vrms (1 kHz, 0 dB), 600 Ω, RCA stik (L, R) x 1 / SCART (TIL TV)

DIGITAL UD (COAXIAL):

0,5V(p-p),75Ω,RCAstikx1

### System

Laser:

Semiconductor laser, bølgelængde 650 nm Signalsystem: PAL / NTSC

### Frekvensrespons:

DVD (PCM <sup>96</sup> kHz): <sup>8</sup> Hz til 44 kHz DVD (PCM <sup>48</sup> kHz): <sup>8</sup> Hz til <sup>22</sup> kHz CD: 8 Hz til 20 kHz

### Signal-til-støj-forhold: Over <sup>100</sup> dB (kun ANALOG OUT-stik)

Harmonisk forvrængning: Under 0,02%

Dynamisk interval : Mere end 95 dB (DVD/CD).

### Tilbehør:

Video-kabel (1), Audio-kabel (1), Fjernbetjening (1), Batterier (2)

Bemærk: Design og specifikationer kan ændres uden forudgående varsel.

# DV162E2Z\_NA8SLL\_NOR

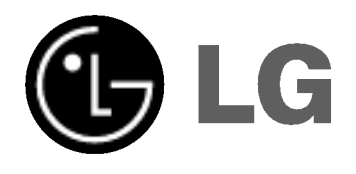

# DVD-SPILLER **EIERS HÅNDBOK**

MODELL : DVX162

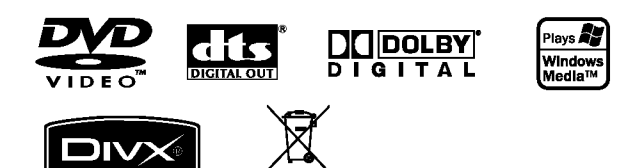

Vennligst les hele denne handboken nøye før du tilkobler, igangsetter eller foretar justeringer av dette produktet.

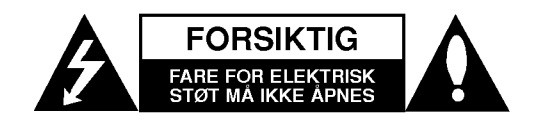

MERK: FOR Å UNNGÅ FARE FOR ELEKTRISK STØT MA IKKE DEKSEL (ELLER BAKDEKSEL) FJERNES. DET FINNES INGEN DELER INNE <sup>I</sup> PRODUKTET SOM BRUKERE KAN REPARERE. OPPSØK FAGFOLK HVIS PRODUKTET MÅ REPARERES.

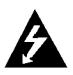

Dette lynsymbolet inne <sup>i</sup> et likesidet trekant er en advarsel for brukeren om at det finnes uisolert spenning inne <sup>i</sup> produktet som kan være kraftig nok til å kunne forårsake personskader.

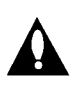

Utropstegnet inne <sup>i</sup> en likesidet trekant er en advarsel for brukeren om at det er viktig informasjon om bruk og vedlikehold (service) av produktet <sup>i</sup> lesestoffet som følger med.

ADVARSEL: FOR <sup>A</sup> UNNGA BRANN ELLER ELEKTRISK STØT BØR IKKE DETTE PRODUKTET UTSETTES FOR REGN ELLER FUKTIGHET.

FORSIKTIG: Ikke blokker noen ventilasjonsåpninger. Installer apparatet <sup>i</sup> overensstemmelse med produsentens anvisninger.

Kabinettet har slisser og åpninger for ventilasjon og for å sikre pålitelig drift av produktet og for å beskytte det mot overopp-heting.

Åpningene må aldri blokkers ved at produktet plasseres på en seng, sofa, teppe eller tilsvarende underlag. Ikke plasser produktet pa et innesluttet sted, slik som <sup>i</sup> en bok-hylle eller stativ med mindre det er sørget for tilstrekkelig ventilasjon og produsentens anvisninger er fulgt.

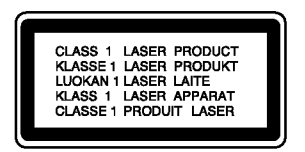

FORSIKTIG SYNLIG OG USYNLIG LASERSTRÅLING AVGIS DERSOM ENHETEN APNES OG SPERRER OPPHEVES.

#### ADVARSEL:

Denne Digitale Video Disc spilleren bruker en laserstråle. For at dette produktet skal brukes på riktig måte bør denne brukerveiledningen leses, og ogsa beholdes for fremtidig bruk. Hvis enheten må vedlikeholdes må du kontakte et autorisert verksted - se fremgangsmåte for service. Brukeren kan utsettes for farlig straling hvis kontroller brukes, justeringer foretas eller produktet brukes på annen mate enn det som er spesifisert <sup>i</sup> denne veiledningen.

For å unngå stråling må du ikke ta av lokket. Det er synlige laserstråler når den er åpnet. IKKE SE RETT INN I STRALEN.

FORSIKTIG: Apparatet må ikke utsettes for sprut eller drypping, og ingen væskebeholdere som kopper eller vaser ma plasseres pa apparatet.

### ADVARSEL om strømledningen

### De fleste elektriske apparater anbefales plassert på en dedikert kurs,

dvs. en egen elektrisk kurs som bare gir strøm til apparatet, og ikke har andre forbrukere eller uttak. Kontroller spesifikasjonssiden i denne håndboken for å være sikker.

Ikke overbelast vegguttak. Overbelastede vegguttak, løse eller skadde vegguttak, forlengelsesledninger, slitte ledninger samt skadd eller sprukket isolasjon er alle farlige. Enhver av disse faktorene kan føre til elektrisk støt eller brann. Undersøk strømledningen til apparatet fra tid til annen, og hvis utseendet indikerer skader eller forringelse, plugg den ut, unngå å bruke apparatet, og få ledningen skiftet ut med en tilsvarende del av en autorisert serviceleverandør.

Beskytt strømledningen mot fysiske eller mekaniske belastninger, som å bli vridd, bøyd, klemt i en døråpning, eller kjørt eller tråkket på. Vær særlig oppmerksom på støpsler, stikkontakter, samt stedet hvor strømledningen kommer ut av apparatet.

For å kople apparatet fra strømmen trekkes støpselet på strømledningen ut av veggkontakten. Under installasjonen må du påse at strømstøpselet er lett tilgjengelig.

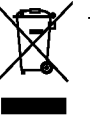

#### Kaste det gamle apparatet

- 1. Når dette symbolet med en søppeldunk med kryss pa er festet til et produkt, betyr det at produktet dekkes av EU-direktivet 2002/96/EF.
- 2. Alle elektriske og elektroniske produkter skal kastes <sup>i</sup> atskilte gjenbruksstasjoner som er satt ut av statlige eller lokale myndigheter.
- 3. Riktig avfallshåndtering av det gamle apparatet bidrar til å forhindre mulige negative konsekvenser for miljøet og folkehelsen.
- 4. Hvis du vil ha mer detaljert informasjon om avfallshåndtering av gamle apparater, kan du kontakte lokale myndigheter, leverandøren av avfallshåndteringstjenesten eller butikken der du kjøpte produktet.

Dette produktet er konstruert og produsert for å overholde kravene til radiointerferens som spesifisert <sup>i</sup> EUdirektivene 89/336/EU, 93/68/EU og 73/23/EU.

# Innhold

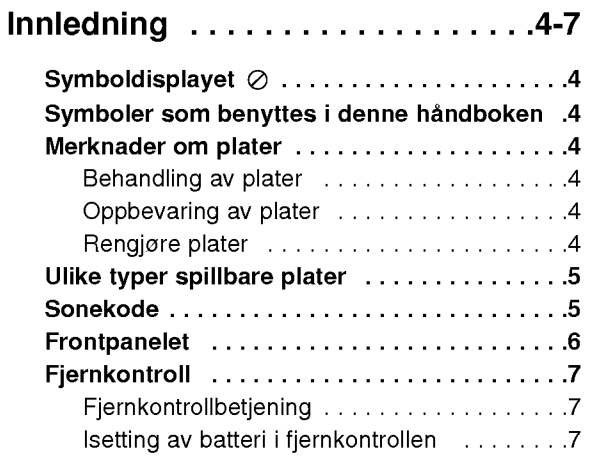

### Installering og setup . . . . . . . . . . 8-13

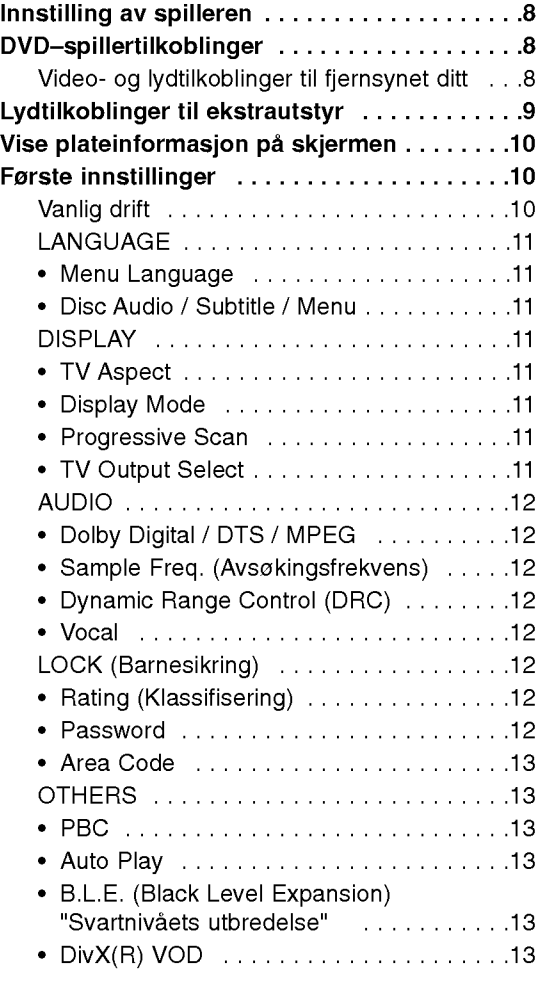

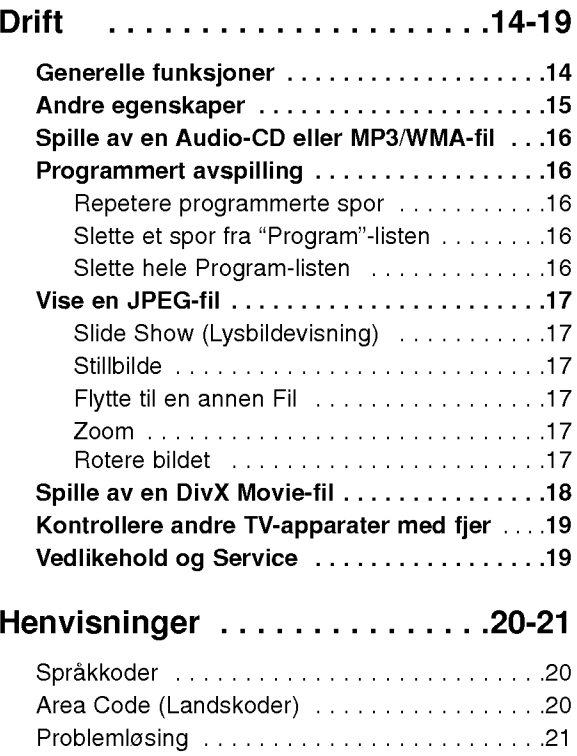

Spesifikasjoner........................21

# Innledning

For å sikre en korrekt drift av dette produktet, vennligst les denne handboken nøye og ta vare pa den for fremtidig referanse.

Denne handboken gir informasjon om drift og vedlikehold av DVD-spilleren din. Skulle den trenge service, bør du kontakte et autorisert servicesenter.

# Symboldisplayet  $\oslash$

"  $\oslash$  " kan muligens vises på TV-displayet nå apparatet er <sup>i</sup> drift, og indikerer at funksjonen som omtales <sup>i</sup> denne handboken ikke er tilgjengelig den aktuelle DVD-videoen.

# Symboler som benyttes <sup>i</sup> denne handboken

Merk:

Spesielle merknader og driftsegenskaper.

Tip:

Tips og råd som gjør oppgaven lettere.

Et avsnitt hvis tittel inneholder et av de følgende symbolene angår bare platen som tilsvarer dette symbolet.

ALL Alle plater som er listet opp nedenfor DVD

DVD og avsluttet DVD±R/RW

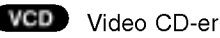

- Lyd-CD-er ACD
- MP3-filer MP3
- WMA-filer WMA
- DivX DivX-filer

# Merknader om plater

### Behandling av plater

Ikke ta på platens avspillingsside. Hold platen i kanten slik at det ikke blir merker etter fingrene på overflaten. Lim aldri papir eller tape på platen.

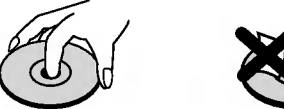

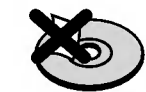

### Oppbevaring av plater

Oppbevar platen i esken etter å ha spilt den. Beskytt den fra direkte sollys eller andre varmekilder, og la den aldri ligge <sup>i</sup> en bil som star parkert <sup>i</sup> solen.

### Rengjøre plater

Fingeravtrykk og støv på platen kan gi dårlig billedkvalitet og lydforvrengninger. Tørk av platen med en ren klut før avspilling. Tørk fra midten og utover.

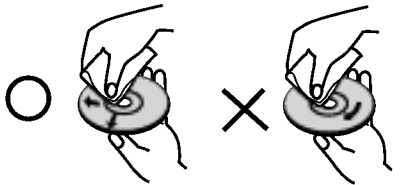

Bruk ikke sterke oppløsningsmidler som alkohol, bensin, tynner, rensemidler eller antistatisk spray som er beregnet på vinylplater.

4

# Ulike typer spillbare plater

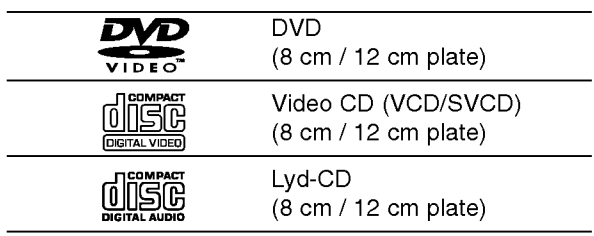

I tillegg spiller denne enheten også av, DVD±R/RW og CD-R/RW som inneholder lydtitler, DivX, MP3, WMA, og/eller JPEG-filer.

### Merknader:

- ? Alt etter hvordan opptakene er blitt gjort, eller hvordan CD-R/RW (eller DVD±R/RW) platene er, er det noen CD-R/RW (eller DVD±R/RW) plater som ikke kan spilles på denne enheten.
- ? Benytt ikke CD-er som ikke er runde (f.eks. hjerteformet eller åttekantet), da disse kan forårsake funksjonsfeil.
- ? Denne DVD-spilleren krever at plater og opptak holder en viss teknisk standard for å kunne gi en optimal avspilingskvalitet. Forhandsinnspilte DVD-er får automatisk disse standardene. Det er mange ulike typer innspillingsbare plateformat (inkludert CD-R som inneholder MP3 eller WMA filer) og disse må ha en spesiell beskaffenhet (se over) for å oppna en kompatibel avspilling.

Kunder bør være oppmerksom på at en må ha tillatelse til å nedlaste MP3 / WMA filer og musikk fra Internet. Vårt firma har ikke rett til å gi denne tillatelse. Den må fås fra copyrightinnehaveren.

# Sonekode

Denne enheten er påtrykt en sonekode på baksiden. Denne enheten kan kun spille av DVD-plater merket med samme sonekode som på baksiden av enheten eller "ALL".

### Merknader om sonekoder

- ? De fleste DVD-plater har en merke som er lett synlig på omslaget, med et eller flere numre. Dette nummeret ma tilsvare din DVD-spillers sonekode, hvis ikke kan platen ikke spilles.
- Hvis du forsøker å spille en DVD med en annen sonekode, vil beskjeden "Check Regional Code" vises på TV-skjermen.

### Merknader om Copyrights:

Det er forbudt ved lov å kopiere, kringkaste, vise, kringkaste via kabel, spille offentlig eller leie ut materiale som er underlagt copyright, uten tillatelse. Dette produktet inneholder kopieringsbeskyttelsesfunksjonen som er utviklet av Macrovision. Kopieringsbeskyttelsessignaler er spilt inn på noen av platene. Når disse platene spilles vil billedstøy vises. Dette produktet inneholder beskyttelsesteknologi for copyright som er beskyttet av metodekrav fra visse U.S. patenter og andre opphavsrettigheter som eies av Macrovision Corporation, og andre rettighetsinnehavere. Macrovision Corporation må uttrykkelig tillate bruk av denne copyrights- beskyttelsesteknologien, og den er bare beregnet på hjemmebruk, samt andre begrensete visninger, så sant Macrovision Corporation ikke har autorisert annen benyttelse. Demontering og tekniske endringer er forbudt.

FORBRUKERNE MA LEGGE MERKE TIL ATT IKKE ALLE HØY DEFINISJON TV APPARATER VISER IKKE FULLT KOMPATIBILITET MED DETTE PRODUKT OG KAN BLAND ANNET ØDELEGGE BILDET. <sup>I</sup> FALL DU OPPLEVER 525 ELLER 625 BILDEPROBLEMER MED PROGRESSIVE SKANNINGEN, ANBEFALLER VI AT DU FORANDRER TILKOPLINGEN TIL "STANDARD DEFINITION" UTGANG. OM DU HAR SPØRGSMÅL OM VARE TV-APPARATERS KOMPATIBILITET MED 525P OG 652P DVD SPILLERE, VENNLIGST KONTAKT SERVICETJENESTEN.

# Frontpanelet

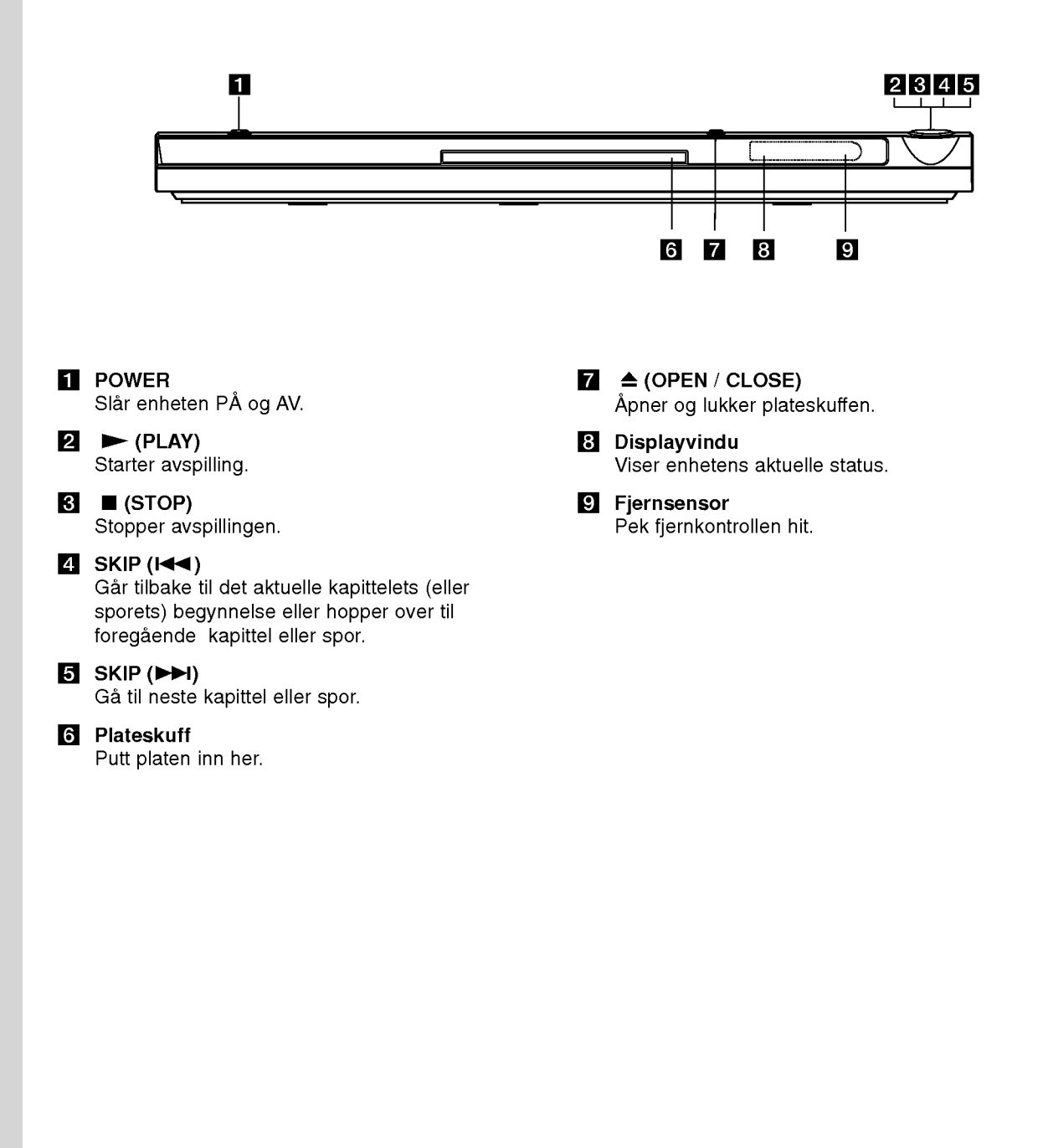

റ

### Fjernkontroll

### POWER

Slar DVD-spilleren AV og PA.

OPEN/CLOSE (≜) Apner og lukker plateskuffen. 0-9 nummerknapper

Velger nummererte elementer fra en meny.

> CLEAR Fjerner spornummer pa programlisten eller en markering pa MARKER SEARCH menyen.

TV Kontrollknapper POWER: Slår TV:n på eller av. AV: Velger TV kilden. PR/CH +/-: Velger TV kanalen.

### DVD MENU Gir tilgang til en meny på en DVD-plate. TITLE

Viser tittelmenyen hvis denne er tilgjengelig.  $\blacktriangleleft$ / $\blacktriangleright$ / $\blacktriangleright$ / $\blacktriangleright$ 

(venstre/høyre/opp/ned) Velger et element fra menyen.

DISPLAY Gir tilgang til skjermdisplay. RETURN (82)

Viser video CD med PBC.

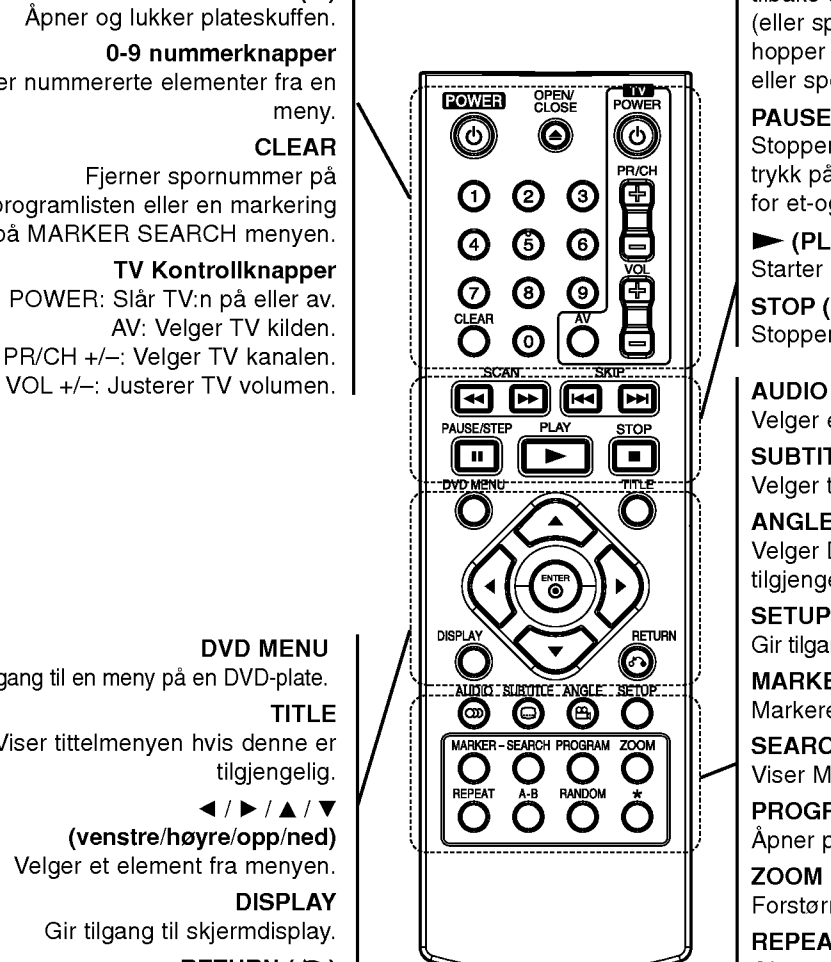

 $SCAN$  (44 /  $\blacktriangleright\blacktriangleright$ ) Søk bak- eller framlengs.

### $SKIP$  ( $\leftarrow$  / $\leftarrow$ )

Ga til neste kapittel eller spor. Gar tilbake til det aktuelle kapittelets (eller sporets) begynnelse eller hopper over til foregaende kapittel eller spor.

### PAUSE / STEP (II)

Stopper avspillingen midlertidig/ trykk pa knappen gjentatte ganger for et-og-et bilde avspilling.

 $\blacktriangleright$  (PLAY) Starter avspillingen.

 $STOP ( \blacksquare )$ Stopper avspillingen.

Velger et lydspråk eller en lydkanal. **SUBTITLE** Velger tekstspråk.

ANGLE

Velger DVD kameravinkel, hvis tilgjengelig.

**SETUP** 

Gir tilgang eller fjerner setupmeny.

MARKER

Markerer et punkt under avspilling. **SEARCH** 

Viser MARKER SEARCH meny.

PROGRAM Apner programredigeringsmodus.

ZOOM

Forstørrer videobildet.

REPEAT

Gjenta kapittel, spor tittel, alt.

A-B

Repeterer en sekvens mellom punkt AogB.

RANDOM

Spiller spor <sup>i</sup> tilfeldig rekkefølge.

### Fjernkontrollbetjening

La fjernkontrollen peke mot fjernsensoren og trykk pa knappene.

### Forsiktighet:

Bland ikke gamle og nye batterier, heller ikke forskjellige typer batterier som f.eks. standard- eller alkaline batterier.

### Isetting av Batteri <sup>i</sup> Fjernkontrollen

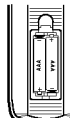

Ta av batteridekselet på baksiden av fjernkontrollen  $\oplus$  og  $\ominus$  sett inn to batterier  $(str. AAA)$ .

# Installering og setup

## Innstilling av spilleren

Bilde og lyd fra et TV, videospiller eller som star <sup>I</sup> nærheten kan fordreies under avspilling. Skulle dette skje, sett spilleren lenger bort fra fjernsynet, videospilleren eller radioen, eller skru av enheten etter <sup>a</sup> ha tatt ut platen.

# DVD--spillertilkoblinger

Du kan tilkoble spilleren på flere måter, alt etter hvilken type fjernsyn og annet utstyr du har. Vennligst les de respektive veiledningene til fjernsynet, stereoopplegget eller annet utstyr for informasjon om tilkoblingen.

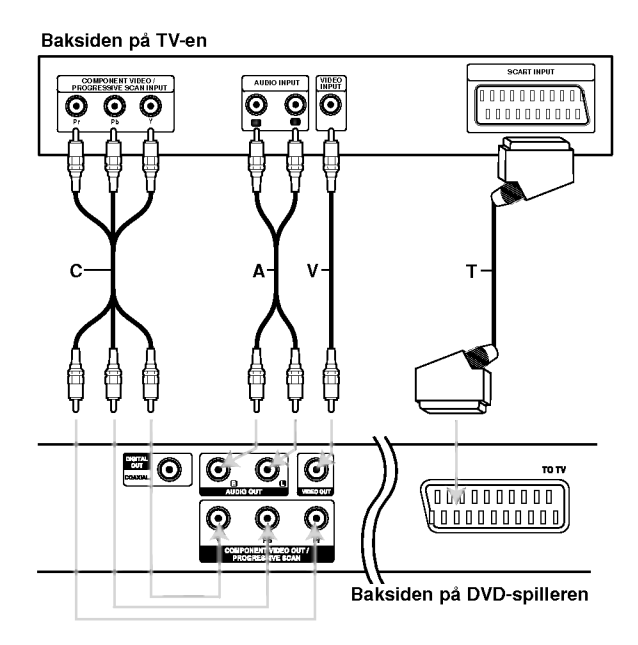

### Forsiktig:

Du må sette alternativet TV Output Select i oppsettmenyen til <sup>a</sup> bruke COMPONENT VIDEO OUT/PROGRESSIVE SCAN-kontakten eller RGBsignalet <sup>i</sup> SCART-kontakten (referer til side 11).

### Video- og lydtilkoblinger til fjernsynet ditt

Pass på at DVD-spilleren er direkte tilkoblet til fjernsynet og ikke til en videospiller, da bildet ellers kan fordreies pa grunn av kopieringsbeskyttelsessystemet.

SCART-tilkopling - Tilkobl TIL TV SCART kontakten pa DVD-spilleren til den tilsvarende SCART-kontakten på fjernsynet med SCARTkabelen (T).

Video -- Kople VIDEO OUT-kontakten på opptakeren til videokontakten pa TV-apparatet ved hjelp av en videokabel (V).

Audio - Tilkobl den venstre og den høyre AUDIO OUT kontaktene til DVD-spilleren til den venstre og den høyre IN lydkontakten på fjernsynet (A) med lydkablene. Kobl ikke DVD-spillerens AUDIO OUT kontakt til "phono in" kontakten (platedekket) pa lydanlegget sitt.

Component Video - Kople COMPONENT VIDEO OUT/PROGRESSIVE SCAN kontaktene pa DVD spilleren til de motsvarende inngangskontakter på TV med hjelp av en Y Pb Pr kabel (C).

### Progressive Scan

- ? Om du bruker høy definisjon eller "digitalready" TV-apparat kan du forgripe deg pa DVD spillerens progressive skanningens uteffekt for å se den høyeste mulige video oppløsningen.
- Innstill Progressive til ON "På" på innstillingsmenyen og se s. 11 for å ta imot progressivsignal.
- **Progressiv skanningen fungerer ikke med** analog video tilkoplinger (gul VIDEO OUT kontakt).

8

# Lydtilkoblinger til ekstrautstyr

Kobl DVD-spilleren til ekstrautstyret for lydutgang.

### Baksiden på DVD-spiller

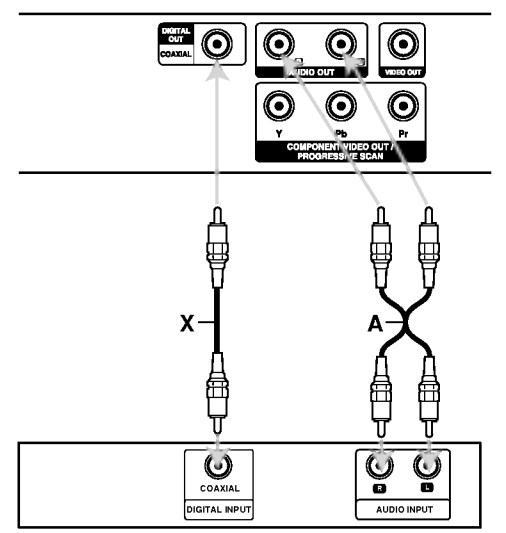

Forsterker (mottaker)

Produsert under lisens fra Dolby Laboratories. "Dolby", "Pro Logic", og det dobbelte -D symbolet er varemerket til Dolby Laboratories.

DTS og DTS Digital Out er varemerker tilhørende Digital Theater Systems, Inc. Forsterker utstyrt med 2-kanals analog stereo eller Dolby Pro Logic ll / Pro Logic: Kobl den venstre og den høyre AUDIO OUT kontakten på DVDspiller til venstre og høyre AUDIO IN-kontaktene på forsterkeren, mottakeren eller stereoanlegget med lydkablene.(A).

Forsterker utstyr med 2-kanals digital stereo (PCM) eller lyd / video mottaker utstyrt med en flerkanals dekoder (Dolby DigitalTM, MPEG 2, eller DTS): Kople en av DVD-spillerens DIGITAL AUDIO OUT-kontakter (COAXIAL X) til motsvarende innkontakt på forsterkeren. Bruk en digital (COAXIAL X) lydkabel.

### Digital flerkanalslyd

En digital flerkanalstilkobling gir den beste lydkvaliteten. Til dette trenger du en flerkanals lyd / video- mottaker som kan bære en eller flere av lydformatene til DVD-spilleren, som f.eks. MPEG 2, Dolby Digital ondts. Sjekk mottakerhåndboken din og logoene på forsiden av mottakeren.

### Merknader:

- Hvis lydformatet på den digitale utgangen ikke tilsvarer kapasiteten til mottakeren din vil denne lage en høy, forvrengt lyd, eller ingen lyd <sup>i</sup> det hele tatt.
- ? Sekskanals digital surroundlyd via en digital tilkobling kan bare oppnås hvis mottakeren din er utstyrt med en digital flerkanalsdekoder.

## Vise plateinformasjon pa skjermen

Du kan vise forskjellig informasjon om platen på skjermen.

1. Trykk DISPLAY for å vise diverse avspillingsinformasjon. Elementene som vises vil variere avhengig av platetype eller avspillingsstatus.

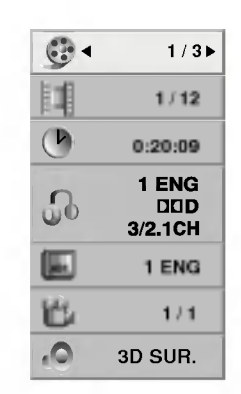

- 2. Du kan velge et element ved å trykke på  $\blacktriangle$  /  $\nabla$  og endre eller velge innstillingen ved å trykke på  $4/$ 
	- Title (Track) Gjeldende tittel (eller spor) nummer/totalt antall titler (eller spor)
	- Chapter Gjeldende kapittelnummer/totalt antall kapitler
	- Time Medgatt spilletid
	- Audio Valgt lydsprak eller kanal
	- Subtitle Valgt teksting
	- Angle Valgt kameravinkel/totalt antall kameravinkler
	- Sound Valgt lydmodus

### Merk:

Hvis du ikke trykker på noen knapp i noen sekunder, forsvinner skjermmenyen.

# Første innstillinger

Ved å bruke setupmenyen kan du foreta flere justeringer av elementer, so f.eks. bilde og lyd. Du kan også stille inn et språk for tekstingen og setupmenyen. Se detaljer for hvert element pa setupmenyen på side 11 til 13.

### For å vise display og gå ut av menyen:

Trykk på SETUP for å vise menyen. Ved å trykke en gang til vil du gå tilbake til det første skjermbildet.

## For å gå til neste nivå:

Trykk på ▶ på fjernkontrollen.

For å gå tilbake til foregående nivå: Trykk på ◀ på fjernkontrollen.

### Vanlig drift

1. Trykk på SETUP. Setupmenyen vises.

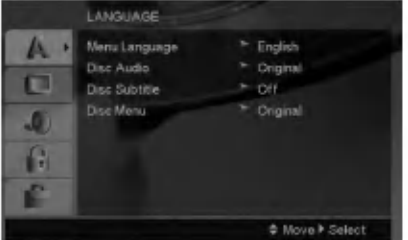

- 2. Bruk ▲ / ▼ for å velge det ønskete valget og så på ▶ for å gå til neste nivå. Skjermen viser den aktuelle innstillingen for det valgte elementet, samt alternative innstillinger.
- 3. Bruk ▲ / ▼ for å velge ditt neste valg, og trykk så på  $\blacktriangleright$  for å gå til tredje nivå.
- 4. Bruk ▲ / ▼ for å velge den innstillingen du ønsker og trykk så på ENTER for å bekrefte valget ditt. Noen elementer kan trenge flere programmeringsskritt.
- 5. Trykk på SETUP eller PLAY for å gå ut av setupmenyen.

 $\left( \begin{smallmatrix} 1&0 \end{smallmatrix} \right)$ 

### LANGUAGE

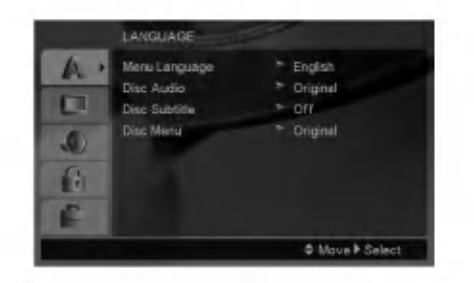

### Menu Language

Velg et språk for setupmenyen og skjermdisplayet.

### Disc Audio / Subtitle / Menu

Velg spraket du foretrekker for lydsporet (lydplate), teksting og platemenyen.

Original -- Viser til originalspråket platen ble spilt inn på.

Other - For å velge et annet språk trykker du på talltastene og deretter ENTER for <sup>a</sup> angi det motsvarende firesifrede tallet ifølge språkkodelisten på side 20. Hvis du har angitt feil språkkode, trykk CLEAR (Slett).

### DISPLAY

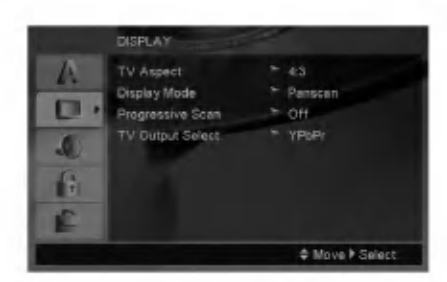

#### TV Aspect

4:3 - Velg når en 4:3 TV standard er tilkoblet.

16:9 - Velg når en 16:9 TV er tilkoblet.

### Display Mode

Displaymodus innstillinger fungerer bare når TVaspektmodus er innstilt på "4:3".

Letterbox - Viser et bredt bilde med striper på øvre og nedre del av skjermen.

Panscan - Viser automatisk det brede bildet på hele skjermen og kutter av deler som ikke passer inn.

### Progressive Scan

Progressive Scan Video skaffer bilder av høyest kvalitet med mindre flimring. Hvis du bruker Component Video kontaktene for tilkopling til TV eller monitor som er kompatibel med progressiv skanningens signal, innstill Progressive Scan til On "Pa".

### Å slå på progressiv skanningen:

Kople komponent ut kontakten på DVD spilleren til inngangskontakten på monitor/TV-apparat og innstill ditt TV-apparat/monitor til Component Input.

- 1. Velg "Progressive Scan" pa Display-menyen og trykk siden på  $\blacktriangleright$ .
- 2. Velg "On" med hjelp av  $\blacktriangle$  /  $\nabla$  knappene.
- 3. Ved trykk pa ENTER innstilles spilleren til Progressiv skanningsmodus.

### Forsiktighet:

Etter at du har matet inn innstillingen for progressiv skanningens utgang, kan du se bilder bare på et TVapparat eller monitor kompatibel med progressiv skanning. Hvis du har innstilt Progressiv skanningen til ON på grunn av mistak, må du nullstille apparatet. Først, ta bort platen som er lastet <sup>i</sup> DVD spilleren. Siden, trykk på STOP på fjernkontrollen ( $\blacksquare$ ) en gang til og hold nede <sup>i</sup> fem sekunder før du frigjør. Videoutgangen gjenopprettes til standard innstilling og bildet vises igjen på konvensjonell analog TV eller monitor.

### TV Output Select

Still inn spillerens TV Output Select-alternativ i henhold til TV-tilkoplingstypen.

YPbPr - Når TV-apparatet er tilkoplet med COMPONENT VIDEO OUT/PROGRESSIVE SCAN-kontaktene på DVD-spilleren.

RGB - Når TV-apparatet er tilkoplet med SCARTkontakten (RGB-signal).

### AUDIO

Hver DVD-plate har flere lydutgangsmulighet. Still spillerens lydvalgmuligheter <sup>i</sup> samsvar med den typen lydsystem du benytter.

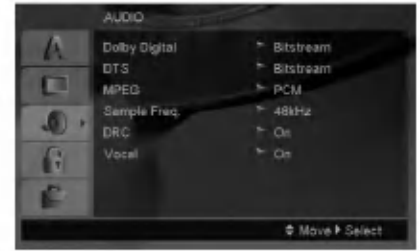

### Dolby Digital / DTS / MPEG

Bitstream -- Velg "Bitstream" hvis du koblet DVD-spillerens DIGITAL OUT kontakt til en forsterker eller annet utstyr med en Dolby Digital, DTS eller MPEG dekoder.

PCM (for Dolby Digital / MPEG) - Velg denne ved tilkobling til en tokanals digital stereoforsterker. DVD-er kodet <sup>i</sup> Dolby Digital eller MPEG vil automatisk "nedmikse" til tokanals PCM-lyd.

Off (for DTS): Hvis du velger "Off", vil ikke DTS signalet gjennom DIGITAL OUT kontakten komme ut.

### Sample Freq. (Avsøkingsfrekvens)

Hvis mottakeren eller forsterkeren din IKKE kan behandle 96 kHz signaler, velg 48 kHz. Når du har gjort dette valget, vil denne enheten automatisk konvertere alle 96 kHz signaler til 48 kHz slik at systemet ditt kan dekode dem.

Hvis mottakeren eller forsterkeren din kan behandle 96 kHz signaler, velg 96 kHz.

Sjekk forsterkerens veiledninger for å bekrefte dens kapasitet.

### Dynamic Range Control (DRC)

Med DVD-formatet kan du høre en realistisk og nøyaktig gjengivelse av et programs lydspor Takket være digital lydteknologi. Det kan hende at du ønsker å komprimere det dynamiske området av lydutgangen (forskjellen mellom de høyeste og de laveste lydene). Dette vil la deg høre en film med lavere lydgjengivelse uten at den blir mindre tydelig. Still DRC på On for å oppna denne effekten.

### Vocal

Still inn på On bare når det spilles en flerkanals DVD. Karaokekanalene på platen blandes til normal stereolyd.

### LOCK (Barnesikring)

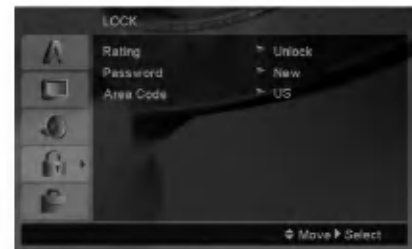

### Rating (Klassifisering)

Hindrer avspilling av DVD-plater med klassifisering basert på innholdet. Ikke alle plater har klassifisering.

- 1. Velg "Rating" på LOCK-menyen og trykk på ▶.
- 2. For å få tilgang til alternativene for LOCKfunksjonen (foreldrekontroll), må du angi passordet du har opprettet. Dersom du ikke har opprettet et passord enda, blir du bedt om å gjøre det.

Angi et passord og trykk ENTER. Gjenta passordet og trykk ENTER for å bekrefte. Hvis du oppdager at du har gjort en feil før du trykker ENTER, trykk CLEAR (Slett).

3. Velg et tall mellom 1 og 8 med  $\blacktriangle$  /  $\nabla$  knappene.

Rating (Klassifisering) 1-8: Nummer <sup>1</sup> har mest begrensninger og nummer <sup>8</sup> de færreste.

Unlock: Hvis du velger "unlock" er barnesikringen ikke aktiv, og plates vil spilles <sup>i</sup> sin helhet.

4. Trykk pa ENTER for <sup>a</sup> bekrefte klassifiseringsvalget, trykk så på SETUP for å gå ut av menyen.

### Password

Du kan angi eller endre et passord.

- 1. Velg alternativet Password i LOCK (lås)-menyen og trykk  $\blacktriangleright$ .
- 2. Følg trinn 2 som angitt ovenfor (Rating). For å endre passordet, trykk ENTER når alternativet "Change" (endre) er markert. Angi det gamle passordet, det nye passordet og deretter bekreft.
- 3. Trykk SETUP for gå ut av menyen.

### Hvis du har glemt passordet ditt

Hvis du har glemt passordet, kan du slette det. Følg da nedenstående prosedyre.

- 1. Trykk SETUP for apne oppsettsmenyen.
- 2. Angi den sekssifrede koden "210499" og trykk ENTER. Passordet er nå slettet.

 $\left( \overline{12}\right)$ 

### Area Code

Angi koden for omradet som er benyttet for klassifiseringen av DVD-platen, basert på listen på side 20.

- 1. Velg "Area Code" på LOCK menyen og trykk på ▶.
- 2. Følg trinn 2 som beskrevet på forrige side (Rating).
- 3. Velg først tall/bokstav med  $\blacktriangle$  /  $\nabla$  knappene.
- 4. Trykk på  $\blacktriangleright$  og velg det andre tegnet ved hjelp av  $\blacktriangle$  /  $\nabla$ -knappene.
- 5. Trykk pa ENTER for <sup>a</sup> bekrefte valg av landskode.

### **OTHERS**

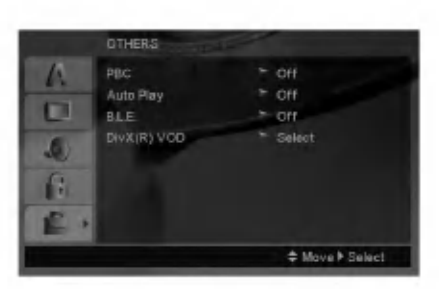

### PBC

Still avspillingskontroll (PBC) på On eller Off.

- On: Video CD-er med PBC spilles <sup>i</sup> samsvar med PBC-en.
- Off: Video CD-er med PBC spilles på samme mate som lyd CD-er.

### Auto Play

Du kan stille inn DVD-spilleren slik at DVD-platen start automatisk Hver gang en DVD-platen settes inn. Hvis Auto Play modusen stilles på On, vil denne DVDspilleren søke etter den tittelen som har den lengste avspillingstiden, å spille denne tittelen automatisk.

### Merk:

Det er mulig at Auto Play-funksjonen ikke fungerer med Enkelte DVD-er.

### B.L.E. (Black Level Expansion) "Svartnivåets utbredelse"

Brukes for å velge svartnivået av bilder som avspilles. Innstill din preferens og monitorens ferdighet.

On: Utvidet grå skala. (0 IRE avklippet)

Off: Standard grå skala. (7.5 IRE avklippet)

### Merk:

B.L.E. funksjonen er aktiv bare med et NTSC system.

### DivX(R) VOD

Vi gir deg registreringskoden for DivX<sup>®</sup> VOD (Video On Demand) som lar deg leie og kjøpe videoer ved bruk av DivX<sup>®</sup> VOD-tjenesten. For ytterligere informasjon, gå til www.divx.com/vod.

- 1. Velg alternativet "DivX(R) VOD" og trykk deretter B.
- 2. Trykk på ENTER mens "Select" er valgt, og registreringskoden vises. Bruk registreringskoden for å kjøpe eller leie videoene fra DivX<sup>®</sup> VOD-tjenesten på www.divx.com/vod. Følg instruksjonene og last ned videoen på en plate for avspilling på denne enheten.
- 3. Trykk ENTER for <sup>a</sup> avslutte.

### Merk:

Videoene som lastes ned kan kun spilles av på denne enheten.

 $\binom{13}{1}$ 

# Drift

# Generelle funksjoner

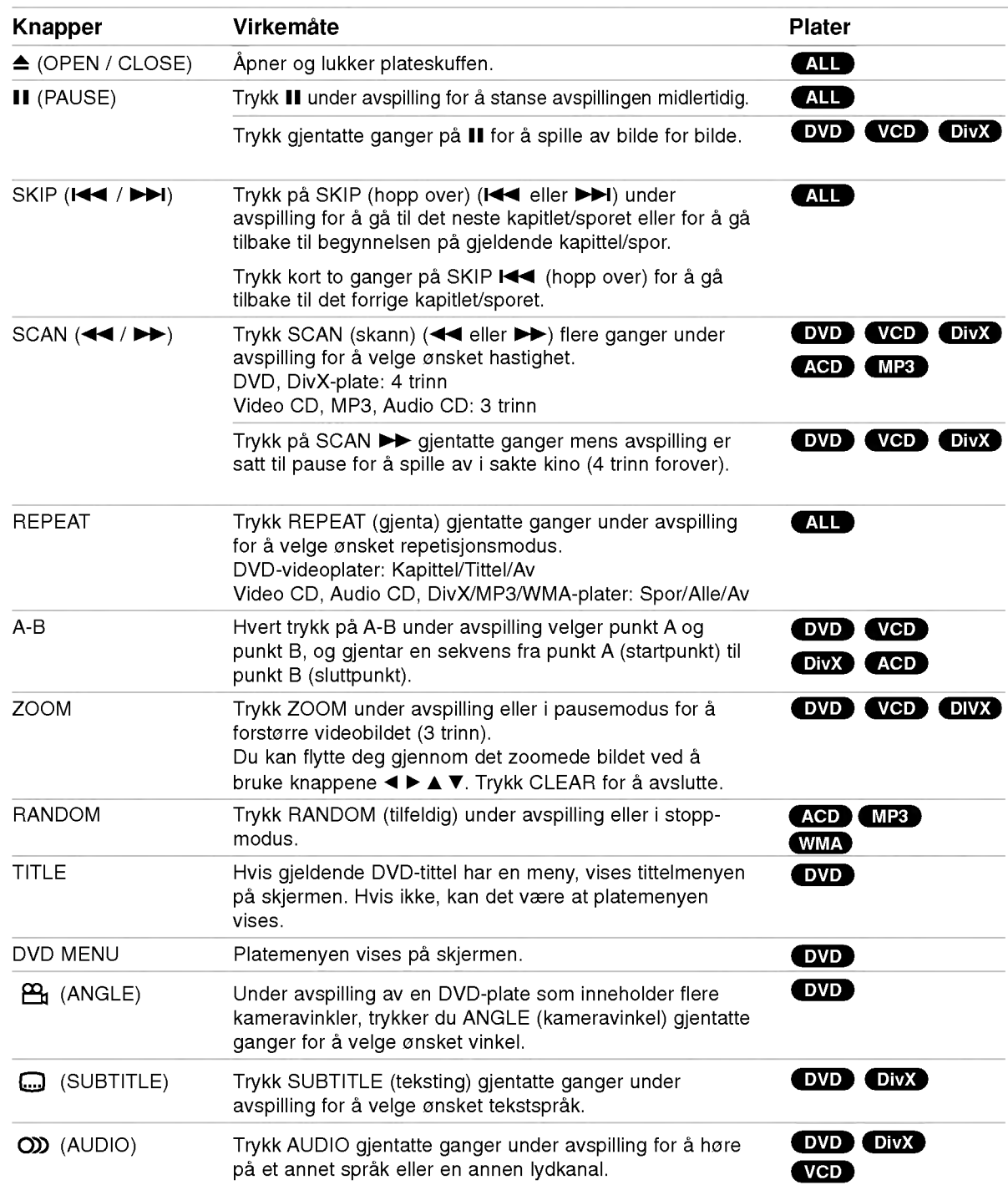

### Merknader om generelle funksjoner:

- · På video-CD-er med PBC, må du stille inn PBC på Off på setupmenyen for å bruke repeat-funskjonen (se "PBC" pa side 13).
- Hvis du trykker på SKIP (>>I) en gang under Repeat Chapter (Track) avspilling, vil gjentakelsen annulleres.
- Det er mulig at Zoom-funksjonen ikke kan brukes på noen DVD-er.
- ? Spiller du av en DVD-plate som inneholder scener spilt inn med ulike kameravinkler, vil vinkelindikatoren blinke på TV-skjermen under scenene som er innspilt med ulike vinkler. Dette som en indikasjon på at det er mulig å skifte kameravinkel.
- ? A-B-gjentakelsesfunksjonen er bare tilgjengelig for gjeldende spor.

# Andre egenskaper

### 3D Surround

Brukes for <sup>a</sup> produsere 3d surround effekt som simulerer flerkanals audio fra to stereo høyttalere. (Isteden for fem+ høyttalere som vanligvis kreves for å kunne lytte på flerkanals audio fra et hjemmekinosystem).

### DVD (VCD DivX

- 1. Trykk på DISPLAY under avspilling
- 2. Bruk ▲ eller ▼ for å velge lydfunksjon. Lydfunksjonen belyses.
- 3. Bruk ◀ eller ▶ for å velge "3D SUR.". Velg "Normal" for å avstenge 3D Surround effekten.

### **ACD**

- 1. Trykk pa AUDIO under avspilling. "3D SUR." vises <sup>i</sup> menyskjermen.
- 2. For å komme tilbake til normal avspilling, trykk på AUDIO gjentatte ganger til "3D SUR." forsvinner fra menyskjermen.

### Tidspunkt søking DVD VCD DivX

For å begynne avspilling ved en bestemt tidspunkt på platen:

- 1. Trykk på DISPLAY under avspilling.
- 2. Trykk på ▲ / ▼ for å velge klokkens ikon og da vises "-:--:--".
- 3. Mate inn den ønskede startetiden etter følgende format: timer, minutter og sekunder fra venstre til høyre. Om du mater inn feilaktige siffrer, trykk på CLEAR (SLETTE) for å slette siffrene du har innmatet. Etterpå mate inn de riktige siffrene.
- 4. Trykk på ENTER for å bekrefte valget. Avspillingen begynner ved det valgte tidspunktet.

### Markersøk DVD VCD DivX

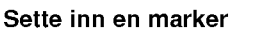

Du kan starte avspillingen fra opptil ni programmerte punkter. For å sette inn en "marker" må du trykker på MARKER pa det punktet <sup>i</sup> platen du ønsker <sup>a</sup> markere. Marker-symbolet vises kort pa TV-skjermen. Du kan gjenta prosessen for opp til ni merkinger.

### Annullere eller endre merking av en scene

- 1. Trykk på SEARCH under avspilling. Markersøkmenyen vises på skjermen.
- 2. Trykk på  $\blacktriangleleft$  / $\blacktriangleright$  med en gang for å velge en marker du vil endre eller annullere.
- 3. Trykk pa ENTER og avspillingen vil starte fra scene du har merket, eller trykk pa CLEAR og markingsnummeret vil bli slettet fra listen.
- 4. Du kan spille hvilken som helst merking ved å taste inn det tilsvarende nummeret på markersøkmenyen.

### Siste-scene minne DVD ACD VCDI.1

Denne spilleren lagrer den siste scenen fra den siste platen som blir spilt. Scene blir liggende <sup>i</sup> minnet selv om du tar ut platen eller slar av spilleren. Hvis du setter inn en plate som har scenen <sup>i</sup> minnet, vil den automatisk bli kalt opp igjen.

### Merk:

Denne spilleren vil ikke lagre <sup>i</sup> minnet en scene fra en plate hvis du skrur den av før du begynner å spille platen.

### Skjermsparer

Skjermsparer kommer frem når du lar DVD-spilleren sta <sup>i</sup> stoppmodus <sup>i</sup> ca. fem minutter. Når skjermspareren har stått på i fem minutter, vil DVD-spilleren slås av automatisk.

### Valg av system

Du må velge den aktuelle systemmodusen for ditt TVsystem. Hvis ingen plate vises <sup>i</sup> displayvinduet, holder du PAUSE/STEP trykket inn <sup>i</sup> mer enn 5 sekunder for <sup>a</sup> velge TV-system (PAL, NTSC eller Auto)

## Spille av en Audio-CD eller MP3/WMA-fil

Denne enheten kan spille av Audio CD-plater eller medier som inneholder innspilte MP3/WMA-filer.

### MP3/ WMA/ Audio-CD

Når du legger inn en Audio-CD-plate eller medier som inneholder innspilte MP3/WMA-filer, vises en meny på TV-skjermen. Trykk på ▲ / ▼ for å velge spor/fil, og trykk deretter PLAY eller ENTER for <sup>a</sup> starte avspillingen. Du kan bruke ulike avspillingsfunksjoner. Referer til sidene 14-15.

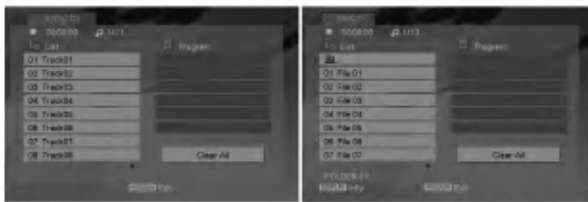

### ID3 TAG

• Når du spiller av en fil som inneholder informasjon som f.eks. sportitler, kan du se informasjonen ved <sup>a</sup> trykke DISPLAY.

[ Song, Artist, Album, Comment, Genre ]

### Tips:

- **Trykk DVD-menyen for å gå til neste side**.
- På CD med MP3/WMA fil og JPEG fil, kan du bytte MP3/WMA og JPEG meny. Trykk pa TITLE, og MUSIC eller PHOTO ordene øverst pa menyen vil fremheves.

### MP3 / WMA-kompatibilitet med denne spilleren er begrenset som følger:

- ? Avsøkingsfrekvens: innen 8-48kHz (MP3), innen 32-48kHz (WMA)
- ? Bithastighet: innen 8 320kbps (MP3), 32 - 384kbps (WMA)
- ? Spilleren kan ikke lese en MP3/WMA fil som har en annen filtypefelt enn ".mp3" / ".wma".
- ? CD-R fysiske format skal være ISO 9660
- Hvis du tar opp MP3 / WMA filer med software som ikke kan opprette et filsystem (f.eks. Direct-CD), er det umulig å spille av MP3 / WMA filer vi anbefaler at du bruker Easy-CD Creator, som oppretter et ISO 9660 filsystem.
- Filnavnene må ha maksimum 8 bokstaver og må inneholde en .mp3 eller .wma typefelt.
- De må ikke inneholde spesiell bokstaver/tegn som /?\*:"<>losv.
- Totalt antall filer i en mappe må ikke overstige 1190.

## Programmert avspilling

Denne programfunksjonen lar deg lagre dine favorittspor fra en hvilken som helst plate <sup>i</sup> spillerens minne. Et program inneholder 30 spor.

- 1. Sett inn en Audio-CD eller et medium med innspilte MP3/WMA-filer. Menyen AUDIO CD eller MUSIC vises.
- 2. <sup>I</sup> stoppmodus trykker du PROGRAM, og merket vises. E

### Merk:

Trykk en gang til pa PROGRAM for <sup>a</sup> avslutte programredigeringsmodus. Deretter forsvinner merket . E

- 3. Velg et spor i "List", og trykk ENTER for å legge det valgte sporet <sup>i</sup> "Program"-listen. Gjenta for <sup>a</sup> legge flere spor <sup>i</sup> listen.
- 4. Velg det sporet du vil begynne å spille i "Program"listen.
- 5. Trykk PLAY eller ENTER for <sup>a</sup> starte. Avspillingen starter <sup>i</sup> den rekkefølgen du programmerte sporene. Avspillingen stopper når alle sporene i "Program"listen er spilt én gang.
- 6. For å avslutte Programmert avspilling og gå tilbake til normal avspilling velger du et spor fra listen og trykker PLAY.

### Repetere programmerte spor

Trykk REPEAT for å velge den repetisjonsmodusen du ønsker.

- Track: gjentar nåværende spor
- ? All: gjentar alle spor <sup>i</sup> programmert-listen
- ? Off (ingen visning): spilles ikke gjentatte ganger. Merk:

Hvis du trykker  $\blacktriangleright\blacktriangleright$  én gang under avspilling med repetering av spor, vil repetert avspilling bli avbrutt.

### Slette et spor fra "Program"-listen

- 1. <sup>I</sup> stoppmodus trykker du PROGRAM, og merket vises. E
- 2. Bruk  $\blacktriangle \blacktriangledown \blacktriangle \blacktriangleright$  for å velge sporet du ønsker å slette fra programlisten.
- 3. Trykk CLEAR (fjern). Gjenta trinn 1-3 for å slette flere spor fra listen.

### Slette hele Program-listen

- 1. <sup>I</sup> stoppmodus trykker du PROGRAM, og merket vises. E
- 2. Bruk  $\blacktriangle \blacktriangledown \blacktriangle \blacktriangleright$  til å velge "Clear All", og trykk ENTER.

### Merk:

Programmene blir også slettet når strømmen slås av eller platen tas ut.

(ම

## Vise en JPEG-fil

Denne enheten kan spille av medier som inneholder innspilte JPEG-filer.

1. Sett inn et medium som inneholder innspilte JPEG-filer. PHOTO-menyen vil vises på TVskjermen.

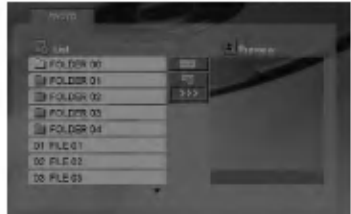

- 2. Trykk på  $\triangle$  /  $\nabla$  for å velge en mappe og trykk på ENTER. En liste over filene <sup>i</sup> mappen vises.
- 3. Hvis du ønsker å se en bestemt fil trykker du  $\blacktriangle$  /  $\blacktriangledown$ for å markere en fil og trykker ENTER eller PLAY.
- 4. For å gå tilbake til PHOTO-menyen mens du ser pa bilder trykker du STOP.

### Tips:

- Hvis du står i en filliste og du ønsker å gå tilbake til den forrige mappelisten, bruker du knappene ▲ / ▼ for å markere **a.** og trykker deretter ENTER.
- Trykk DVD-menyen for å gå til neste side.
- Det er tre alternativer for lysbildehastighet  $\equiv$  : >>>  $(Fast)$ ,  $>>$  (Normal) og  $>$  (Slow). Bruk  $\blacktriangle \blacktriangledown \blacktriangle \blacktriangleright$  for å markere  $\equiv$ . Bruk deretter ◀ / ▶ for å velge ønsket alternativ. Trykk deretter ENTER.
- ? Med en plate mer MP3/WMA og JPEG kan du veksle mellom MP3/WMA og JPEG. Trykk pa TITLE. MUSIC eller PHOTO ordet belyses pa menyens overdel.
- For å skjule HELP-menyen mens du ser på et bilde trykker du RETURN.

### Slide Show (Lysbildevisning)

Bruk  $\blacktriangle \blacktriangledown \blacktriangle \blacktriangleright$  for å utheve **II** Slide Show, trykk så pa ENTER.

### Stillbilde

- 1. Trykk på PAUSE/STEP under lysbildevisningen. Spilleren vil nå gå over i PAUSE-modus.
- 2. For å gå tilbake til lysbildevisningen, trykk på PLAY eller på PAUSE/STEP.

### Flytte til en annen Fil

Trykk på SKIP (I<< eller >) eller markørens (< eller  $\blacktriangleright$ ) en gang mens du ser på bildet for å flytte til neste eller foregående fil.

### Zoom

Trykk ZOOM mens du ser pa bilder for <sup>a</sup> forstørre videobildet (3 trinn). Du kan flytte deg gjennom det zoomede bildet ved <sup>a</sup> bruke knappene  $\blacktriangleleft \blacktriangleright \blacktriangleleft \blacktriangleright$ .

### Rotere bildet

Trykk på ▲ / ▼ mens du ser på bildet for å rotere medurs eller moturs.

### JPEG-plate kompatibiliteten med denne spilleren er begrenset:

- Beroende på JPEG filenes størrelse og antall, kan det ta en lang tid til DVD spilleren leser gjennom platens innhold. Hvis det ikke vises noen skjermmeny <sup>i</sup> løpet av noen minutter kan det være at enkelte filer er for store - reduser oppløsningen <sup>i</sup> JPEG-filene til under 5 millioner piksler og brenn en ny plate.
- Totalt antall filer i en mappe må ikke overstige 1190.
- ? Noen plater kan være uforenlige grunnet et annet opptaksformat eller platens beskaffenhet.
- Pass på at alle de valgte filene har ".jpg" typefelt når de kopieres til CD-layoutet.
- Hvis filene har ".jpe" eller ".jpeg" typefelt, må filnavnet endres til ".jpg".
- ? Filnavn uten ".jpg" typefelt vil ikke kunne leses av denne DVD-spilleren, selv om filene vises som JPEG billedfiler <sup>i</sup> Windows Explorer.

### Spille av en DivX Movie-fil

Ved hjelp av denne DVD-spilleren kan du spille av DivX-filer.

1. Sett inn et medium som inneholder innspilte DivXfiler. MOVIE-menyen vises på TV-skiermen.

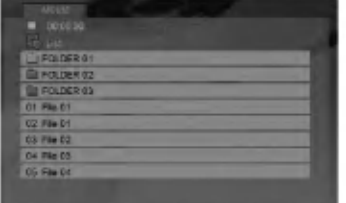

- 2. Trykk  $\blacktriangle$  /  $\nabla$  for å velge en mappe, og trykk ENTER. En liste over filer <sup>i</sup> mappen vises.
- 3. Hvis du ønsker å se en bestemt fil trykker du  $\blacktriangle$  /  $\blacktriangledown$ for å markere en fil og trykker ENTER eller PLAY. Du kan bruke ulike avspillingsfunksjoner. Referer til sidene 14-15.
- 4. Trykk STOP for stanse avspillingen. Movie-menyen vises.

### Tips:

- Hvis du er inne i en filliste og vil gå tilbake til Folderlisten, bruk ▲ / ▼ knappene på fjernkontrollen for utheving **a** og trykk på ENTER.
- Trykk DVD-menyen for å gå til neste side.
- På en CD med MP3/WMA-, JPEG- og MOVIE-filer, kan du skifte mellom menyene MUSIC, PHOTO og MOVIE. Trykk pa TITLE og ordene MUSIC, PHOTO og MOVIE øverst <sup>i</sup> menyen blir merket.
- ? Det kan være at bildet ikke vises korrekt under avspilling av DivX-filer. Sett TV-systemet til AUTO eller PAL-60-modus (såfremt tilgjengelig) for å gjenopprette bildet.
- Det kan skje at undertitlene ikke vises på riktig måte hvis du har lastet ned en DivX fil fra Internett.
- Hvis menyen for valg av språk for teksting ikke inneholder det DivX-tekstspraket som du ønsker <sup>a</sup> spille av, kan det være at listen med tekstspråk ikke vil vises korrekt.

### Merknader vedrørende visning av teksting <sup>i</sup> DivX

Hvis tekstingen ikke vises korrekt under avspilling, trykker du og holder knappen SUBTITLE <sup>i</sup> ca. 3 sekunder og trykker deretter < /> > for å velge en annen sprakversjon inntil tekstingen vises korrekt.

### DivX-platenes kompatibilitet med denne spilleren er begrenset

- Tilgjengelig oppløsning for DivX-filer er under 720x576 (B x H) piksler.
- ? Filnavnet for DivX -teksting er tilgjengelig med 56 tegn.
- Hvis det finnes koder som ikke kan representeres <sup>i</sup> DivX-filen, kan det hende at de vises som et " \_ "-symbol på displayet.
- Hvis antall bilder på skjermen er 30 pr. 1 sekund, kan det hende at denne enheten ikke fungerer normalt.
- Hvis video- og audiostrukturene på innspilte filer ikke er integrert, vil enten video eller audio bli avspilt.
- ? Hvis filen er innspilt med GMC, vil denne enheten støtte kun 1-point <sup>i</sup> innspillingsnivaet. \* GMC?

GMC er en forkortelse for Global Motion Compensation. Det er et kodingsverktøy som er spesifisert <sup>i</sup> MPEG4-standarden. Noen MPEG4 enkodere, som f.eks. DivX eller Xvid har dette alternativet.

Det er forskjellige nivåer av GMC-enkoding, som vanligvis kalles 1-point, 2-point eller 3-point GMC.

### Spillbare DivX-filer

.avi, .mpg, .mpeg

### Undertekster som kan avspilles

SubRip(\*.srt/\*.txt) SAMI(\*.smi) SubStation Alpha(\*.ssa/\*.txt) MicroDVD(\*.sub/\*.txt) SubViewer 1.0(\*.sub) SubViewer 2.0(\*.sub/\*.txt) TMPlayer(\*.txt)

### Spillbare kodek-formater

"DIVX3.xx", "DIVX4.xx", "DIVX5.xx", "XVID", "MP43", "3IVX".

### Spillbare audioformater

- "Dolby Digital", "DTS", "PCM", "MP3", "WMA".
- ? Sampling-frekvens: innenfor 8 48 kHz (MP3), innenfor 32 - 48 kHz (WMA)
- ? Bit-rate: innenfor 8 320 kbps (MP3), 32 192 kbps (WMA)
- Ikke alle WMA Audio-formater er kompatible med denne enheten.

18

# Kontrollere andre TV-apparater med fjer

Du kan kontrollere lydnivået, inngangskilden og strømbryteren på ditt LG TV med den medfølgende fiernkontrollen.

Du kan også kontrollere lydnivået, inngangskilden og strømbryteren på et ikke-LG TV-apparat. Hvis ditt TV finnes <sup>i</sup> tabellen nedenfor, innstill en passende produsentkode.

- 1. Mens du holder nede TV POWER knappen, trykk på talltastene for å velge produsentkoden for ditt TV (se tabellen nedenfor).
- 2. Frigjør TV POWER knappen.

### Kodifisering for kontrollerte TV-apparater

Hvis det finnes mer enn en kodifisering, forsøk mate inn den andre etter den første til du finner hvilken av dem passer best till ditt TV.

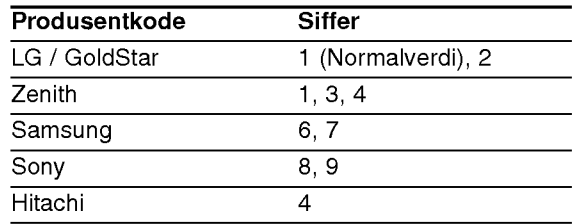

### Merknader:

- Beroende på dit TV, kan visse eller alle knapper ikke fungere på TV-apparatet, uansett at du har innmatet den riktige koden.
- Hvis du innmater en ny kode, slettes foregående kodifisering.
- ? Da du erstatter batteriene <sup>i</sup> fjernkontrollen er det mulig at den justerte kodifiseringen nullstilles til dess normalverdi. Innstill den passende kodifiseringen igjen.

## Vedlikehold og Service

Les informasjonen <sup>i</sup> dette avsnittet før du kontakter en servicetekniker.

### Behandling av enheten

### Når enheten skal transporteres

Vi anbefaler deg å ta vare på emballasjen apparatet er pakket i. Hvis du trenger å transporter enheten, anbefaler vi å pakke den igjen slik den var pakket fra fabrikken.

### Holde overflatene rene

?

- Benytt ikke væsker som f. eks. insektspray o.l. <sup>i</sup> nærheten av apparatet.
- La ikke apparatet være i kontakt med gummieller plastprodukter over lengre tid, da disse kan sette merker på overflaten.

### Rengjøring av apparatet

Bruk en bløt, tørr klut for å rengjøre apparatet. Hvis overflaten er meget skitten, kan du bruke en klut fuktet <sup>i</sup> en mild syntetisk vaskemiddel.

Bruk ikke sterke løsningsmiddel som alkohol, bensin eller tynner, da disse kan skade overflaten.

### Vedlikehold av apparatet

DVD-spilleren er et høyteknologisk presisjonsapparat. Hvis den optiske pick-up linsen og platedrivverksdelene er skitne eller slitte, vil billedkvaliteten bli dårligere.

Avhengig av omgivelsene der apparatet blir bruk, anbefales det <sup>a</sup> foreta en regelmessig undersøkelse og vedlikehold etter hver 1000 timers bruk.

Kontakt din forhandler for ytterligere opplysninger.

# Henvisninger

# **Språkkoder**

Bruk denne kisten når du skal programmere inn det språket du ønsker for følgende innstillinger: Disc Audio, Disc Subtitle, Disc Menu.

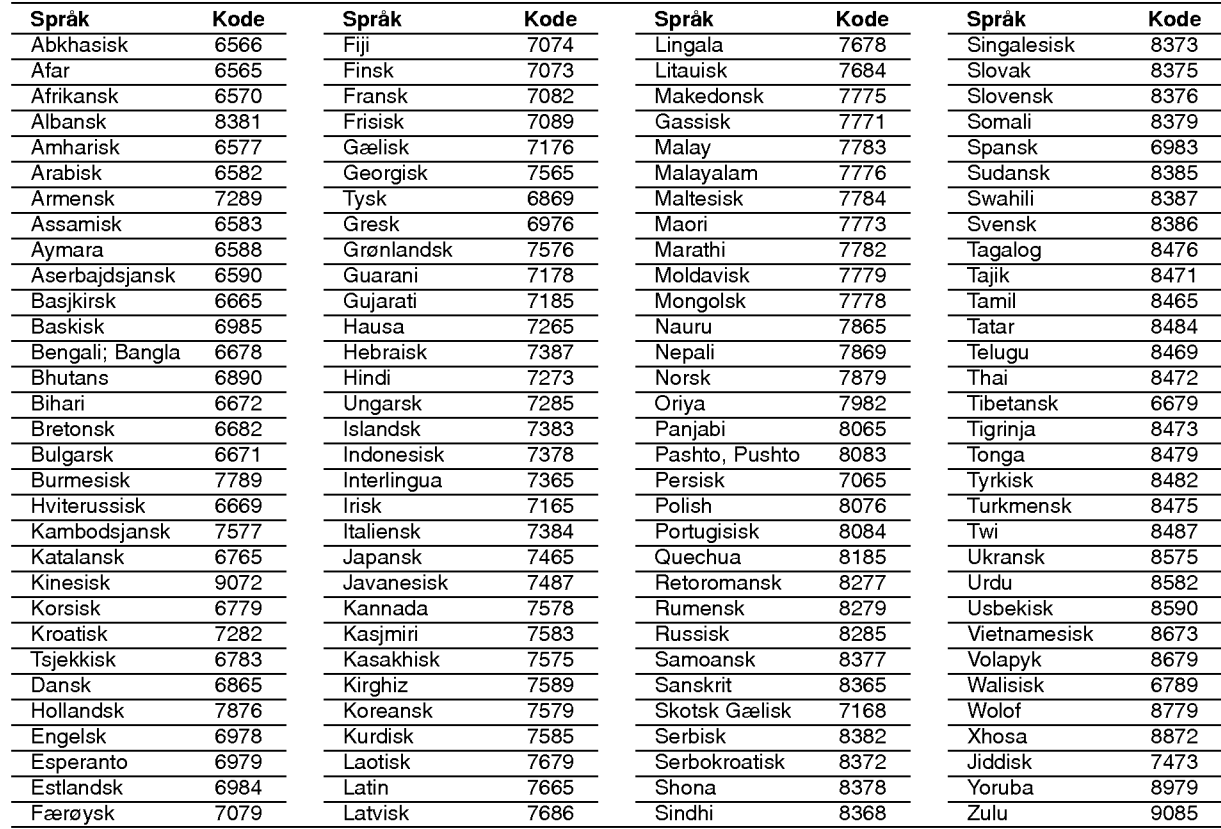

### Area Code (Landskoder) Velg landskode <sup>i</sup> listen.

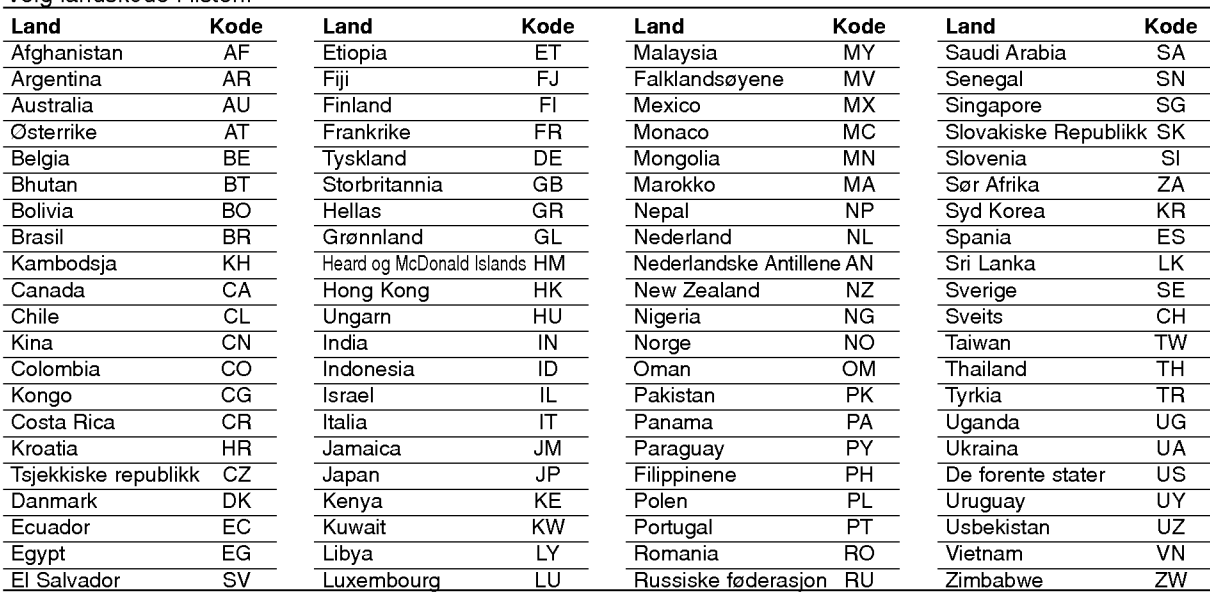

## Problemløsing

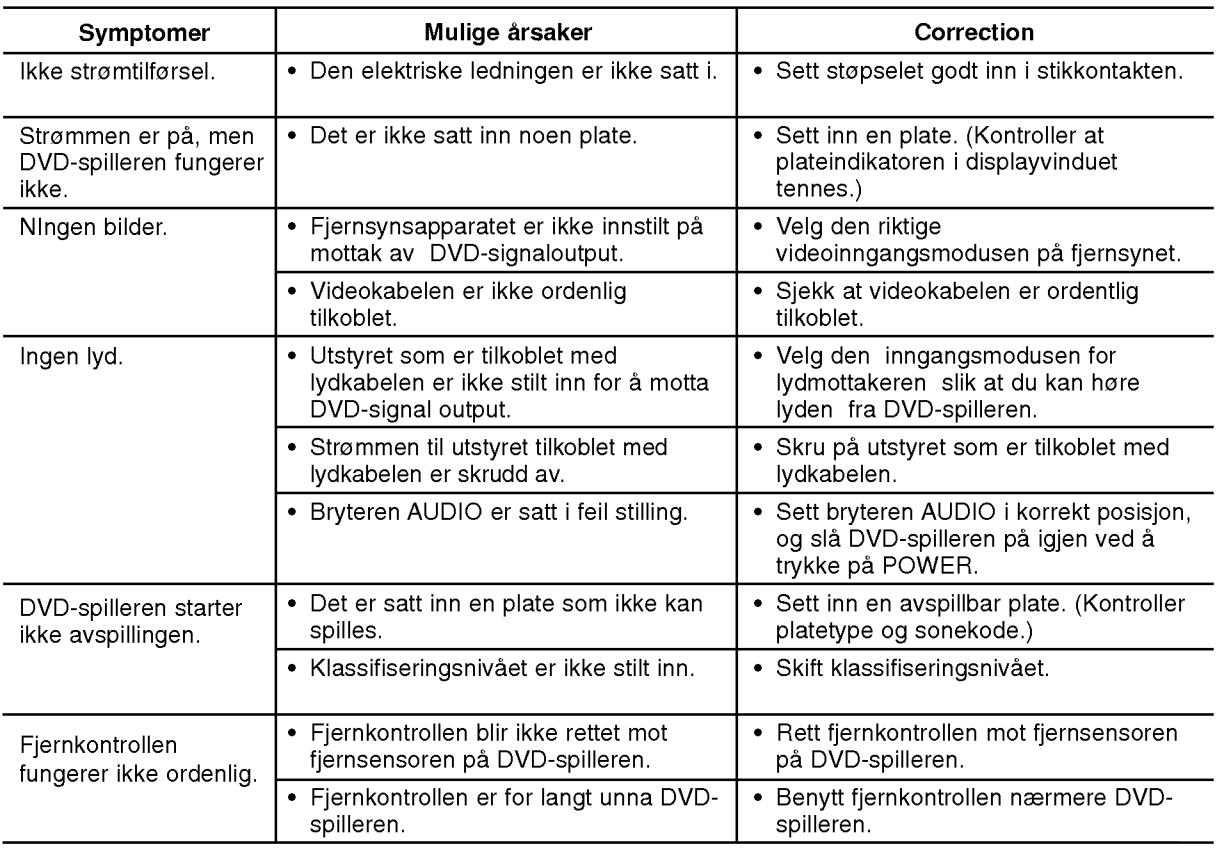

## Spesifikasjoner

Vanlige

Strømkrav: AC 200-240 V , 50/60 Hz Strømforbruk: 8W Mål (Ca.): 430 x 35 x 242 mm (W x H x D) uten fot Volum (Ca.): 1,9 kg Driftstemperatur: 5 °C til 35 °C (41 °F til 95 °F) Driftsfuktighet: <sup>5</sup> % til <sup>90</sup> %

### Utganger

### VIDEO-UTANG:

1,0 V (p-p), 75  $\Omega$ , negativ synk, RCA-kontakt x 1 / SCART (TIL TV)

### COMPONENT VIDEO OUT::

(Y) 1,0 V (p-p), 75  $\Omega$ , negative synk, RCA kontakt x 1 (Pb)/(Pr) 0,7 V (p-p), 75 Ω, RCA kontakt <sup>x</sup> <sup>2</sup>

### AUDIO-UTANG:

2,0 Vrms (1 kHz, 0 dB), 600 Ω, RCA-kontakt (L, R) x <sup>1</sup> / SCART (TIL TV)

# DIGITAL-UTANG (KOAKSIAL):

0,5 V (p-p), 75 Ω, RCA-kontakt x <sup>1</sup>

### System

Laser:

Halvledende laser, bølgelengde 650 nm Signal system: PAL / NTSC

### Frequency response:

DVD (PCM <sup>96</sup> kHz): <sup>8</sup> Hz til 44 kHz DVD (PCM <sup>48</sup> kHz): <sup>8</sup> Hz til <sup>22</sup> kHz CD: 8 Hz til 20 kHz

### Signal-til-støy forhold :

Mer enn 100 dB (ANALOG UT bare tilkoblinger)

Harmonisk forvrengning : Mindre enn 0,02% Dynamisk rekkevidde :

Mer enn 95 dB (DVD/CD)

### Accessories:

Video-kabel (1), Audio-kabel (1), Fjernkontroll (1), Batterier (2)

Merk: Design og spesifikasjoner kan endres uten forvarsel.

@

# DV162E2Z\_NA8SLL\_FIN

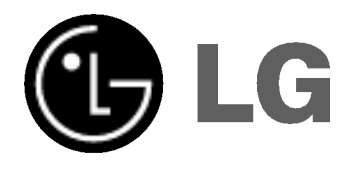

# DVD-SOITIN **KÄYTTÖOHJEKIRJA**

MALLI : DVX162

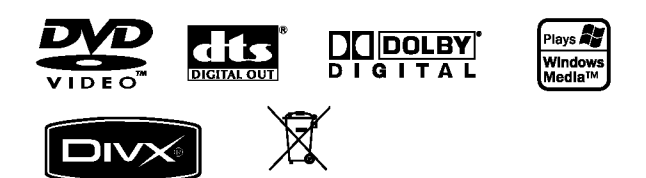

Ennen tämän tuotteen liitäntää, käyttöä tai säätöjä lue tämä ohjekirja huolella läpi.

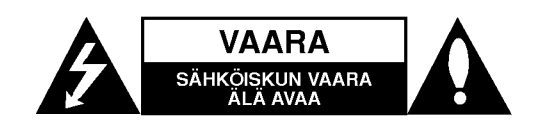

VAARA: SÄHKÖISKUN VAARAN VÄHENTÄMISEKSI ÄLÄ IRROTA KUORTA (TAI TAKALEVYÄ) SISÄLLÄ EI OLE KÄYTTÄJÄN HUOLLETTAVIA OSIA JÄTÄ HUOLTOTOIMET VALTUUTETUN HUOLLON TEHTÄVÄKSI.

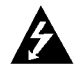

Tama nuolikarkinen salama tasasivuisen kolmion sisällä on tarkoitettu varoittamaan käyttäjää tuotteen kuoren sisällä olevasta eristämättömästä vaarallisesta jannitteesta, jonka voimakkuus voi riittaa aiheuttamaan ihmisille sahkoiskun vaaran.

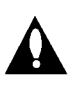

Huutomerkki tasasivuisen kolmion sisalla on tarkoitettu herättämään käyttäjä huomioimaan tarkeat kaytto- ja huolto-ohjeet tuotteen mukana tulleessa kirjallisuudessa.

VAROITUS: TULIPALON TAI SÄHKÖISKUN VAARAN VAHENTAMISEKSI ALA JATA TATA LAITETTA ALTTIIKSI SATEELLE TAI KOSTEUDELLE.

VAARA: Ala tuki mitaan tuuletusaukkoja. Asenna tuote valmistajan ohjeiden mukaisesti.

Kotelon aukot ovat tuuletusta varten ja varmistamaan tuotteen luotettava toiminta seka suojaamaan sita liialta kuumenemiselta.

Aukkoja ei saa koskaan tukkia sijoittamalla tuote vuoteelle, sohvalle, matolle tai muulle vastaavalla pinnalle. Tata tuotetta ei saa uppoasentaa esimerkiksi kirjahyllyyn tai laitetelineeseen, ellei jarjesteta riittavaa tuuletusta tai asennusta tehda valmistajan ohjeiden mukaisesti.

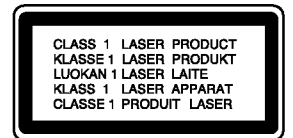

VAARA: NÄKYVÄÄ JA NÄKYMÄTÖNTÄ LASERSÄTEILYÄ, KUN KOTELO ON AVATTUNA JA INTERLOCK-TOIMINTO KUMOTTU.

### VAARA:

Tama digitaalinen videolevyjen soitin kayttaa laserjärjestelmää.

Tuotteen oikean käytön varmistamiseksi lue käyttöohjekirja huolellisesti ja sailyta se myohempaa tarvetta varten. Jos laite tarvitsee huoltoa, ota yhteys valtuutettuun huoltopisteeseen - lisatietoja kohdassa huoltotoimet.

Muiden kuin tässä määritettyjen säätimien tai menettelyjen kaytto tai saatojen teko voi saada aikaan altistuksen vaaralliselle sateilylle.

Välttyäksesi lasersäteen kohdistumiselta suoraan itseesi älä yrita avata koteloa. Avattuna nakyvissa on lasersateilya. ALA KATSO SADETTA KOHTI.

VAARA: Älä sijoita vuotavia, roiskuvia tai nesteitä sisältäviä esineitä, kuten maljakoita, laitteen päälle.

#### VAROITUS koskien virtajohtoa

#### Useimmat laitteet suositellaan liitettäväksi omaan virtapiiriin:

Se tarkoittaa yhtä pistorasiaa, joka syöttää virtaa ainoastaan kyseiseen laitteeseen, ja jossa ei ole muita pistorasioita tai haaraliittymiä. Lue käyttöoppaan teknisten tietojen sivu ja varmistu asiasta.

Ala ylikuormita pistorasioita. Pistorasioiden ylikuormitus, löysät tai vaurioituneet pistorasiat, jatkojohdot, kuluneet ja rispaantuneet virtajohdot tai murtunut sahkojohdon eriste ovat vaaraksi. Mika tahansa naista saattaa aiheuttaa sahkoiskun tai tulipalon. Tarkista saannollisesti laitteen virtajohto, ja jos se näyttää vaurioituneelta tai heikentyneeltä, veda pistoke irti pistorasiasta, ala jatka laitteen käyttöä, vaan vaihdata johto uuteen tarkalleen samanlaiseen osaan valtuutetussa huoltopisteessa.

Suojaa virtajohto fyysiseltä tai mekaaniselta väärinkäytöltä niin, ettei se kierry tai mene tiukalle mutkalle ja ettei sita pisteta, jateta puristuksiin oven valiin tai sen paalle astuta. Kohdista huomio erityisesti pistokkeisiin, pistorasioihin ja kohtaan, jossa virtajohto tulee ulos laitteesta.

Paavirta katkaistaan laitteesta vetamalla virtajohdon pistoke irti pistorasiasta. Varmista tuotetta asennettaessa, etta virtajohdon pistokkeeseen pääsee helposti käsiksi.

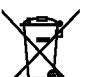

Vanhojen laitteiden hävittäminen

- 1. Tämä merkki tuotteessa tarkoittaa, että tuote kuuluu sahko- ja elektroniikkalaiteromusta annetun EUdirektiivin 2002/96/EC soveltamisalaan.
- 2. Kaikki elektroniset laitteet ovat ongelmajatetta, joten ne on toimitettava paikalliseen keräyspisteeseen.
- 3. Vanhan laitteen asianmukainen havittaminen ehkaisee mahdollisia ympäristöön ja terveyteen kohdistuvia haittavaikutuksia.
- 4. Lisatietoa vanhan laitteen havittamisesta saat ottamalla yhteyden paikallisiin viranomaisiin, kierratyskeskukseen tai myymalaan, josta ostit laitteen.

Tama tuote on valmistettu vastaamaan EEC DIREKTIIVIEN 89/336/EEC, 93/68/EEC ja 73/23/EEC radiohairiovaatimuksia.

# **Sisällys**

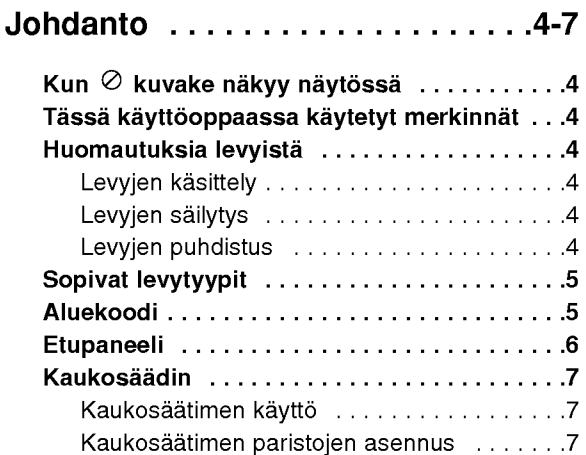

# Asennus ja asetukset . . . . . . . . . 8-13

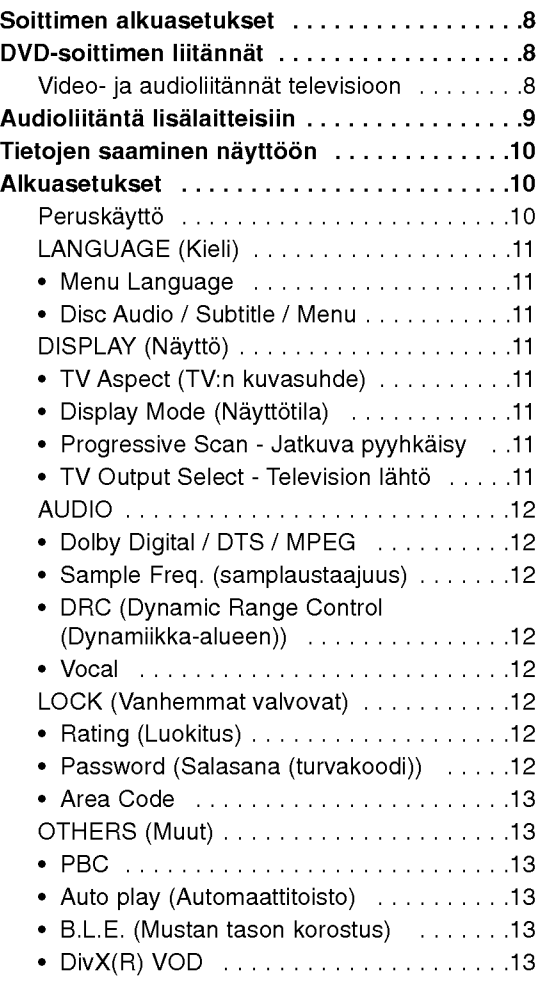

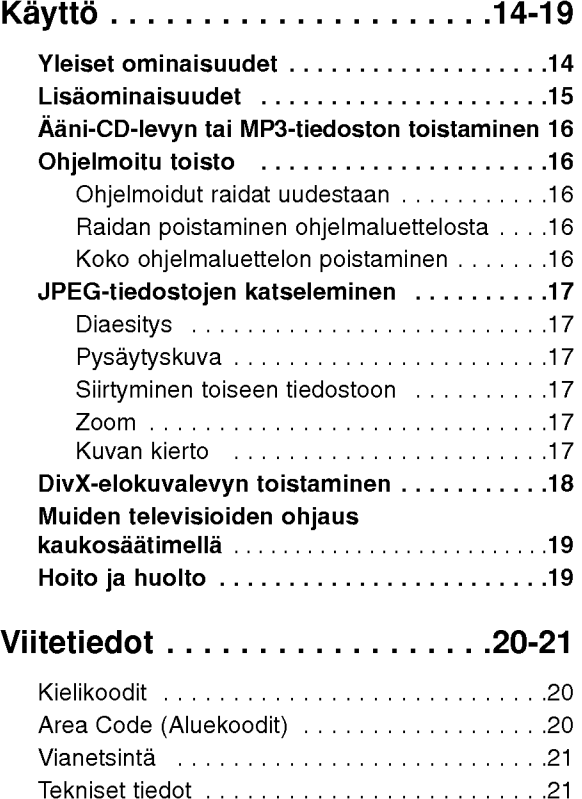

 $\odot$ 

# Johdanto

Tuotteen oikean käytön varmistamiseksi lue käyttöohjekirja huolellisesti ja säilytä se myöhempää tarvetta varten.

Tässä käyttöoppaassa on tietoja DVD-soittimen käytöstä ja hoidosta.

Jos laite tarvitsee huoltoa, ota yhteys valtuutettuun huoltopisteeseen.

# Kun & kuvake näkyy näytössä

"  $\oslash$  " saattaa tulla näkyviin tv-ruutunäyttöön käytö aikana ja se tarkoittaa, ettei tässä käyttöohjekirjassa selitetty toiminto ole käytettävissä tällä DVDvideolevylla.

# Tässä käyttöoppaassa käytetyt merkinnät

### Huomautus:

Ilmaisee erityisia huomautuksia ja käyttöominaisuuksia.

### Vihje:

Ilmaisee vihjeita tehtavan helpottamiseksi.

Jakso, jonka nimikkeessa on jokin seuraavista kuvakkeista, koskee ainoastaan kuvakkeen edustamaa levya.

ALL Kaikki jäljempänä luetellut levyt

DVD ja viimeistelty DVD±R/RW DVD

- Video-CDt VCD
- Audio-CDt ACD
- MP3-tiedostot MP3
- WMA-tiedostot WMA
- DivX-tiedostot DivX

## Huomautuksia levyista

### Levyjen käsittely

Ala koske levyn toistopuoleen. Pitele levya reunoista niin, ettei pintaan jää sormenjälkiä. Älä kiinnitä tarroja tai teippia levyihin.

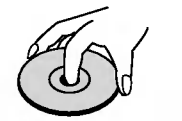

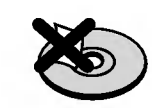

### Levyjen säilytys

Säilytä levy käytön jälkeen kotelossaan. Älä jätä levyä suoraan auringonpaahteeseen tai lämmönlähteiden lähelle tai jätä suoraan auringonpaahteeseen pysäköityyn autoon.

### Levyjen puhdistus

Sormenjäljet tai pöly levyillä voi heikentää kuvan laatua ja vääristää ääntä. Puhdista levy pehmeällä kankaalla ennen toistokäyttöä. Pyyhi levyä keskiöstä ulospain.

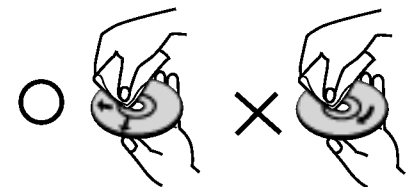

Ala kayta vahvoja liuottimia, kuten alkoholia, bensiinia, ohenteita, kaupoissa myytavia puhdistusaineita tai vanhoille vinyylilevyille tarkoitettuja antistaattisia suihkeita.

4

# Sopivat levytyypit

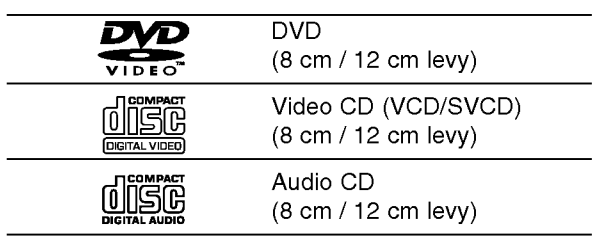

Lisäksi tämä laite toistaa DivX-, MP3-, WMA- ja/tai JPEG-tiedostoja sisältäviä, DVD ±R/RW- ja CD-R/RW-levyja.

### Huomautuksia:

- ? Tallennuslaitteen tekniikasta tai CD-R/RW (tai DVD±R/RW) -levystä itsestään riippuen eräitä CD-R/RW (tai DVD±R/RW) -levyja ei voi toistaa talla laitteella.
- Älä käytä muodoiltaan säännöttömiä CD-levyja (esim. sydamenmuotoisia tai kahdeksankulmaisia), koska ne voivat aiheuttaa virhetoimintoja.
- Tämä DVD-soitin edellyttää mahdollisimman hyvän toistolaadun saavuttamiseksi levyjen ja tallenteiden vastaavan eräitä teknisiä standardeja. Tehdastallenteiset DVD-levyt tehdään automaattisesti näiden standardeihin. Tallennukseen sopivia levyformaatteja on useita erilaisia (mukaan lukien MP3 tai WMA-tiedostoja sisaltavat CD-R levyt), ja niiltä edellytetään eräitä ennalta määrättyjä seikkoja (ks. edellä) yhteensopivan toiston varmistamiseksi.

Asiakkaiden tulee huomioida, etta MP3 / WMAtiedostojen ja musiikin lataamiseen internetista tarvitaan lupa. Yhtiöllämme ei ole mitään oikeuksia sellaisen luvan myöntämiseen. Lupa tulee aina hankkia tekijänoikeuksien omistajalta.

# Aluekoodi

Taman laitteen aluekoodi on laitteen takana näkyvässä tarrassa. Tämä laite voi toistaa DVD-levyjä, joiden koodi näkyy laitteen takaosassa tai joilla ei ole koodia.

### Huomautuksia aluekoodeista

- Useimpien DVD-levyjen kuoressa on selväs nakyva maapallon kuva, jossa on yksi tai useampi numero. Tämän numeron täytyy vastata DVDsoittimen aluekoodia tai levya ei voi toistaa.
- Jos yrität toistaa DVD-levyä, jolla on soittimen koodista poikkeava aluekoodi, tv-ruudulle tulee viesti "Check Regional Code".

### Huomautuksia tekijanoikeuksista:

Laki kieltää kopioimasta, lähettämästä radiolla, esittämästä, jakelemasta kaapeliteitse, esittämästä julkisesti tai vuokraamasta tekijänoikeuden alaista aineistoa luvatta. Tämä tuote käyttää Macrovisionin kehittämää kopioinninsuojatoimintoa. Joillekin levyille on tallennettu kopiosuojasignaaleja. Tallennettaessa ja toistettaessa näiltä levyiltä kuvia niihin voi tulla häiriöitä. Tämä tuote sisältää tekijänoikeuksien suojaustekniikkaa, joka on suojattu eräillä yhdysvaltalaisilla patenttihakemuksilla ja muilla oikeuksilla henkiseen omaisuuteen, jotka ovat Macrovision Corporationin ja muiden oikeudenomistajien omaisuutta. Taman tekijänoikeuksien suojaustekniikan käyttöön täytyy olla Macrovision Corporationin lupa ja se on tarkoitettu ainoastaan koti- ja muuhun rajoitettuun katseluun, ellei Macrovision Corporation ole antanut toisenlaista lupaa. Ohjelmakoodin purku tai laitteiston purkaminen on kielletty.

KULUTTAJIEN TULEE HUOMIOIDA, ETTEIVAT KAIKKI TERAVAPIIRTOTELEVISIOT OLE TAYSIN YHTEENSOPIVIA TÄMÄN TUOTTEEN KANSSA JA KUVISSA SAATTAA OLLA HAAMUKUVIA. JOS 525 TAI 625 KUVISSA ON ONGELMIA JATKUVALLA PYYHKÄISYLLÄ, SUOSITETAAN KÄYTTÄJÄÄ VAIHTAMAAN LIITANNAKSI 'VAKIOMAARITYKSEN' LÄHTÖ. MIKÄLI ILMENEE KYSYTTÄVÄÄ MEIDÄN TELEVISIOIDEMME YHTEENSOPIVUUDESTA MALLIEN 525p JA 625p DVD-SOITTIMIEN KANSSA, OLKAA HYVA JA OTTAKAA YHTEYS ASIAKASPALVELUKESKUKSEEMME.

5

## Etupaneeli

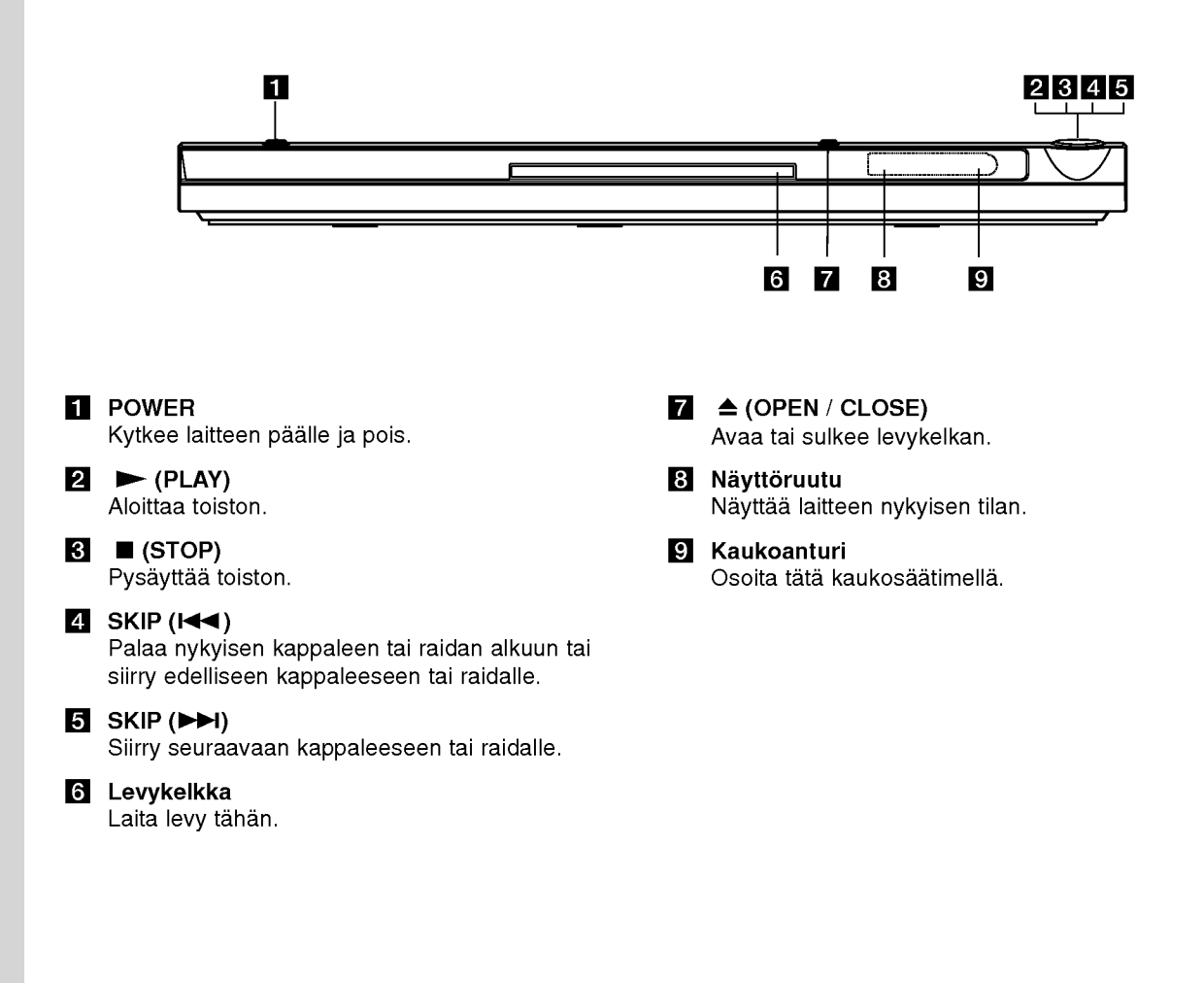

റ

### Kaukosäädin

POWER - VIRTA Kytkee DVD-soittimen ON ja OFF.

OPEN / CLOSE - AVAA / SULJE <mark>(≜)</mark> Avaa ja sulkee levykelkan.

0-9 numeronäppäimet Valitsee valikon numeroituja kohtia.

> CLEAR -TYHJÄÄ Poistaa raitanumeron ohjelmaluettelossa tai merkin MERKKIHAKU-valikossa.

Television ohjausnäppäimet POWER: Kytkee television virran paalle tai pois. AV: Valitsee TV:n lähteen. PR/CH +/-: Valitsee TV:n kanavan. VOL +/-: Säätää television äänenvoimakkuuden.

DVD MENU DVD-levyn valikon käyttönäppäin. TITLE - NIMIKE Näyttää nimikevalikon, jos sellainen on.

 $\lambda \triangle \sqrt{\mathbf{v}}$  ( vas/oik/ylös/alas) Valitsee valikon kohdan. DISPLAY

Tuo esiin tv-ruutunäytön.

RETURN (82) Nayttaa PBC:lla varustetun video-CD:n.

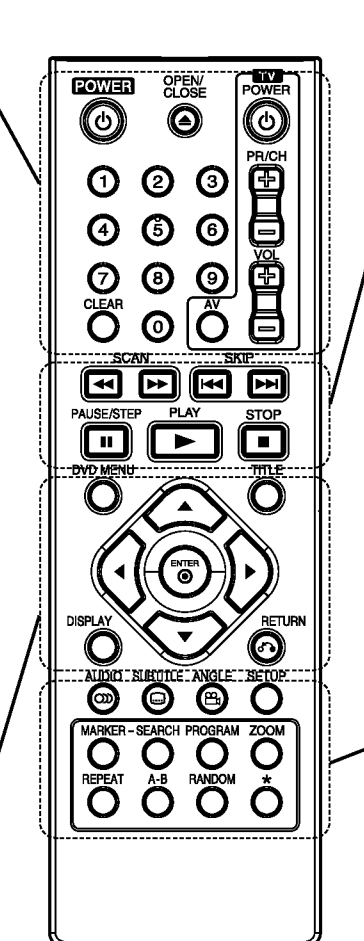

 $SCAN$  (44/M) Haku taaksepäin tai eteenpäin.

 $SKIP$  ( $\leftarrow$ ) />) Siirry seuraavaan kappaleeseen tai raidalle. Palaa nykyisen kappaleen tai raidan alkuun tai siirry edelliseen kappaleeseen tai raidalle.

PAUSE / STEP (II) Tauottaa toiston hetkeksi / painamalla toistuvasti toistetaan kuva kuvalta.

 $\blacktriangleright$  (PLAY) (TOISTO) Aloittaa toiston.

STOP (■) - SEIS Pysäyttää toiston.

### AUDIO

Voit valita äänen kielen tai äänikanavan.

SUBTITLE - ALANIMIKE Valitsee alanimikkeen kielen.

ANGLE - KULMA Valitsee DVD:llä kamerakulman, jos käytettävissä.

SETUP - ASETUKSET Käytä asetusvalikkoa tai poistu siitä.

MARKER - MERKKI Merkitse mika tahansa kohta toistossa.

SEARCH - HAKU Näyttää MERKKIHAKU-valikon.

PROGRAM - OHJELMA Voit muokata ohjelmaa.

ZOOM Suurentaa videokuvaa. REPEAT - UUDESTAAN

Toista uudestaan kappale, raita, nimike, kaikki.

A-B

Kaukosäätimen paristojen asennus

Toistaa pisteesta A pisteeseen B. RANDOM - SATUNNAIS

Toistaa raidat satunnaisjarjestyksessa.

### Kaukosäätimen käyttö

Kohdista kaukosäädin kaukoanturiin ja paina näppäimiä.

### VAARA:

Ala koskaan kayta sekaisin vanhoja uusia paristoja tai eri tyypin paristoja, kuten vakio, alkali jne.

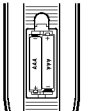

Irrota paristokotelon kuori kaukosäätimen takaa ja laita sisään kaksi (koko AAA) paristoa  $\oplus$  ja  $\ominus$  oikein suunnattuina.

# Asennus ja asetukset

# Soittimen alkuasetukset

Lähellä olevan television, videonauhurin tai radion kuva tai ääni voivat vääristyä toiston aikana. Siirrä tässä tapauksessa laite kauemmaksi televisiosta, videonauhurista tai radiosta tai ota levy pois ja sammuta laite.

# DVD-soittimen liitannat

Soitin voidaan liittää monella tavalla riippuen televisiostasi ja muista liitettävistä laitteista. Lue lisätietoja liitännöistä television ja stereo- tai muiden laitteiden käyttöohjeista.

### TV takaa

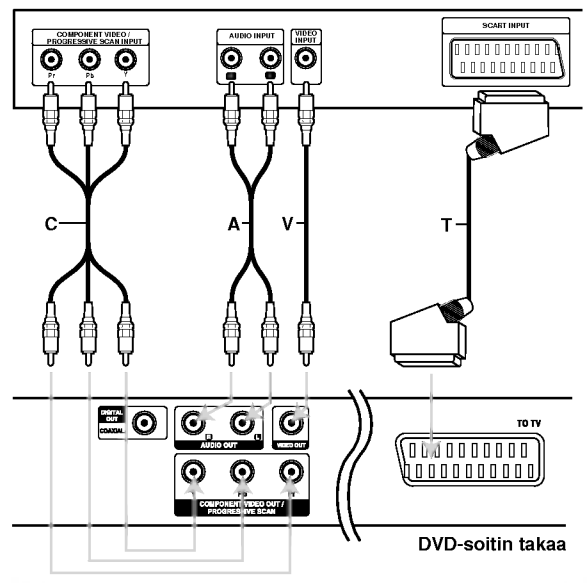

### Varoitus:

Voit kayttaa COMPONENT VIDEO OUT/PROGRESSIVE SCAN- tai SCART-liitannan RGB-signaalia valitsemalla tämän vaihtoehdon TV Output Select -valikosta. Lisatietoja on sivulla 11.

### Video- ja audioliitännät televisioon

Varmista, etta DVD.-soitin on liitetty suoraan televisioon eika videonauhuriin, muuten kopiointisuojausjarjestelma saattaa vääristää DVD-kuvaa.

SCART-liitäntä -Kytke DVD-soittimen TO TV SCART -liittimesta SCART-kaapeli (T) television vastaavaan SCART-liittimeen.

Video -- Video: Kytke DVD-soittimen VIDEO OUT -liitin videokaapelilla (V) television videotuloliittimeen.

Audio -- Kytke DVD-soittimen vasen ja oikea AUDIO OUT -liittimistä audiokaapelit television (A) vasempaan ja oikeaan audiotuloliittimeen. Älä liitä DVD-soittimen AUDIO OUT -lähtöä audiolaitteesi (nauhurin) äänisignaalin tuloliittimeen.

Component Video -- Kytke DVD-soittimen COMPONENT VIDEO OUT/ PROGRESSIVE SCAN -liittimista Y Pb Pr -kaapeli (C) television vastaaviin liittimiin.

### Jatkuva pyyhkaisy - Progressive Scan

- Jos televisiosi on teräväpiirto-tv tai digitaalivalmiudella varustettu tv, voit käyttää hyvaksesi DVD-soittimen jatkuvan pyyhkaisyn lähtöä mahdollisimman terävän videotarkkuuden aikaansaamiseksi.
- ? Aseta Progressive tilaan "On" jatkuvapyyhkaisysignaalin asetusvalikosta, ks. sivu 11.
- Jatkuva pyyhkäisy ei toimi analogisilla videoliitännöillä (keltainen VIDEO OUT -liitin).

# Audioliitäntä lisälaitteisiin

Liitä DVD-soitin lisälaitteisiin äänentoistoa varten.

### DVD-soitin takaa

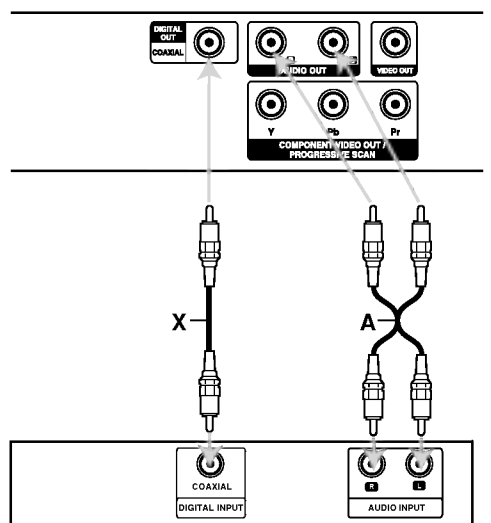

Vahvistin (vastaanotin)

Valmistettu Dolby Laboratories:n lisenssilla. "Dolby", "Pro Logic", ja kaksois-D -kuvake ovat Dolby Laboratories:n tavaramerkkeja.

DTS ja DTS Digital Out ovat Digital Theater Systems, Inc:n tavaramerkkeja. Vahvistin, jossa on kaksikanavainen analoginen stereo tai Dolby Pro Logic II / Pro Logic: Kytke DVDsoittimen vasen ja oikea AUDIO OUT -liittimista audiokaapelit (A) vahvistimen, vastaanottimen tai stereolaitteiden vasempaan ja oikeaan audiotuloliittimeen.

### Vahvistin, jossa on kaksikanavainen digitaalistereo (PCM) tai audio / video-vastaanotin, jossa on monikanavadekooderi (Dolby Digital™, MPEG 2, tai DTS): Kytke yksi DVD-soittimen DIGITAL AUDIO OUT -liittimistä (COAXIAL X) vastaavaan liittimeen vahvistimessa. Kayta lisavarusteena saatavaa digitaalista (COAXIAL X) audiokaapelia.

### Digitaalinen monikanavaääni

Digitaalinen monikanavaääni antaa parhaan äänenlaadun. Tätä varten tarvitset monikanavaisen audio/videovastaanottimen, joka tukee yhtä tai useampaa DVD-soittimesi tukemaa audioformaattia, kuten MPEG 2, Dolby Digital ja DTS. Tarkista tiedot vastaanottimen käyttöohjeista ja merkeistä vastaanottimen etulevyssa.

### Huomautuksia:

- ? Jos digitaalisen ulostulon audioformaatti ei vastaa vastaanottimesi ominaisuuksia, vastaanotin tuottaa kovaa, vääristynyttä ääntä tai ei tuota ääntä lainkaan.
- Kuusikanavainen Digital Surround -ääni on saatavissa digitaaliliitännän kautta vain, jos vastaanotin on varustettu digitaalisella monikanavadekooderilla.
# Tietojen saaminen näyttöön

Voit tuoda näyttöön erilaisia tietoja levystä.

1. Painamalla DISPLAY (Näytä) saat näkyviin eri toistotietoja.

Tiedot määräytyvät levyn tyypin tai toistotilan mukaan.

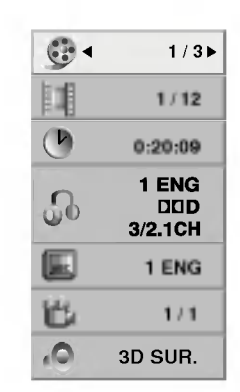

- 2. Voit valita kohteen painamalla  $\blacktriangle$  /  $\blacktriangledown$  ja muuttaa asetusta tai valita asetuksen painamalla  $\blacktriangleleft$  /  $\blacktriangleright$ .
	- Title (raita) (Esitys tai raita): nykyisen esityksen (tai raidan) numero/esitysten (tai raitojen) kokonaismäärä
	- Chapter (Kohtaus): nykyisen kohtauksen numero / kohtauksien kokonaismäärä
	- Time (Aika): kulunut soittoaika
	- Audio (Ääni): Valitun äänen tai kanavan kieli
	- Subtitle (Tekstitys): valittu tekstitys.
	- Angle (Kulma): Valittu kulma / kulmien kokonaismäärä
	- Sound (Ääni): valitun äänen tila

### Huomautus:

Jos mitaan painiketta ei paineta muutamaan sekuntiin, kuvaruutuvalikko poistuu nakyvista.

# Alkuasetukset

Asetusvalikosta voit tehdä erilaisia säätöjä kohteille, kuten kuvalle ja äänelle. Voit myös asettaa kielen alanimikkeille ja asetusvalikolle monien muiden asioiden lisaksi. Kaikista asetusvalikon kohteista on tietoja sivuilla  $11 - 13$ .

# Näin saat valikon esiin ja poistut siitä:

Siirry asetusvalikkoon painamalla SETUP. Takaisin aloitusnäyttöruutuun pääsee painamalla SETUP toisen kerran.

#### Siirtyminen seuraavalle tasolle: Paina > kaukosäätimessä.

Siirtyminen takaisin edelliselle tasolle: Paina < kaukosäätimessä.

### Peruskäyttö

1. Paina SETUP. Esiin tulee asetusvalikko.

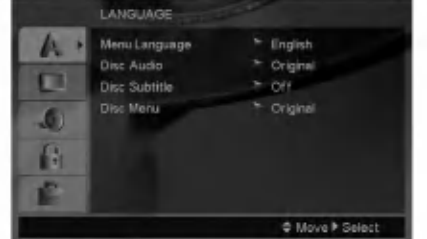

- 2. Valitse haluttu vaihtoehto painamalla  $\blacktriangle / \blacktriangledown$ , ja siirry sitten toiselle tasolle painamalla  $\blacktriangleright$ . Ruudussa nakyvat valitun kohteen nykyiset asetukset seka asetusvaihtoehto (-ehdot).
- 3. Valitse haluttu toinen vaihtoehto painamalla  $\blacktriangle / \blacktriangledown$ , ja siirry sitten kolmannelle tasolle painamalla  $\blacktriangleright$ .
- 4. Valitse haluttu asetus painamalla  $\blacktriangle / \blacktriangledown$ , ja vahvista sitten valinta painamalla ENTER. Jotkut kohteet vaativat lisätoimia.
- 5. Palaa asetusvalikkoon painamalla SETUP tai PLAY.

10

# LANGUAGE (Kieli)

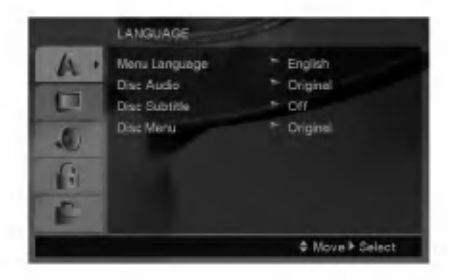

### Menu Language

Valitse kieli asetusvalikolle ja tv-ruutunäytölle.

### Disc Audio / Subtitle / Menu

Valitse levyn ääniraidalle (disc audio), alanimikkeille ja valikolle haluamasi kieli.

Original (Alkuperäinen): Tarkoittaa alkuperäistä kieltä, jolla levy tallennettiin.

Other (Muu) - Voit valita toisen kielen syöttämällä numeropainikkeiden avulla nelinumeroisen kielikoodin sivulta 20 ja painamalla ENTER. Jos syötät väärän kielikoodin, paina CLEAR.

# DISPLAY (Näyttö)

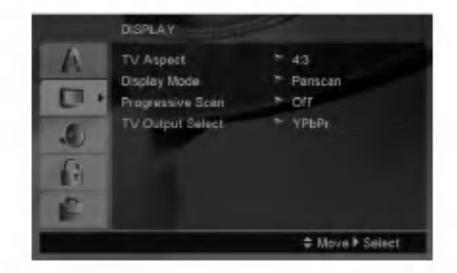

# TV Aspect (TV:n kuvasuhde)

4:3 - Valitse tämä, kun 4:3 vakiotelevisio on liitetty.

16:9 - Valitse tämä, kun 16:9 laajakulmatelevisio on liitetty.

# Display Mode (Näyttötila)

Näyttötila on asetettavissa vain, kun tv:n kuvasuhteeksi on asetettu "4:3".

Letterbox -- Näyttää kuvan siten, että kuvaruudun yla- ja alareunassa on palkit.

Panscan -- Näyttää automaattisesti laajakuvan koko kuvaruudulla ja leikkaa pois osat, jotka eivät sovi ruutuun.

# .<br>Progressive Scan - Jatkuva pyyhkäis

Jatkuvapyyhkaisyvideo (Progressive Scan Video) tarjoaa laadukkaimmat kuvat vähimmällä välkkymisellä.

Jos käytät komponenttivideoliittimiä liitäntään televisioon tai monitoriin, joka on jatkuvan pyyhkaisyn signaalin kanssa yhteensopiva, aseta Progressive Scan tilaan On.

### Jatkuvan pyyhkäisyn kytkeminen päälle:

Liitä DVD:stä komponenttilähtö monitorin/television tuloon ja aseta televisio tai monitori komponenttitulolle.

- 1. Valitse valikosta DISPLAY vaihtoehto "Progressive Scan", ja paina sitten  $\blacktriangleright$ .
- 2. Valitse "On" näppäimillä ▲ / ▼.
- 3. ENTERin painaminen asettaa soittimen jatkuvan pyyhkaisyn tilaan.

### Vaara:

Kun jatkuvan pyyhkäisyn lähtöasetus on tehty, kuva on nähtävissä ainoastaan jatkuvan pyyhkäisyn kanssa yhteensopivassa televisiossa tai monitorissa. Jos asetat jatkuvan pyyhkäisyn päälle vahingossa, joudut nollaamaan laitteen. Poista ensin levy DVDsoittimesta. Seuraavaksi paina STOP

kaukosäätimessä ( $\blacksquare$ ) uudelleen ja pidä se alhaalla viisi sekuntia ennen kuin vapautat. Videolähtöön palautuvat vakioasetukset, ja kuva on taas nähtävissä tavallisessa analogisessa televisiossa tai monitorissa.

# TV Output Select - Television läht

Aseta televisiolähdön TV Output Select -vaihtoehdot tv-liitannan mukaan.

YPbPr - Jos tv on liitetty DVD-soittimen liittimiin COMPONENT VIDEO OUT/PROGRESSIVE SCAN.

RGB - Jos tv on liitetty SCART (RGB-signaali) liittimeen.

 $\textcircled{\scriptsize{1}}$ 

# AUDIO

Kullakin DVD-levylla on monia erilaisia vaihtoehtoja audiolähdölle Säädä soittimen AUDIO-vaihtoehdot käyttämäsi äänentoistojärjestelmän mukaiseksi.

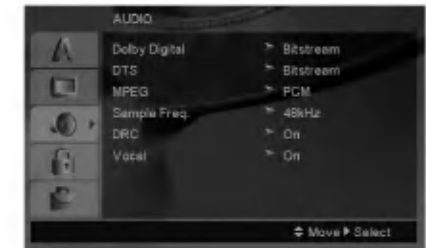

### Dolby Digital / DTS / MPEG

Bitstream -- Valitse "Bitstream", jos liitit DVDsoittimen DIGITAL OUT -liittimen vahvistimeen tai muuhun laitteeseen, jossa on Dolby Digital, DTStai MPEG-dekooderi.

PCM (Dolby Digital:ille / MPEG:ille) - Valitse tama, kun laitteeseen on liitetty kaksikanavainen digitaalistereovahvistin. Dolby Digital:illa tai MPEG:illa koodatut DVD:t muunnetaan automaattisesti kaksikanavaiseksi PCM-ääneksi.

Off (DTS:lle): Jos valitset "Off", ei DTS-signaalia lähetetä DIGITAL OUT -lähtöliittimestä.

### Sample Freq. (samplaustaajuus)

Jos vastaanottimesi tai vahvistimesi EI kykene käsittelemään 96 KHz signaaleja, valitse 48 KHz. Kun tämä valinta on tehty, tämä laite muuntaa automaattisesti kaikki 96 KHz signaalit 48KHz signaaleiksi, jotta jarjestelma voi dekoodata ne.

Jos vastaanottimesi tai vahvistimesi kykenee käsittelemään 96 KHz signaaleja, valitse 96 KHz.

Tarkista vahvistimen tiedoista sen toimintakyky.

# DRC (Dynamic Range Control (Dynamiikka-alueen))

DVD-tallennusmuodossa kuulet ohjelman ääniraidan mahdollisimman tarkkana ja todenmukaisena esityksena digitaalisen audiotekniikan ansiosta. Saatat kuitenkin haluta supistaa audioulostulon dynamiikka-aluetta (kovimpien ja hiljaisimpien äänien välistä eroa). Siten voit kuunnella elokuvan ääntä alemmalla äänenvoimakkuudella menettämättä äänen selkeyttä. Aseta DRC päälle tätä ominaisuutta varten.

### Vocal

Aseta Vocal päälle vain silloin, kun toistetaan monikanavaista karaoke-DVD-levya. Levyn karaokekanavat sekoittuvat normaaliin stereoääneen.

# LOCK (Vanhemmat valvovat)(Lukitus)

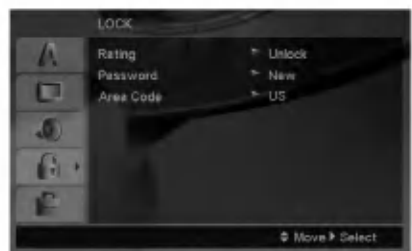

### Rating (Luokitus)

Estää tiettyjen sisällön mukaan luokitettujen DVDlevyjen toistamisen. Kaikilla levyilla ei ole luokitusta.

- 1. Valitse luokitus ("Rating") LOCK-valikosta ja paina sitten  $\blacktriangleright$
- 2. Voit käyttää LOCK (Lukitus) -vaihtoehtoja syöttämällä valitsemasi salasanan. Ellet ole viela valinnut salasanaa, näkyviin tulee kehotus valita salasana. Syötä salasana ja paina ENTER. Syötä salasana uudelleen ja paina ENTER salasanan vahvistamiseksi. Jos teet nappailyvirheen ennen ENTER-nappaimen painallusta, paina CLEAR (Tyhjenna).
- 3. Valitse luokitus väliltä 1 − 8 näppäimillä ▲ / ▼.

Rating 1-8: Ykkösellä (1) on vähiten toistorajoituksia ja Kahdeksalla (8) on eniten toistorajoituksia.

Unlock - Avaa lukitus: Jos valitset lukituksen avauksen (Unlock), Parental Control -valvonta ei ole toiminnassa ka levyn voi toistaa kokonaan.

4. Vahvista luokitusvalintasi painamalla ENTER ja poistu sitten valikosta painamalla SETUP.

### Password (Salasana (turvakoodi))

Salasanan voi muuttaa.

- 1. Valitse LOCK (Lukitse) -valikosta Password (Salasana) -vaihtoehto ja paina  $\blacktriangleright$ .
- 2. Toista edellä kuvatut vaiheen 2 toimet (Rating). Jos haluat muuttaa salasanan, paina ENTER, kun Change (Vaihda) -vaihtoehto on korostettu. Anna vanha salasana. Anna sitten uusi salasana ja vahvista se.
- 3. Voit poistua valikosta painamalla SETUP.

### Jos unohdat salasanan

Jos unohdat salasanasi, voit poistaa sen seuraavasti:

- 1. Paina SETUP (Asetukset). Näkyviin tulee Setup (Asetukset) -valikko.
- 2. Syota kuusinumeroinen numerosarja 210499 ja paina ENTER. Salasana poistetaan.

 $\left( \overline{12}\right)$ 

### Area Code

Syötä DVD-videolevyä luokitettaessa käytetyn alueen koodi sivulla 20 näkyvästä luettelosta.

- 1. Valitse Maakoodi ("Area Code") LOCK-valikosta ja paina sitten  $\blacktriangleright$ .
- 2. Noudata edellisen sivun vaihetta 2 (Rating).
- 3. Valitse ensimmäinen merkki näppäimillä  $\blacktriangle / \blacktriangledown$ .
- 4. Paina ► ja valitse toinen merkki ▲ / ▼ -painikkeilla.
- 5. Vahvista aluekoodin valinta painamalla ENTER.

# OTHERS (Muut)

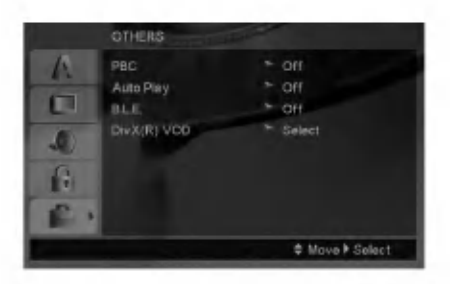

# PBC

Aseta toistonhallinta (PBC) päälle (On) tai pois (Off).

- On: PBC-toiminnolla varustetut Video CD:t toistetaan PBC:n mukaan.
- Off: PBC-toiminnolla varustetut Video CD:t toistetaan samaan tapaan kuin audio-CD:t.

### Auto Play (Automaattitoisto)

Voit saataa DVD-soittimen niin, etta DVD-levyn toisto alkaa automaattisesti aina, kun DVD-levy laitetaan sisaan.

Jos Auto Play -automaattitoisto on päällä (On), tämä DVD-soitin etsii nimikkeen, jonka soittoaika on pisin, ja soittaa sitten nimikkeen automaattisesti.

### Huomautus:

Auto Play -toiminto ei ehkä toimi joillakin DVD-levyillä.

### B.L.E. (Mustan tason korostus)

Toistokuvien mustan tason valintaan. Tee asetus mieltymyksesi ja monitorin kykyjen mukaan.

On: Korostettu harmaa-asteikko. (0 IRE leikattu pois)

Off: Vakio harmaa-asteikko. (7.5 IRE leikattu pois) Huomautus:

B.L.E.-toiminto toimii vain NTSC-järjestelmällä.

### DivX(R) VOD

WSaat käyttöösi DivX<sup>®</sup> VOD (Video On Demand) rekisteröintikoodin, jonka avulla voit vuokrata tai ostaa videoelokuvia DivX® VOD -palvelusta. Saat lisätietoja osoitteesta www.divx.com/vod.

- 1. Valitse DivX(R)VOD-vaihtoehto ja paina ▶.
- 2. Rekisteröintikoodi tulee näkyviin, kun painat ENTER-painiketta Select (Valitse) -vaihtoehdon ollessa valittuna. Rekisteröintikoodin avulla voit hankkia tai vuokrata videoelokuvia DivX<sup>®</sup> VOD -palvelusta osoitteesta www.divx.com/vod. Voit ladata videoelokuvat levylle toistettavaksi tässä laitteessa.
- 3. Voit poistua painamalla ENTER.

# Huomautus:

Kaikki DivX<sup>®</sup> VOD -palvelusta ladatut videoelokuvat voidaan toistaa vain tämän laitteen avulla.

 $\binom{13}{1}$ 

# Käyttö

# Yleiset ominaisuudet

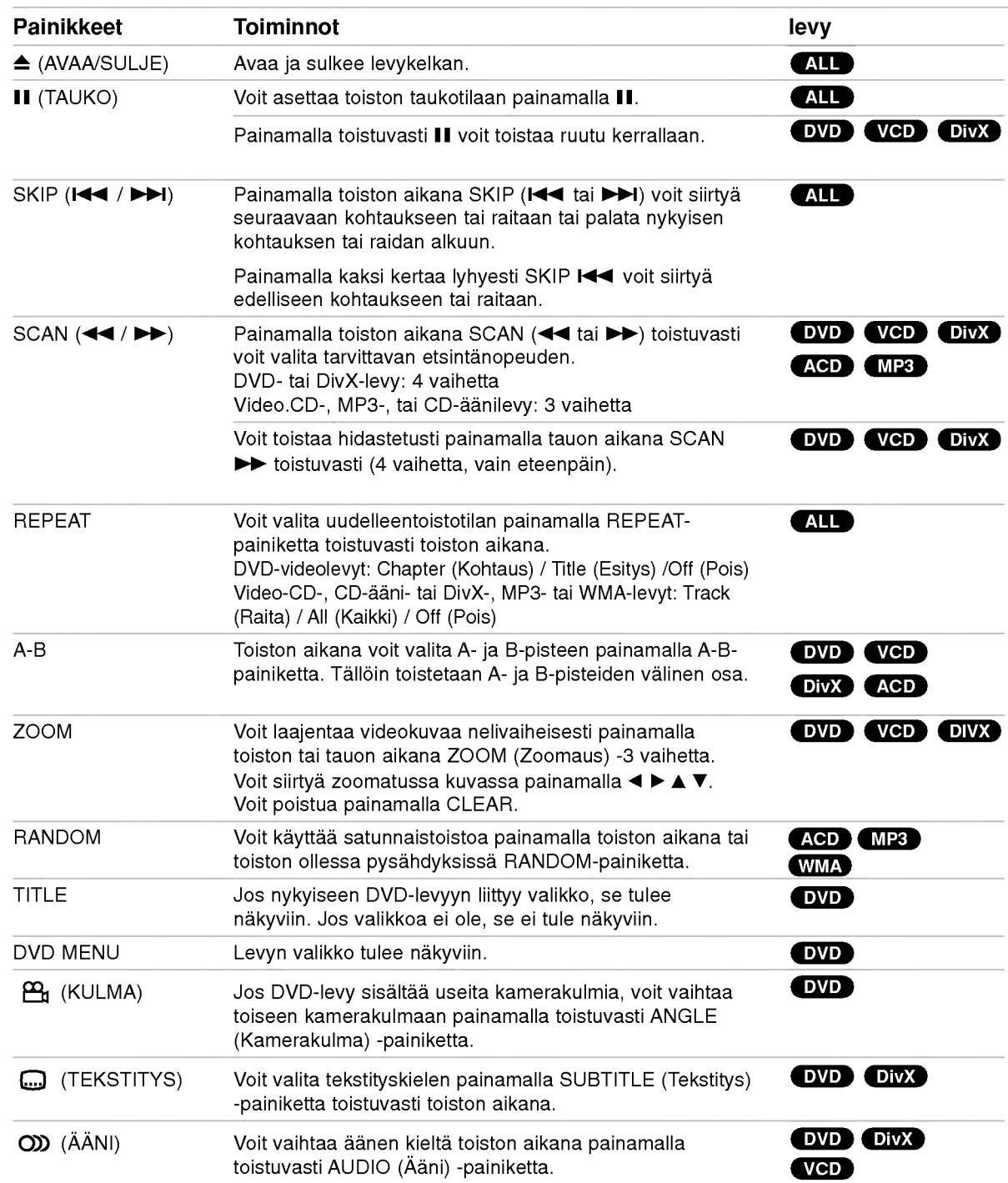

# Lisätietoja yleisistä ominaisuuksista:

- PBC:llä varustetulla Video CD:llä valitse valikosta PCB pois päältä (Off), jos haluat käyttää uudestaantoimintoa (Ks. "PBC" sivulla 13).
- ? Jos kappaleen/raidan uudestaantoiston aikana painat SKIP - HYPPY (▶▶I), uudestaantoisto peruuntuu.
- Zoom-toiminto ei ehkä toimi joillakin DVD-levyillä.
- Jos DVD-levyn kohtaukset sisältävät useita kamerakulmia, kamerakulmien merkki vilkkuu tvruudussa sen merkkinä, että kamerakulmaa voi vaihtaa.
- A-B uudestaantoisto on käytettävissä vain nykyisessa raidalla.

# Lisaominaisuudet

### 3D Surround

Tama tuottaa 3D Surround -vaikutelman, joka jaljittelee monikanavaista aanentoistoa kahdesta tavallisesti stereokaiuttimesta (viiden tai useamman kaiuttimen sijasta, jotka tavallisesti tarvitaan monikanavaäänen kuunteluun kotiteatterijarjestelmissa).

# DVD VCD DivX

- 1. Paina toiston aikana DISPLAY.
- 2. Valitse äänivaihtoehto painamalla ▲ tai ▼ Aanivaihtoehto korostetaan.
- 3. Valitse "3D SUR." painamalla  $\blacktriangleleft$  tai  $\blacktriangleright$ . Kytke 3D Surround -vaikutelma pois päältä valitsemalla "Normal".

### **ACD**

- 1. Paina toiston aikana AUDIO. Valikkoikkunaan ilmestyy viesti "3D SUR.".
- 2. Palaa normaalitoistoon painamalla AUDIO toistuvasti, kunnes viesti "3D SUR." häviää valikkoikkunasta.

# Aikahaku DVD VCD DivX

Aloittaa toiston mistä tahansa valitusta levyn ajankohdasta.

- 1. Paina toiston aikana DISPLAY.
- 2. Vallitse kellokuvake painamalla  $\blacktriangle$  /  $\nabla$  ja näyttöön tulee "--:--:--".
- 3. Syota vasemmalta oikealle halutun aloitushetken tunnit, minuutit ja sekunnit. Jos svötät vääriä numeroita, poista syöttämäsi numerot painamalla CLEAR. Syötä sitten oikeat numerot.
- 4. Vahvista painamalla ENTER. Toisto alkaa valitusta ajankohdasta automaattisesti.

# Merkkihaku DVD VCD DivX

#### Marker-merkin svöttö

Voit aloittaa toiston enintään yhdeksästä muistiin tallennetusta kohdasta. Syota merkki painamalla MARKER levyn halutussa kohdassa. Merkki-kuvake tulee tv-ruudulle hetkeksi. Toistamalla toimenpiteen voit syöttää enintään yhdeksän merkkiä.

### Merkityn kohtauksen haku esiin tai poisto

- 1. Toiston aikana paina SEARCH. TV-ruudulle ilmestyy merkkihakuvalikko.
- 2. Valitse haettava tai poistettava merkkinumero painamalla 10 sekunnin kuluessa < /  $\blacktriangleright$ .
- 3. Toisto alkaa merkitysta kohtauksesta painamalla ENTER. Tai paina CLEAR, ja merkkinumero pyyhkiytyy pois luettelosta.
- 4. Voit toistaa minkä merkityn kohdan tahansa syottamalla sen numeron merkkihakuvalikkoon.

### Viime kohtauksen muisti **DVD** ACD VCDI1

Tama soitin muistaa viimeisen katsotun levyn viimeisen kohtauksen. Kohtaus sailyy muistissa, vaikka poistat levyn soittimesta tai katkaiset soittimesta virran. Jos lataat soittimeen levyn, jonka kohtaus on muistissa, kohtaus haetaan esiin automaattisesti.

### Huomautus:

Tama soitin ei muista levyn kohtausta, jos katkaiset soittimesta virran ennen kuin aloitat levyn toiston.

### Ruudunsäästäjä

Ruudunsäästäjäkuva ilmestyy, kun jätät DVD-soittimen seis-tilaan noin viideksi minuutiksi. Kun ruudunsäästäjä on ollut päällä noin viisi minuuttia, DVD-soitin katkaisee automaattisesti itsestään virran.

### Jarjestelman valinta

Sinun täytyy valita televisiollesi sopiva kuvajärjestelmä. Jos näyttöruutuun tulee viesti "no disc", paina ja pidä alhaalla PAUSE/STEP yli 5 sekuntia, jolloin voit valita kuvajarjestelman (PAL, NTSC tai AUTO)

# Aani-CD-levyn tai MP3-tiedoston toistaminen

Tämä laite voi toistaa ääntä tai MP3- tai WMAtiedostoja sisältäviä levyjä.

#### MP3-, WMA- tai ääni-CD-levv

Kun asetat laitteeseen MP3- tai WMA-tiedostoja sisältävän tai ääni-CD-levyn, televisioruutuun tulee valikko.

Painamalla ▲ / ▼ voit valita raidan tai tiedoston. Voit aloittaa toiston painamalla PLAY (TOISTA) tai ENTER. Voit kayttaa erilaisia toistotoimintoja. Lisatietoja on sivuilla 14-15.

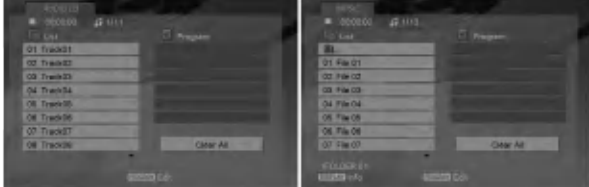

### ID3 TAG

Toistettaessa tiedostoa, joka sisältää informaatiota, kuten raitojen nimikkeita, tiedot voidaan lukea painamalla DISPLAY.

[ Song, Artist, Album, Comment, Genre ]

# Vihieitä:

- ? Siirry seuraavalle sivulle painamalla DVD MENU.
- · Jos CD:llä on sekä MP3/WMA-tiedostoja että JPEGtiedostoja, voit vuorotella MP3/WMA- ja JPEGvalikon välillä. Painamalla TITLE korostuu sana MUSIC tai PHOTO valikon ylareunassa.

### Tämän soittimen kanssa vhteensopivien MP3 / WMA -levyjen rajoitukset ovat:

- ? Naytteitystaajuus: rajoissa 8-48 kHz (MP3), rajoissa 32-48 kHz (WMA)
- ? Siirtonopeus: rajoissa 8 320 kbps (MP3), 32 - 384 (WMA)
- ? Soitin ei kykene lukemaan MP3/WMA-tiedostoa, jonka tarkennin ei ole ".mp3" / "wma".
- ? CD-R:n fyysinen formaatti tulee olla ISO 9660
- ? Jos tallennat MP3/WMA-tiedostoja ohjelmalla, joka ei kykene luomaan tiedostojärjestelmää (esim. Direct-CD), MP3 / WMA-tiedostoja on mahdotonta toistaa. Suositamme, että käytätte Easy-CD Creator:ia, joka luo levylle ISO 9660 tiedostojärjestelmän.
- Tiedostonimien tulee olla enintään 8-merkkisiä ja niissa tulee olla tarkennin .mp3 tai .wma.
- Niissä ei saa olla erikoismerkkejä, kuten / ?. \* : " <  $>$ l ine.
- Kansiossa saa olla enintään 1190 tiedostoa.

# Ohjelmoitu toisto

Ohjelmointitoiminnolla voit tallentaa miltä levyltä tahansa suosikkiraitojasi soittimen muistiin. Ohjelmassa voi olla enintään 30 raitaa.

- 1. Aseta laitteeseen ääni-, MP3- tai WMA-tiedostoja sisältävä levy. Näkyviin tulee AUDIO CD (CD-äänilevy)- tai MUSIC (Musiikki) -valikko.
- 2. Kun painat STOP (Seis) -tilassa PROGRAM (Ohjelma), **O** -merkki tulee näkyviir

### Huomautus:

Painamalla uudelleen PROGRAM (Ohjelma) palaat ohjelmanmuokkaustilaan.  $\qquad \qquad$ -merkki poistuu näkyvist

- 3. Valitse "List"-listasta raita, ja sijoita sitten valittu raita "Program"-ohjelmaluetteloon painamalla ENTER. Lisää raitoja luetteloon toistamalla toimenpide.
- 4. Valitse "Program"-ohjelmaluettelosta raita, jonka haluat aloittavan toiston.
- 5. Aloita toisto painamalla PLAY tai ENTER. Toisto alkaa siinä järjestyksessä, jossa ohjelmoit raidat. Toisto pysahtyy, kun kaikki ohjelmaluettelon raidat on toistettu kerran.
- 6. Voit palata ohjelmoidusta toistosta normaaliin toistoon valitsemalla raidan luettelosta ja painamalla PLAY.

### Ohjelmoidut raidat uudestaan

Valitse haluttu uudestaantoistotila painamalla REPEAT.

- ? Raita : toistaa uudestaan nykyisen raidan
- ? Kaikki: toistaa uudestaan ohjelmoiden listan kaikki raidat.
- Off (Ei näyttöä): ei toista uudestaan.

### Huomautus:

Jos raidan uudestaantoiston aikana painat kerran >, uudestaantoisto peruuntuu.

### Raidan poistaminen ohjelmaluettelosta

- 1. Kun painat STOP (Seis) -tilassa PROGRAM (Ohjelma), **O** -merkki tulee näkyviir
- 2. Painamalla  $\blacktriangle \blacktriangledown \blacktriangle \blacktriangleright$  voit valita ohjelmaluettelosta (Program) poistettavan raidan.
- 3. Paina CLEAR (Tyhjennä). Voit poistaa muita raitoja luettelosta toistamalla vaiheet 1-3.

### Koko ohjelmaluettelon poistaminen

- 1. Kun painat STOP (Seis) -tilassa PROGRAM (Ohjelma), **O**-merkki tulee näkyviir
- 2. Valitse näppäimillä ▲ ▼ ◀ ▶ "Clear All", ja paina sitten ENTER.

### Huomautus:

Ohjelmat poistetaan myös, kun virta katkeaa tai levy poistetaan.

16

# JPEG-tiedostojen katseleminen

Tämä laite voi toistaa JPEG-tiedostoja sisältäviä levyja.

1. Aseta laitteeseen JPEG-tiedostoja sisältävä levy. Tv-ruutuun ilmestyy PHOTO-valikko.

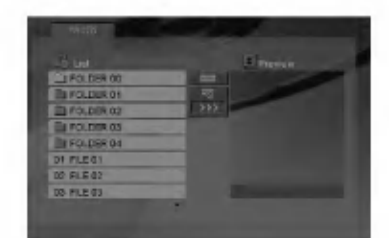

- 2. Valitse kansio painamalla  $\blacktriangle / \blacktriangledown$ , ja paina sitten ENTER. Esiin tulee luettelo kansion tiedostoista.
- 3. Voit katsella tiettya tiedostoa korostamalla sen painamalla ▲ / ▼ ja painamalla ENTER tai PLAY.
- 4. Voit palata PHOTO (Valokuva) -valikkoon kuvien katselemisen aikana painamalla STOP (Seis).

# Vihjeitä:

- ? Voit palata tiedostoluettelosta kansioluetteloon korostamalla ▲ / ▼ -painikkeiden avulla kohdan 1 ja painamalla ENTER.
- ? Siirry seuraavalle sivulle painamalla DVD MENU.
- Katselussa on neljä dianopeusvaihtoehtoa  $\mathbf{r}$  : >>> (Fast), >> (Normal) ja > (Slow). Korostaminen  $\blacktriangle \blacktriangledown \blacktriangle \blacktriangleright$  -painikkeiden avulla  $\blacksquare$ : Valitse haluamasi vaihtoehto painamalla  $\blacktriangleleft$  /  $\blacktriangleright$  ja paina ENTER.
- Jos levyllä on sekä MP3/WMA-tiedostoja että JPEG-tiedostoja, voit vuorotella MP3/WMA:n ja JPEG:n välillä. Painamalla TITLE korostuu sana MUSIC tai PHOTO valikon yläreunassa.
- ? Voit piilottaa ohjevalikon painamalla kuvan katselemisen aikana RETURN.

# **Diaesitys**

Korosta Slide Show (Diaesitys) näppäimillä  $\blacktriangle \blacktriangledown \blacktriangle \blacktriangleright$ , ja paina sitten ENTER.

# Pysäytyskuva

- 1. Paina diaesityksen aikana PAUSE/STEP. Soitin siirtyy nyt TAUKO-tilaan.
- 2. Palaa diaesitykseen painamalla PLAY tai paina PAUSE/STEP uudelleen.

# Siirtyminen toiseen tiedostoon

Siirry seuraavaan tai edelliseen tiedostoon painamalla SKIP ( $\blacktriangleleft$  tai  $\blacktriangleright$ ) tai kohdistinta ( $\blacktriangleleft$  tai  $\blacktriangleright$ ) kun katselet kuvaa.

### Zoom

Voit laajentaa videokuvaa nelivaiheisesti painamalla toiston aikana ZOOM (Zoomaus) -3 vaihetta. Voit siirtyä zoomatussa kuvassa painamalla <br/>  $\blacktriangle$ 

### Kuvan kierto

Kierrä kuvaa myötäpäivään tai vastapäivään painamalla kuvan näytön aikana  $\blacktriangle$  /  $\blacktriangledown$ .

### Taman soittimen kanssa yhteensopivien JPEGlevyjen rajoitukset ovat:

- Riippuen JPEG-tiedostojen koosta ja määrä DVD-soittimelta saattaa kulua pitkä aika levyn sisällön lukemiseen. Jos näyttöön ei kuitenkaan tule mitaan moneen minuuttiin, jotkut tiedostot voivat olla liian suuria--. Vähennä JPEGtiedostojen tarkkuutta siten, että se on korkeintaan viisi miljoonaa kuvapistettä ja tallenna tiedot toiselle levylle.
- Kansiossa saa olla enintään 1190 tiedostoa.
- ? Jotkut levyt saattavat olla yhteensopimattomia levyn erilaisen tallenneformaatin tai levyn kunnon johdosta.
- Varmista, että valittujen tiedostojen tarkentimet ovat .jpeg, kun kopioit ne CD-koosteeksi.
- ? Jos tiedostojen tarkentimina on ".jpe" tai .jpeg", nimea niiden tarkentimiksi ".jpg".
- Tämä DVD-soitin ei kykene lukemaan tiedostonimia, joiden tarkennin ei ole ".jpg". Silti tiedostot nakyvat Windowsin selaimessa JPEGkuvatiedostoina.

 $\binom{1}{1}$ 

# DivX-elokuvalevyn toistaminen

Voit toistaa DivX.tiedostoja tämän DVD-soittimen avulla.

1. Aseta laitteeseen DivX-tiedoston sisältävä levy. Tv-ruutuun ilmestyy MOVIE-elokuvavalikko.

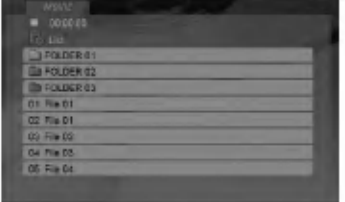

- 2. Valitse kansio painamalla  $\blacktriangle / \blacktriangledown$ , ja paina sitten ENTER. Esiin tulee luettelo kansion tiedostoista.
- 3. Voit katsella tiettyä tiedostoa korostamalla sen painamalla ▲ / ▼ ja painamalla ENTER tai PLAY. Voit kayttaa erilaisia toistotoimintoja. Lisatietoja on sivuilla 14-15.
- 4. Pysayta toisto painamalla STOP. Esiin tulee Movie-elokuvavalikko.

# Vihjeitä:

- ? Jos olet tiedostoluettelossa ja haluat palata Kansioluetteloon, korosta **EL** kaukosäätimen näppäimillä  $\blacktriangle$  /  $\nabla$ , ja paina ENTER.
- ? Siirry seuraavalle sivulle painamalla DVD MENU.
- Jos CD:llä on MP3/WMA-tiedostoja, JPEG ja MOVIE-tiedostoja, voit vuorotella valikkojen MUSIC, PHOTO ja MOVIE välillä. Painamalla TITLE korostuu sana MUSIC, PHOTO tai MOVIE valikon ylareunassa.
- Kuva ei ehkä näy kunnolla DivX-toistossa. Voit palauttaa kuvan asettamalla TV:n järjestelmäksi AUTO tai PAL-60, jos ne ovat käytettävissä.
- Levyn alanimike ei ehkä tule näyttöön oikein, jos DivX-nimike on ladattu koneelle internetista.
- ? Jos levyn alanimikevalikossa ei ole DivXalanimikekielta, jonka haluaisit esiin, ei alanimikekieli ehkä tule näyttöön oikein.

### Huomautus DivX-tekstitysten katselusta

Jos tekstitys ei näy oikein toiston aikana, paina ja pidä alhaalla SUBTITLE noin 3 sekuntia, ja valitse sitten toinen kielikoodi painamalla toiston aikana  $\blacktriangleleft$  / $\blacktriangleright$ , kunnes tekstitys näkyy oikein.

#### Tämän soittimen kanssa yhteensopivien DivXlevyjen rajoitukset ovat:

- DivX-tiedoston käytettävissä oleva resoluutio (tarkkuus) on alle 720x576 (L x K) kuvapistettä eli pikselia.
- ? DivX-alanimikkeen tiedostonimeen mahtuu 56 merkkia.
- Jos DivX-tiedostossa on näytettäväksi mahdoton koodi, se esitetään näytössä alleviivausmerkillä "\_".
- Jos näyttökuvan tuorestusnopeus on yli 30 kuvaa sekunnissa, tämä laite ei ehkä toimi normaalisti.
- ? Jos tallennetun tiedoston video- ja audiorakenne ei ole lomitettua, ei lähtöön tule joko videota tai audiota.
- Jos tiedosto on tallennettu GMC:llä, laite tukee vain tallennustasoa 1-point. \* GMC?

GMC on lyhenne sanoista Global Motion Compensation. Se on MPEG4-standardissa määritetty koodaustyökalu. Joissakin MPEG4koodereissa, kuten DivX tai Xvid, on tämä vaihtoehto. GMC-koodauksessa on eri tasoja, joista tavallisesti käytetään nimityksiä 1-point, 2point tai 3-point GMC.

### Toistettavat alanimikeformaatit

.avi, .mpg, .mpeg

# Undertitelformat der kan afspilles

SubRip(\*.srt/\*.txt) SAMI(\*.smi) SubStation Alpha(\*.ssa/\*.txt) MicroDVD(\*.sub/\*.txt) SubViewer 1.0(\*.sub) SubViewer 2.0(\*.sub/\*.txt) TMPlayer(\*.txt)

### Sopivat koodekkiformaatit

"DIVX3.xx", "DIVX4.xx", "DIVX5.xx", "XVID", "MP43", "3IVX".

# Sopivat audioformaatit

- "Dolby Digital", "DTS", "PCM", "MP3", "WMA".
- ? Naytteitystaajuus: rajat 8 48 kHz (MP3), rajoissa 32 - 48 kHz (WMA)
- ? Siirtonopeus: rajoissa 8 - 320 kbps (MP3), 32 - 192 kbps (WMA)
- Kaikki WMA-audioformaatit eivät ole tämän laitteen kanssa yhteensopivia.

# Muiden televisioiden ohjaus kaukosäätimellä

Voit ohjata mukana toimitetulla kaukosäätimellä LGtelevisiosi äänenvoimakkuutta, tulolähdettä ja virtakytkinta.

Voit ohjata myös muiden kuin LG-television äänenvoimakkuutta, tulolähdettä ja virtakytkintä. Jos televisio on seuraavassa luettelossa, aseta sopiva valmistajan koodi.

- 1. Pitäen TV POWER-näppäintä painettuna syötä samalla television valmistajan koodi numeronappaimilla (ks. seuraava taulukko).
- 2. Vapauta TV POWER-näppäin.

### Ohjattavien televisioiden koodinumerot

Jos luettelossa on useampi kuin yksi koodi, kokeile syöttämällä niitä yhden kerrallaan, kunnes löydät television kanssa toimivan koodin.

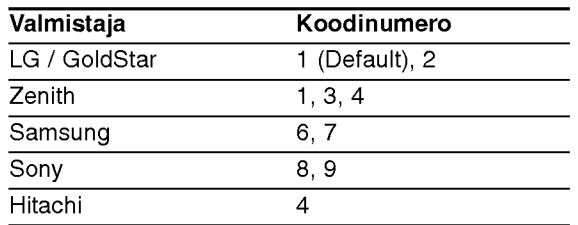

# Huomautus:

- Televisiosta riippuen jotkut tai kaikki näppäimet eivat ehka toimi television kanssa, vaikka oikea valmistajan koodi olisikin syotetty.
- Jos syötät uuden koodinumeron, edellinen syötetty koodinumero pyyhkiytyy pois.
- Vaihtaessasi kaukosäätimeen uudet paristot saattaa syötetty koodinumero palautua oletusasetuksen koodiksi. Aseta sopiva koodinumero uudelleen.

# Hoito ja huolto

Lue tämän luvun tiedot ennen yhteyden ottamista huoltopisteeseen.

# Laitteen käsittely

### Laitteen kuljettaminen

Säilytä alkuperäinen tehtaan pahvilaatikko ja pakkausmateriaalit. Parhaan suojan laitetta kuljetettaessa saat, kun pakkaat laitteen takaisin tehtaan alkuperäispakkaukseen.

#### Nain pidat ulkopinnat puhtaina

- Älä käytä laitteen lähellä haihtuvia nesteitä, kuten hyönteissumutteita.
- Älä jätä kumi- tai muoviesineitä kosketukseen laitteen kanssa pitkäksi ajaksi, koska ne jättävät jälkiä pintaan.

#### Laitteen puhdistus

Puhdista soitin pehmeällä, kuivalla kangaspalalla. Jos pinnat ovat erittäin likaiset, kostuta pehmeä kangas miedolla pesuaineella.

Ala kayta vahvoja liuottimia, kuten alkoholia, bensiinia tai ohenteita, koska voivat vaurioittaa laitteen pintaa.

#### Laitteen hoito

DVD-soitin on korkeatekninen tarkkuuslaite. Jos optinen lukulinssi ja levyaseman osat ovat likaiset tai kuluneet, kuvan laatu saattaa heikentya.

Käyttöympäristöstä riippuen suositetaan säännöllistä tarkastusta ja huoltoa 1000 tunnin käyttövälein.

Lisätieto saat ottamalla yhteyden lähimpään vähittäismyyjään.

 $\left( \begin{smallmatrix} 1 & 0 \ 0 & 1 \end{smallmatrix} \right)$ 

# Viitetiedot

# Kielikoodit

Tästä luettelosta voit syöttää haluamasi kielen seuraaviin alkuasetuksiin: Disc Audio, Disc Subtitle, Disc Menu

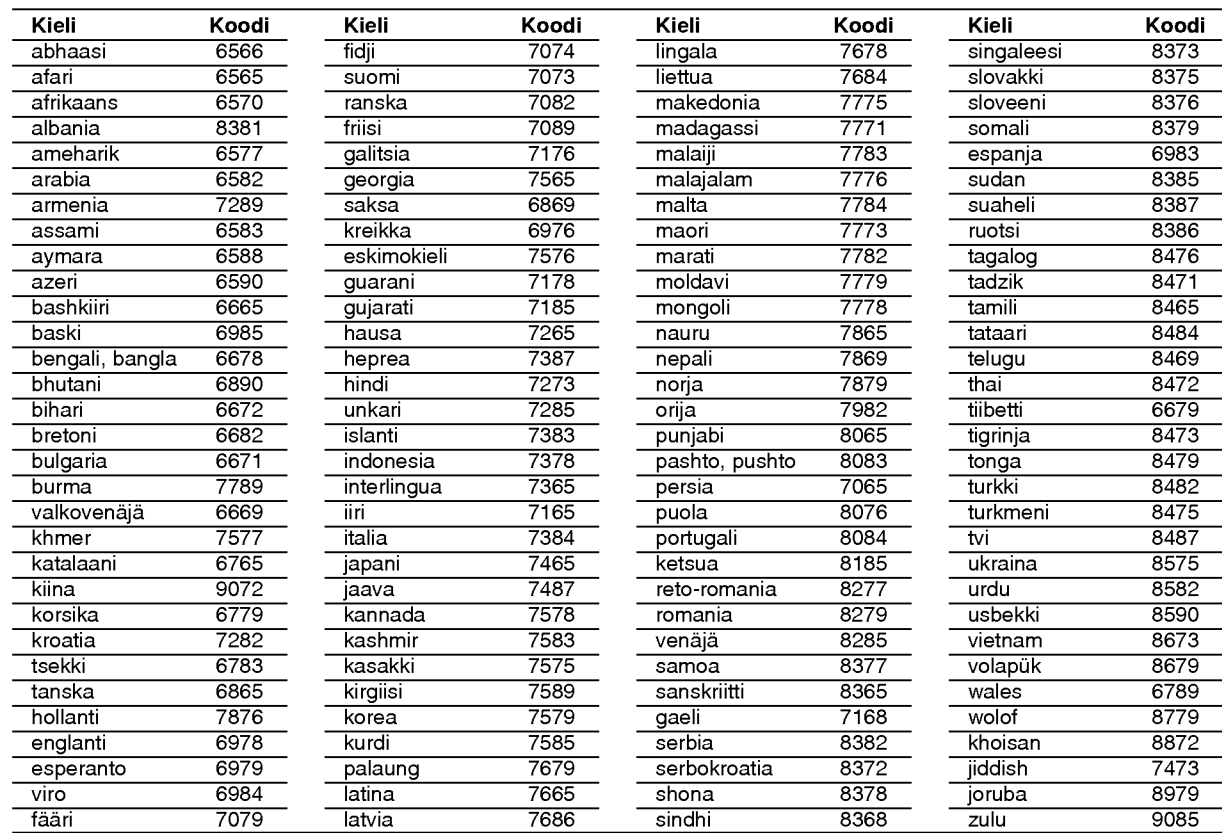

# Area Code (Aluekoodit)

Tanska **DK** Ecuador EC Egypti EG<br>Egypti EG<br>El Salvador SV

Alue koodi Afganistan AF<br>Arqentiina AR **Argentiina** AR<br>Australia AU **Australia** <u>Itävalta</u> AT Belgia **BE** Bhutan BT Bolivia BO Brasilia BR Kambodza KH Kanada CA Chile CL Kiina CN<br>Kolumbia CO  $K$ olumbia Kongo CG Costa Rica CR **Costa Rica** CR<br>Kroatia HR Tsekki CZ Alue koodi Etiopia ET<br>Fidzi FJ Fidzi Suomi FI Ranska FR Saksa DE Iso-Britannia GB Kreikka GR Grönlanti GL Heard ja McDonald-saaret HM Hongkong HK<br>Unkari HU Unkari Intia IN Indonesia ID Israel IL Italia IT Jamaica JM Japani JP Alue **kood** Malesia MY Malediivit MV Meksiko MX<br>Monaco MC Monaco MC<br>Monaclia MN Mongolia Marokko MA Nepal NP<br>Alankomaat NL Alankomaat Alankomaiden Antillit AN Uusi-Seelanti NZ Nigeria NG Norja NO Oman OM<br>Pakistan PK Pakistan Panama PA<br>Panama PA<br>Paraquav PY Paraguay PY<br>Filippiinit PH Filippiinit PH<br>Puola PL<br>Portugali PT Valitse aluekoodi tästä listasta

Kenia KE Kuwait KW Libya LY Luxemburg LU  $Pu$ ola Portugali

Venäjän Federaatio RU

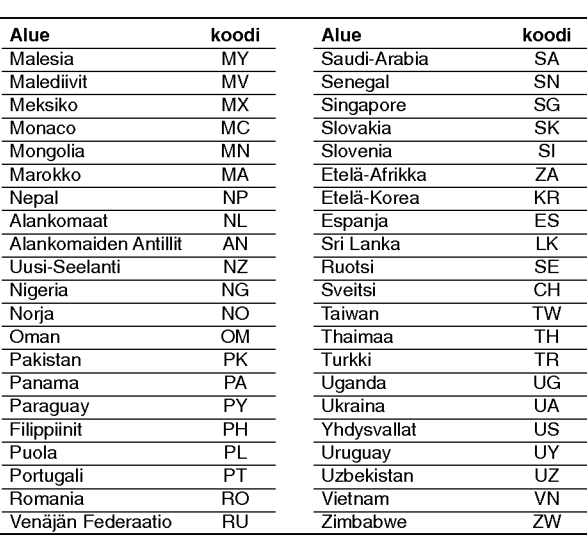

# **Vianetsintä**

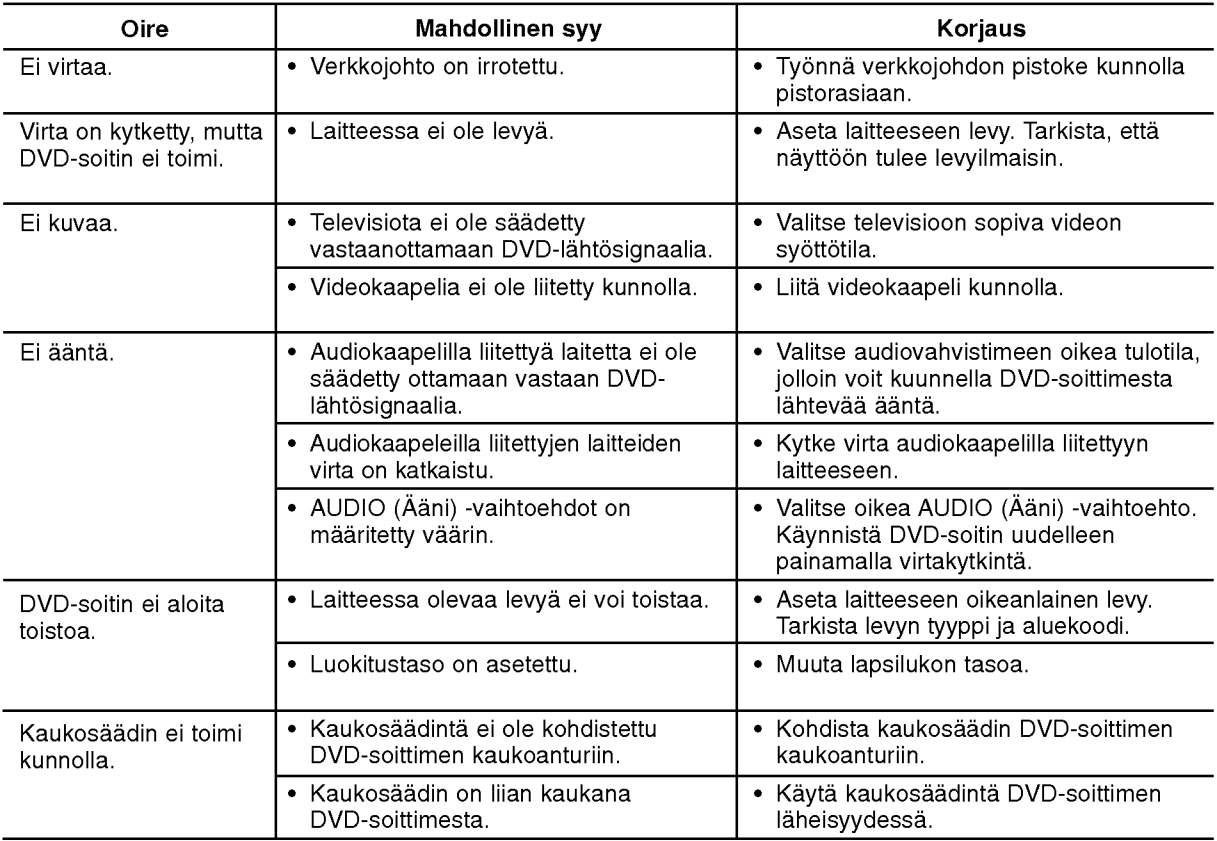

# Tekniset tiedot

Yleistä

Käyttöjännite: AC 200-240 V, 50/60 Hz

Tehonkulutus: 8W Ulkomitat (noin): 430x35x242mm (L x K x S) ilman jalkaa

Paino (noin): 1.9 kg Käyttölämpötila:  $5 °C - 35 °C$  (5,00 °C - 35,00 °C)

Käyttötilan kosteus:  $5% - 90%$ 

# Lähdöt

VIDEO OUT: 1,0 V (p-p), 75 Ω, negatiivinen synkr, RCA-liitin <sup>x</sup> <sup>1</sup> / SCART (TO TV) -liitin

# COMPONENT VIDEO OUT:

(Y) 1,0 V (p-p), 75  $\Omega$ , negatiivinen synkr, RCA-liitin x 1 (Pb)/(Pr) 0,7 V (p-p), 75 Ω, RCA-liitin x 2

# AUDIO OUT:

2,0 Vrms (1 KHz, <sup>0</sup> dB), 600 Ω, RCA-liitin (V, O) x 1/ SCART (TO TV) -liitin

# DIGITAL OUT (KOAKSIAALI):

0,5 V (p-p), 75 Ω, RCA-liitin x <sup>1</sup>

# **Järjestelmä**

Laser:

Puolijohdelaser, våglängd 650 nm Signaalijärjestelmä: PAL / NTSC

# Taajuusvaste:

DVD(PCM96kHz):8Hz-44kHz DVD(PCM48kHz):8Hz-22kHz CD:8Hz-20kHz

# Signaalikohinasuhde: Yli 100 dB (vain ANALOG OUT -liittimissa)

Harmoninen särö: Alle 0,02% Dynamiikka-alue:

Enemman kuin 95 dB (DVD/CD)

# Accessories:

Video-kaapeli (1), Audio-kaapeli (1), Kaukosäädin (1), Paristot (2)

Huomautus: Muotoilu ja tekniset tiedot voivat muuttua ilman ennakkoilmoitusta.

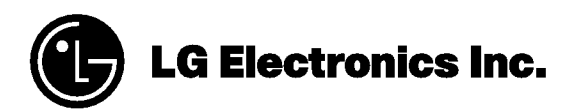

P/NO. : 3834RD0096Z